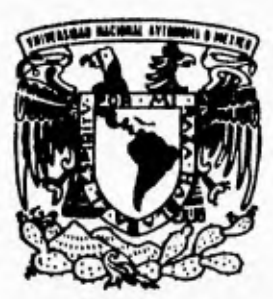

UNIVERSIDAD NACIONAL **DE MEXICO 47 451.** 

**FACULTAD DE INGENIERIA** 

# *" ANÁLISIS BIBLIOGRÁFICO DEL SISTEMA DEL POSICIONAMIENTO GLOBAL (G.P.S.)"*

FALLA DE ORIGEN

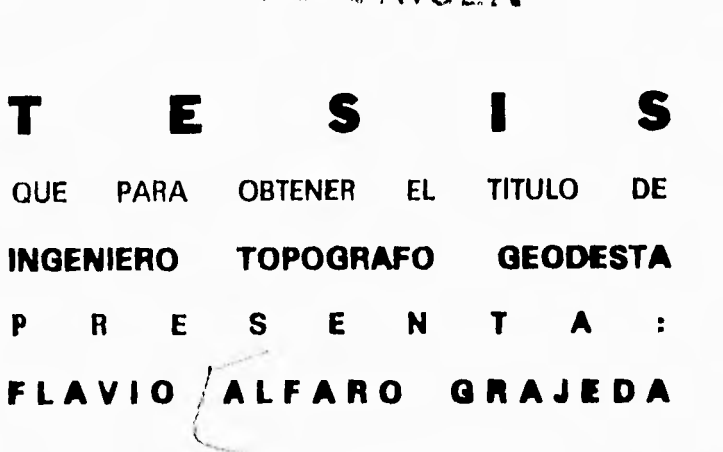

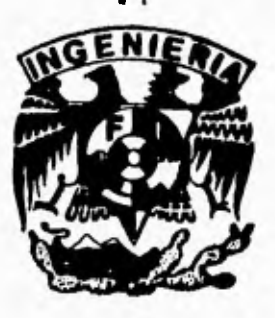

**DIRECTOR DE TESIS: MAESTRO VICTOR MANUEL RAMOS G.** 

**MEXICO, D. F. 1995** 

 $\frac{1}{7}$ 

 TESIS CON FALLA DE ORIGEN

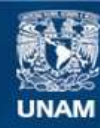

Universidad Nacional Autónoma de México

**UNAM – Dirección General de Bibliotecas Tesis Digitales Restricciones de uso**

# **DERECHOS RESERVADOS © PROHIBIDA SU REPRODUCCIÓN TOTAL O PARCIAL**

Todo el material contenido en esta tesis esta protegido por la Ley Federal del Derecho de Autor (LFDA) de los Estados Unidos Mexicanos (México).

**Biblioteca Central** 

Dirección General de Bibliotecas de la UNAM

El uso de imágenes, fragmentos de videos, y demás material que sea objeto de protección de los derechos de autor, será exclusivamente para fines educativos e informativos y deberá citar la fuente donde la obtuvo mencionando el autor o autores. Cualquier uso distinto como el lucro, reproducción, edición o modificación, será perseguido y sancionado por el respectivo titular de los Derechos de Autor.

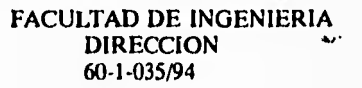

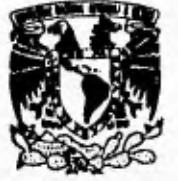

**Vxivrirau NAgamAL AVFATMA DE MEXICO** 

> Señor **FLAVIO ALFARO GRAJEDA** Presente.

*En* atención a su solicitud me es grato hacer de su conocimiento el tema que propuso el profesor **INC. VICTOR MANUEL RAMOS GONZALEZ,** que aprobó esta Dirección, para que lo desarrolle usted como tesis de su examen profesional de **INGENIERO TOPOGRAFO Y GEODESTA.** 

#### **"ANALISIS BIBLIOGRÁFICO DEL SISTEMA DE POSICIONAMIENTO GLOBAL (G.P.S.)"**

- **I. INTRODUCCION<br>
<b>H. SISTEMA DE POS**
- **II. SISTEMA DE POSICIONAMIENTO GLOBAL<br><b>III. ESPECIFICACIONES TECNICAS DEL PROGR**
- **ESPECIFICACIONES TECNICAS DEL PROGRAMA DE COMPUTO PARA LA CAPTURA Y RECUPERACION DE INFORMACION BIBLIOGRAFICA DE G.P.S.**
- **IV. USO DE G.P.S. EN GEODESIA**
- **V. APLICACIONES DE G.P.S.**
- **VI. DOCUMENTACION TECNICA DEL PROGRAMA DE COMPUTO PARA LA CAPTURA Y RECUPERACION DE INFORMACION BIBLIOGRAFICA DE G.P.S.**

#### **VII. CONCLUSIONES**

Ruego a usted cumplir con la disposición de la Dirección General de la Administración Escolar en el sentido de que se imprima en lugar visible de cada ejemplar de la tesis el título de ésta.

Asimismo le recuerdo que la Ley de Profesiones estipula que deberá prestar servicio social durante un tiempo mínimo de seis meses corno requisito para sustentar Examen Profesional.

Atentamente "POR **MI** RAZA **HABLARA EL ESPIRITU"**  Cd. Universitaria, a 25 de marzo de 1994. **EL DIRECTOR** 

**ING. OSE MANUEL COVARRUBIAS SOLIS** 

*¡***Á** *.* **JMCS/RCR'nII** 

Con cariño y agradecimiento a mis padres,

à.

por el apoyo incondicional que

siempre me han brindado.

 $\mathbf{1}$  $\mathbf{I}$ 

ł

j

# **INDICE.**

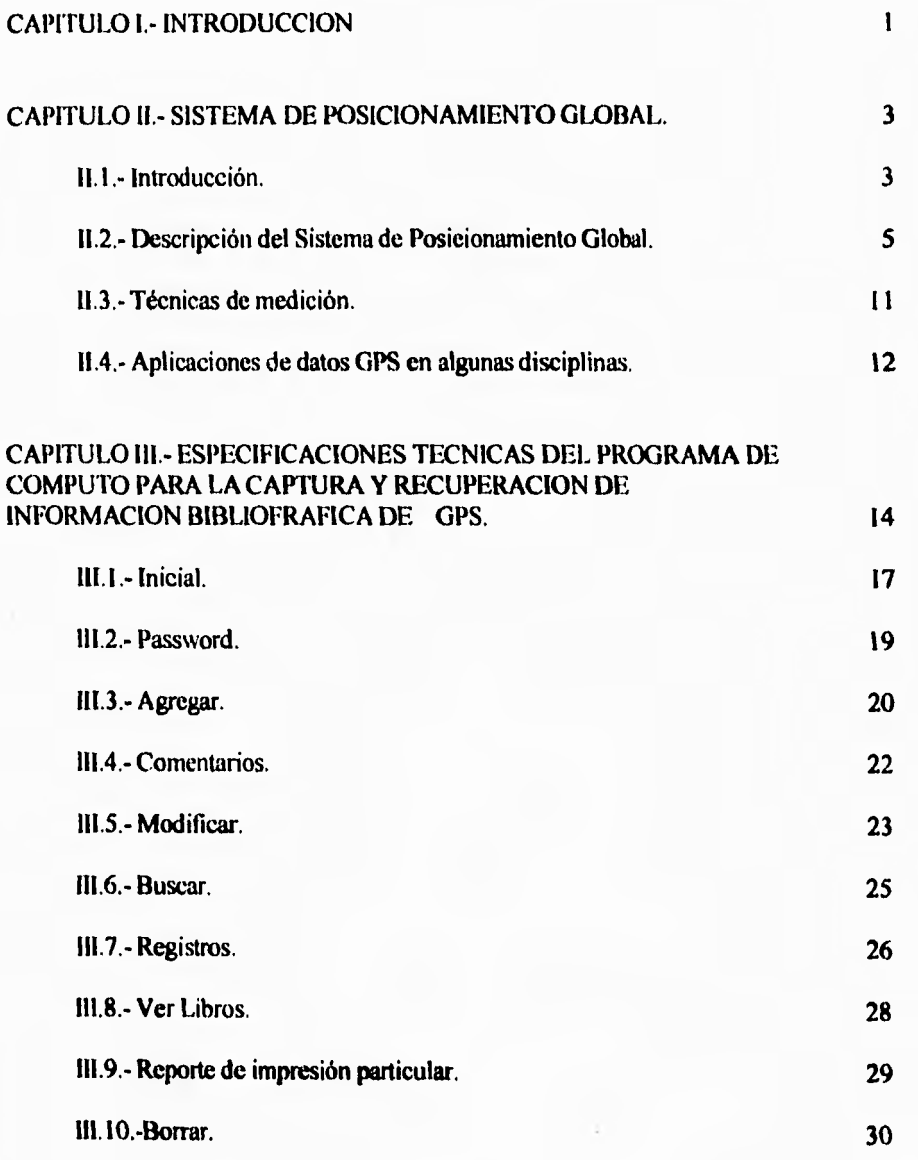

11

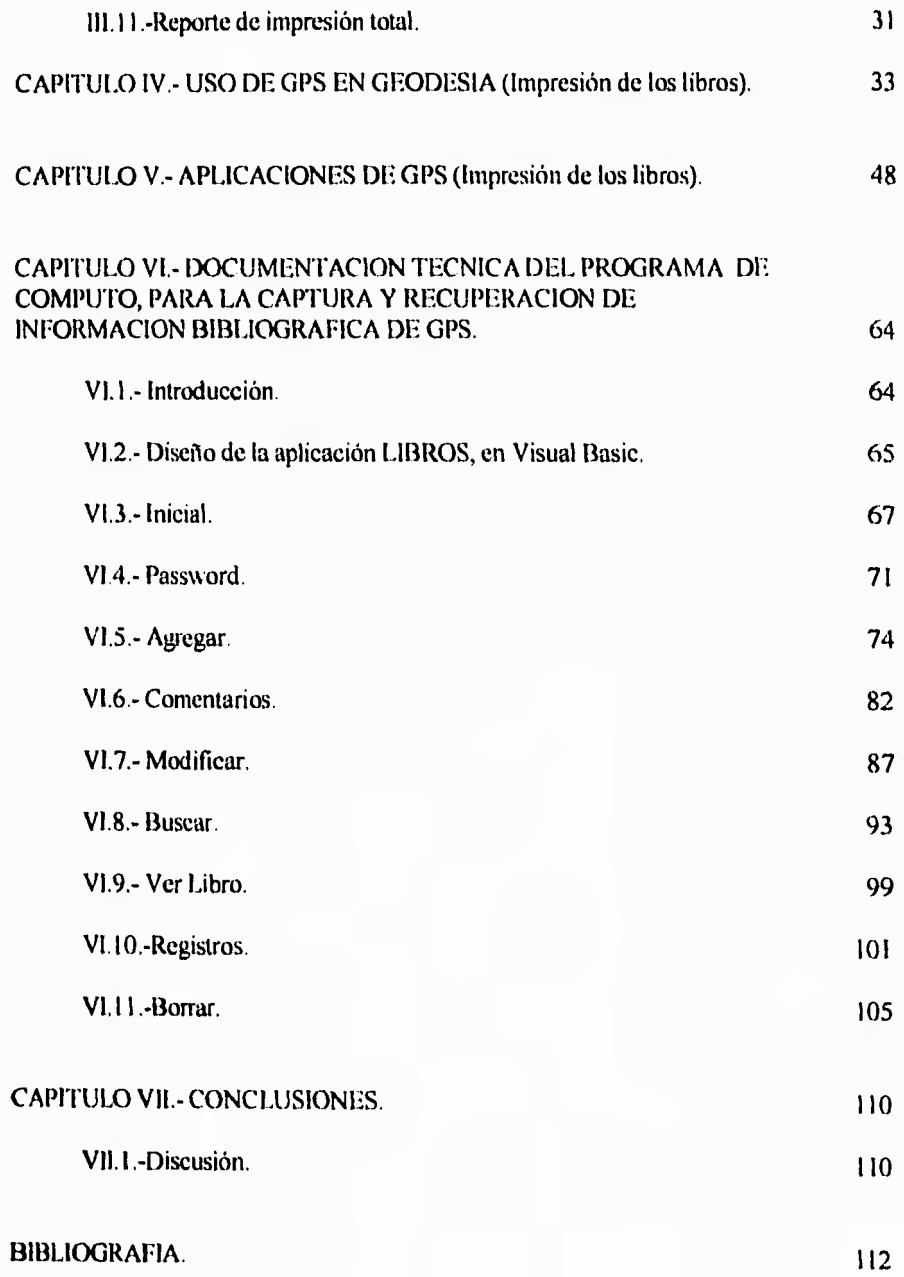

III

# **CAPITULO I.- INTRODUCC:ION.**

La Geodesia y la Topografía no han quedado al margen de las costantes y numerosas inovaciones tecnológicas que día a día aumentan las capacidades de estas ciencias aplicadas.

A partir de 1978 la tecnología espacial, a trivés de satélites *de* la serie NAVSTAR, inició una nueva era en el posicionamiento terrestre y de navegación de alta precisión, para la determinación de puntos en levantamientos planimétricos y altimétricos dentro de una estructura de referencia global estandar en el mundo.

El Sistema de Posicionamiento Global o simplemente GPS está constituido por tres grandes segmentos o sistemas bien diferenciados: segmento espacial o satelital, segmento terrestre de control y segmento utilitario. Dentro de este último se encuentran los *receptores* posicionadores de uso civil con notables beneficios en la geodesia cartográfica, fotogramétrica y topográfica, lograndose posicionamientos en la mayor parte del planeta en cortos periodos de observación y con precisiones del orden de centímetros en tiempo real, considerando diversos factores que la limitan.

Los levantamientos realizados con GPS pueden proporcionar precisiones superiores a las obtenidas por métodos clásicos de triangulación y trilateración. En la actualidad pequeños cambios en las coordenadas de estaciones situadas a grandes distancias son factibles de medirse; así los datos GPS están sustituyendo a los obtenidos por los métodos clásicos con teodolitos y distanciómetros, lo que origina una transformación radical en la Geodesia clásica. Su importancia en los diversos campos de las Ciencias de la Tierra es la determinación del control cartográfico de alta precisión que se requiere para la georeferenciación *de* datos de los Sistemas de Información Geográfica conocidos por sus siglas en inglés como "GIS".

En los últimos seis años la Geodesia en México incorpora esta nueva tecnología teórica y práctica. Profesionales de Topografía, Geodesia y Ciencias de la Tierra son quienes a partir de su formación básica han tenido mayor acceso a esta novedosa disciplina.

Para el conocimiento, aplicación y uso serio de GPS se requiere necesariamente manejar conceptos de Topografia, Geodesia, y computación básica, entre otros.

Buscar información sobre el Sistema de Posicionamiento Global conlleva necesariamente a establecer el desconocimiento imperante en relación a la literatura especializada disponible para el interesado en general, lo cual se debe principalmente a la desinformación y subestimamiento de los alcances de aplicación de GPS.

Por la veloz carrera de la tecnología, es necesario actualizar y modernizar la información bibliográfica que han generado campos como el del Sistema de Posicionamiento Global no cubiertos hasta ahora. Esta actualización evidentemente debe hacerse a través del uso de la computación para de esta manera lograr una consulta más eficiente

**El propósito del presente análisis bibliohemerográfico consiste en proporcionar una opción para que un conjunto de datos bibliográficos de GPS, estructurados y organizados, puedan ser facilmente almacenados, actualizados, modificados, localizados, consultados e impresos con el uso de un programa de cómputo creado exprofeso para este fin.** 

**Un buen sistema de consulta pone al alcance del usuario toda la información que la biblioteca previamente ha adquirido y organizado. Estos servicos de consulta deben estar apoyados por las bibliotecas, las cuales es necesario que posean un buen acervo, infraestructura, y personal profesional conocedor de las técnicas de recopilación de información y las disciplinas de sus demandantes, en este caso sobre GPS.** 

**El acceso a la información, la recuperación y los recursos especializados permiten al sistema de consulta sobre GPS servir como asesor formal bibliográfico, no como informador empirico. Su labor es el vinculo entre la sociedad -demandante de información bibliografica- y quienes la producen, tratan y procesan.** 

**En la medida que los pofesionales o estudiantes utilicen la información bibliográfica y se documenten sobre cualquier tema del GPS, se preparan potencialmentecomo profesionales en el área**.

# **CAPITULO II.- SISTEMA DE POSICIONAMIENTO GLOBAL (GPS).**

# **II.I.-INTRODUCCION.**

El Sistema de Pocisionamiento Global es un sistema de radio navegación por satélite que provee la posición precisa tridimensional, navegación e información de tiempo para habilitar convenientemente a los usuarios. El sistema esta disponible continuamente en su carácter global y es independiente de condiciones meteorológicas. GPS ha sido desarrollado en los Estados Unidos de Norte América y es en primer lugar un sistema militar, con acceso limitado para los usuarios civiles (Janiczek 1986).

El GPS ha sido usado para la solución de problemas geodésicos desde alrededor de 1983. En su configuración final, completa en 1993/1994 (Gunter Seeber, 1993), el sistema consistirá de 21 satélites (más tres reservas activas), colocados en órbitas de altitud media de 20 mil 200 km sobre la superficie de la Tierra (ver fig.2.1), La constelación final de satélites esta planeada para que, al menos cuatro satélites sean simultáneamente visibles sobre el horizonte desde cualquier punto de la Tierra las 24 horas.

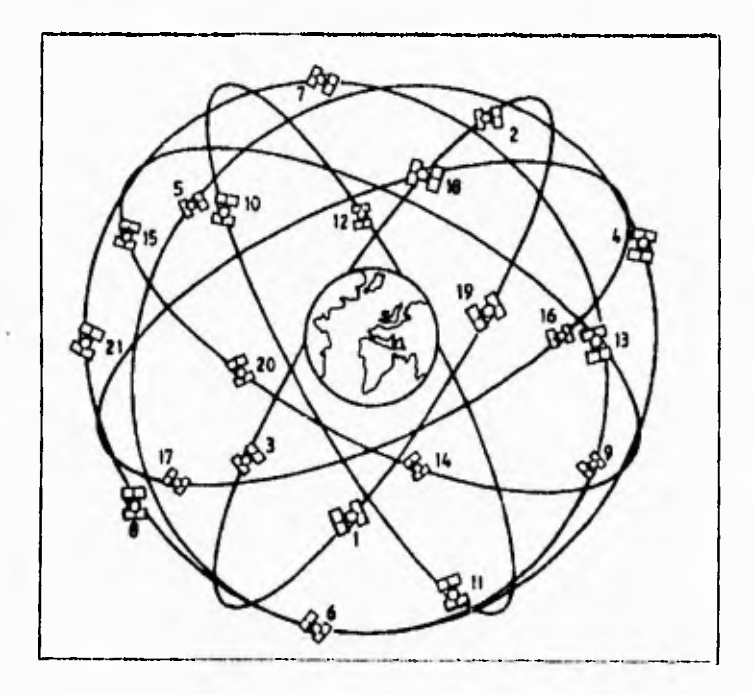

Fig. 2.1: El Sistema de Posicionamiento Global (GPS), constelación con 21 satélites. (Tomado de Satellite Geodesy por G.Seeber, 1993)

**GPS** es en primer lugar un sistema de navegación. El principio fundamental se basa en la medición del llamado pseudorango entre el usuario y cuatro satélites (ver fig.2.2), empezando con el conocimiento de las coordenadas del satélite en un marco de referencia conveniente, las coordenadas del usuario pueden ser determinadas.

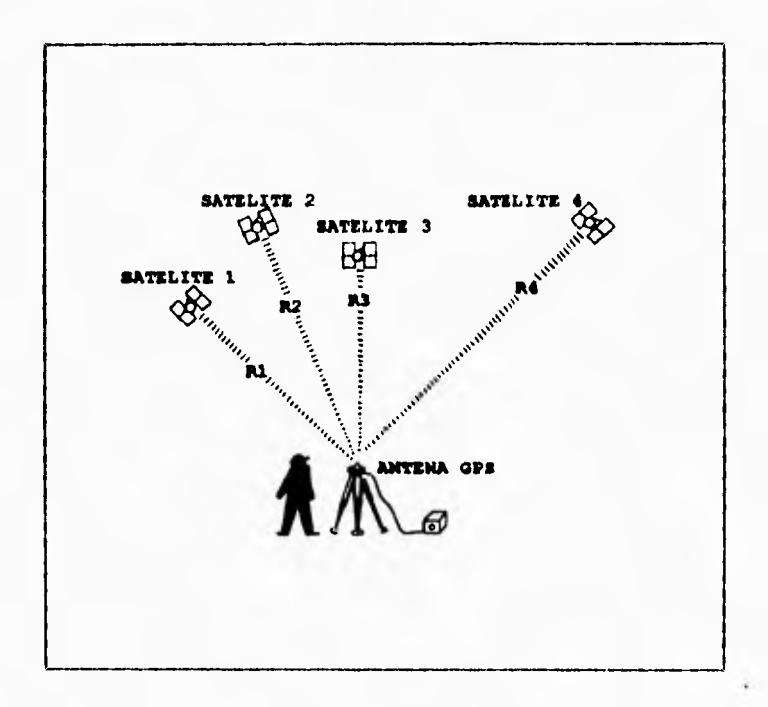

**Fig.2.2: Principio básico de posicionamiento con GPS. (Tomado de Satellite Geodesy por G Seeber, 1993)** 

**Desde el punto de vista geométrico, tres mediciones de rango son suficientes. Una cuarta observación es necesaria porque GPS utiliza una sola via de transmisión, y el reloj del receptor no está sincronizado con el reloj del satélite. Este error de sincronización es la razón del término "pseudorango".** 

**A finales de 1958 se desrrolló un Sistema Global de Navegación por Satélite en EUA, el Navy Navigation Satellite System (NNSS), conocidos como NAVSTAR y Sistema TRANSIT con propósitos militares, convirtiéndose en 1964 en un sistema operaional y abriéndose en 1968 para usos civil y comercial. Este.Sistema utiliza la técnica de medición Doppler.** 

**Partiendo de la posición de que GPS es una generalización del sistema TRANSIT, se puede decir que GPS a diferencia de su antecesor (TRANSIT), proveerá continuamente datos de navegación en tiempo real en una base global. Los avances tecnológicos a través de veinte años**  significan también alcanzar más altas precisiones que las logradas por el TRANSIT(ver tabla 2.1). Algunas características del TRANSIT y del GPS son comparadas en la tabla 2.1.

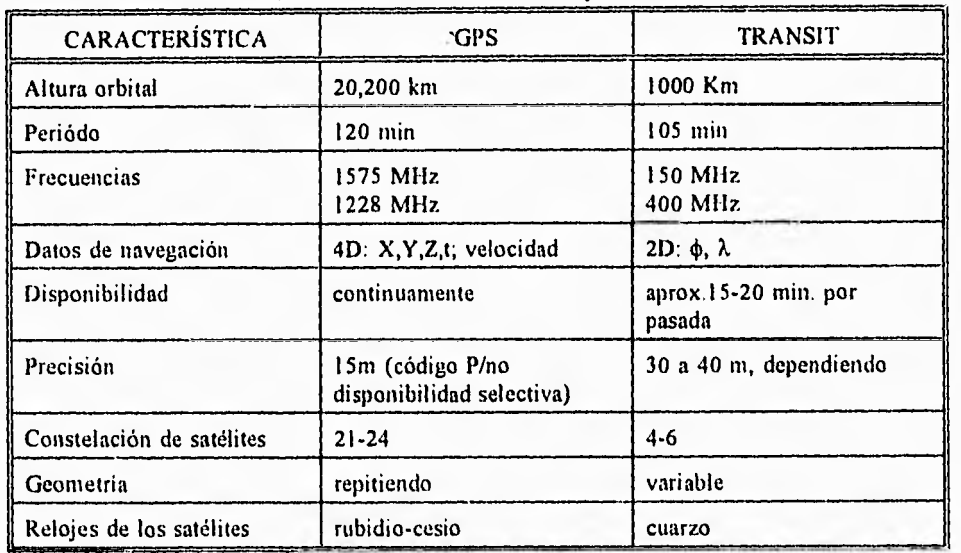

T  $\epsilon$ 

Tabla 2.1: Características del GPS y TRANSIT.

#### **11.2.- DESCRIPCION DEL SISTEMA DE POSICIONAMIENTO GLOBAL.**

El GPS está constituido por tres segmentos bien diferenciados:

- -- Segmento espacial (Con satélites activos);
- -- Segmento **de** contar)! (para el sistema, para control de tiempo y para predicción de órbitas);
- -- Segmento utilitario (con diferentes tipos de receptores).

# **SEGMENTO ESPACIAL.**

EL Segmento espacial lleno consistirá de 21 vehiculos espaciales, mas tres reservas activas. Los satélites están colocados en órbitas casi circulares en seis planos orbitales, con una inclinación orbital de 55° con respecto al Ecuador. La altura orbital es de alrededor de 20,200 km, correspondiendo aproximadamente a 26,600 km para el semieje mayor. El periodo orbital es de aproximadamente 12 horas de tiempo siderco, y provee repetidamente la configuración del satélite cada día cuatro minutos antes con respecto al tiempo universal, por esta razón es posible establecer predicciones orbitales fitturas para efecto de planeación de misiones.

El arreglo de satélites en la constelación llena, la llamada constelación de satélites primaria 21, es mostrada en la figura 2.3. La posición orbital de cada satélite en uno de los seis planos orbitales del A al F es indicada por su número de posición en el plano. La separación en ascención recta entre dos planos orbitales es de 60°. La posición de un satélite sin el plano orbital particular puede ser identificada a través de la Mecánica Celeste y las Leyes de Kepler (Space Mission, Analisis and Design; Wertz y Larson).

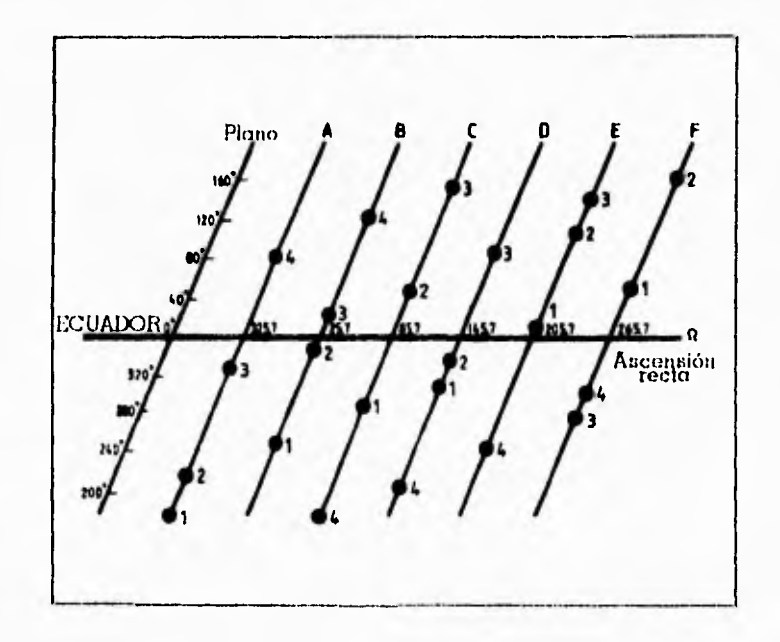

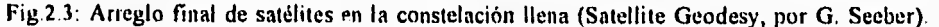

Los satélites GPS puden ser clasificados en tres bloques

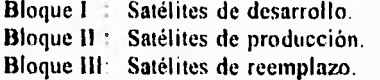

El primer bloque fue lanzado entre 1978 y 1985 en dos planos orbitales de 63" de inclinación, a este bloque corresponden los satélites NAVSTAR (NAVigation Satellite Time And Ranging) del I al I I. La vida media diseñada para estos prototipos era de 5 años, pero fué aumentada en muchos casos. Cuatro satélites del bloque 1 estaban todavía operando en enero de 1993.

La primera producción de satélites del bloque II fué lanzada en febrero de 1989. Un total de

28 vehículos en operación son planeados para soportar los 21+3 satélites de la configuración. A partir de 1989 una versión ligeramente modificada fue lanzada en el Bloque Ha. El diseño del tiempo-vida operacional del bloque II es de 7.5 años. El desarrollo de la siguiente generación, después de 1995, ha comenzado ya. Veinte satélites de reemplazo, conocidos como satélites del bloque **'IR,** reemplazarán los actuales del bloque II. Dos de los nuevos rasgos distintivos de los últimos son la capacidad de medir distancias entre los satélites, y el cálculo de efemérides a bordo (G.Seeber,1993).

La figura 2.4 ofrece un panorama esquemático de los satélites GPS. La potencia eléctrica es complementada por dos platos colectores de energía solar que cubren una superficie de 7.2 m<sup>2</sup> cada uno. Los largos paneles giran al momento de reacción, ayudando a estabilizar al satélite. Tienen batería adicional, proporcionando energía cuando los satélites se mueven dentro de la sombra terrestre (periodo de eclipse). Cada satélite pesa 845 kg y, tiene un sistema de propulsión para estabilización posicional y para maniobras de órbita.

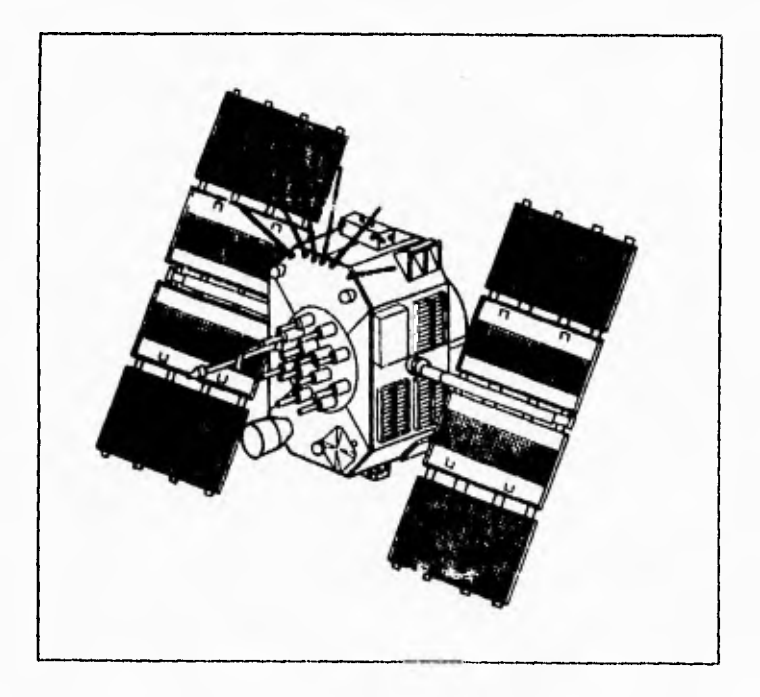

Fig.2.4: Esquema de un satélite GPS del Bloque 11. (Tomado de Satellite Geodesy por G.Seeber,1993)

Los relojes de rubidio-cesio-cuarzo a bordo tienen una precisión estandar de 1x10<sup>-13</sup>s entre dos medidas de tiempo. Cada satélite transmite en dos frecuencias: frecuencia L1 de 1575.42 MHz (aprox.19.05cm) y frecuencia L2 de 1227.60 MHz (aprox.24.45cm),

Los satélites GPS son identificados por dos arreglos numéricos diferentes, el número de vehículo espacial SVN (Space Vehicle Number) o número NAVSTAR, basado en el orden de lanzamiento, y la señal de ruido pseudoaleatorio *PRN* (Pseudo Random Noise), o identificación del vehículo espacial SVID (Space Vehicle Identification) relacionado al arreglo orbital y el particular PRN de los satélites.

Las funciones básicas del segmento espacial son:

1.- Recibir y almacenar información transmitida por el control.

2.- Mantener el tiempo de precisón de las medidas del reloj.

3,- Transmitir informacón al usuario.

4.- Manejar las medidas de las efemérides controladas por el segmento de control.

# SEGMENTO DE CONTROL

(G.Seeber, 1993)

Constituido por cuatro estaciones de rastreo y seguimiento (monitor stations), emplazadas en Hawai en el Océano Pacifico, en Kwajalein y Ascensión en el Océano Atlántico, y en Diego García en el Océano Indico; y una estación principal (master control station), ubicado en Colorado Springs en el Estado de Colorado, EUA (ver fig.2.5). Las primeras realizan un seguimiento permanente de la constelación de satélites GPS, transmitiendo datos recogidos al Consolidate Space Operations Center de la estación principal, donde con estas observaciones y las efemérides de referencia proporcionadas por el Naval Surface Weapons Center (NSWC), se calculan las efemérides de cada satélite para un periodo posterior. Esta información se inyecta desde la estación principal al receptor colocado **a** bordo de cada satélite.

El subsistema controla el funcionamiento (estado de operación) de los satélites, selecciona la disponibilidad del uso de los mismos, revisa y corrige las lecturas de los relojes de abordo y predice sus órbitas.

La estación de control principal recibe los datos de las otras estaciones y calcula efemérides y coeficientes de correlación del tiempo de las órbitas de los satélites. A su vez, las estaciones terrenas reciben información de los satélites y la transmiten a la estación principal.

#### SEGMENTO UTILITARIO,

(G.Seeber, 1993)

Este segmento queda constituido por todos los equipos, permanentes u ocasionales, utilizados para la recepción de las señales emitidas por los satélites y empleadas para el posicionamiento (estático o, cinemático) o para la determinación precisa del tiempo.

En general, se conoce como receptor GPS al equipo constituido por **una** amena con preamplificador para captación de las señales emitidas por los satélites, y un receptor integrado por los elementos fisicos y logicales necesarios para el control, seguimiento, registro, almacenamiento y visualización de los datos, cálculos de pre y postobservación, presentación de resultados, etc. Algunos receptores llevan incorporado en su interior el calculador, así como un elemento para registro de datos sobre soporte magnético, en tanto, otos precisan de un ordenador exterior, generalmente de tipo PC, y unidad de registro en diskette. Además pueden acoplarse otros elementos exteriores, tales como un oscilador atómico, sensores meteorológicos, etc. Básicamente, todos los receptores contienen 'un oscilador muy estable de cuarzo del orden de alrededor de 10's. Este oscilador genera una frecuencia fundamental, de la que se derivan todas las que, según el modo de funcionamiento, precise el sistema de medición.

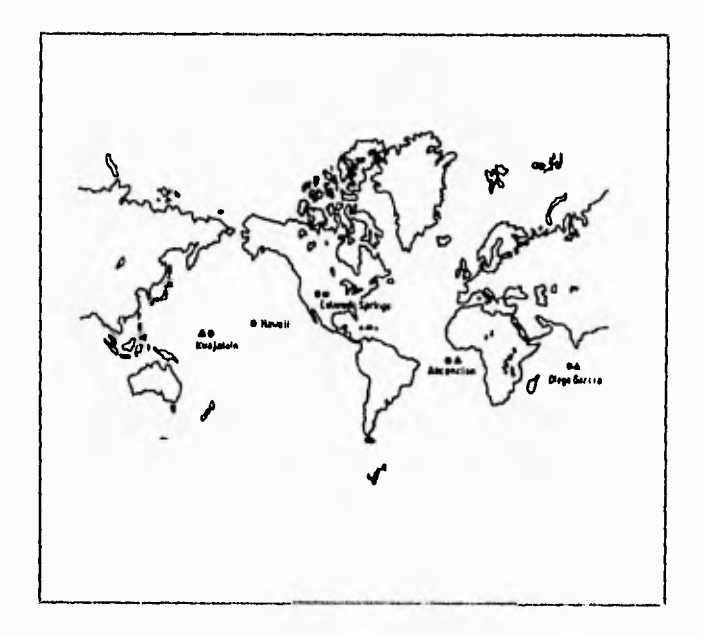

Fig,2,5: Segmento de control con sus estaciones de observación. (Tomado de Satellite Geodesy por G.Seeber,1993)

Diversas clasificaciones pueden establecerse para los receptores, según se consideren el tipo de seíial que reciben y procesan, las técnicas *de* medición, las modalidades de funcionamiento (cinemático o, estático), la Misión principal (tiempo o, posicionamiento), etc.

#### **ESTRUCTURA DE LA SEÑAL GPS.**  (G.Seeber, 1993)

Cada uno de los satélites transmiten en dos tipos de frecuencia para obtener un valor de la interferencia de la ionosfera y son agrupados por modulación dentro de un código especial.

A) El códio D, contiene información sobre la posición del satélite y es conocido como dato de efemérides, así como el estado de operación del satélite y el factor de operación de su reloj.

B) El código C/A (siglas en inglés "coarse adquisition") es un código de adquisición burda o, gruesa, ya que su longitud de onda es de 300 in en la frecuencia 1022 MHz. La banda que comprende es la frecuencia L1 de 1575.4 MHz con longitud de onda de 19 cm. Este código resulta de la modulación sobre la banda L1 y está disponible para los usuarios civiles.

f.

C) El código de precisión P resulta de una modulación de las frecuencias 1.1 y L2 dentro de una frecuencia de 10.23 MHz con longitud de onda de 24 cm.

Los códigos tienen el propósito de identificar a cada uno de los satélites, determinar el tiempo de transmisión de la señal, del satélite-receptor y restringir su uso en algún elemento del segmento utilitario.

#### **EFEMERIDFS.**

Las efemérides son un conjunto de parámetros que comprenden los elementos orbitales Keplerianos y las correcciones de los mismos, realizados por el segmento de control. El conjunto de datos propios para cada satélite (del bloque **II)** son transmitidos en arreglos ASCII de 60 Bits cada 12 segundos con extensión correspondiente al día juliano de la transmisión.

#### **ALMANAQUE.**

El término almanaque se utiliza para designar al conjunto de datos de las efemérides de los satélites presentes en un lugar determinado para un dia juliano específico. El almanaque contiene además órbitas aproximadas respecto a las horas de orto y ocaso de satélites visibles (Spatial Vehicle) para generar gráficos de trazos de satélites. Los archivos de almanaque que se registran en un receptor tienen una estructura binaria y la extensión del archivo correspondiente al día juliano de registro.

#### **11.3.-TECNICAS DE MEDICION.**  (G.Seeber, 1993)

El posicionamiento geodésico utilizando las señales GPS se lleva a cabo a través de tres clases diferentes de métodos de medición denominados **Pseudodistancia, Doppler** *e* **Inteiferomeida.** 

#### **PSEUDODISTANCIA.**

La técnica de posicionamiento por medio de medidas de pseudodistancia se basa en la determinación de un valor aproximado de la distancia del satélite al receptor, por medio de la medida del tiempo en que tarda la señal en llegar desde el satélite al receptor.

Si los relojes del satélite y receptor estuvieran exactamente sincronizados y la señal se encontrara corregida de las perturbaciones que sufre durante su trayectoria, la medida del tiempo multiplicada por la velocidad de la luz, proporciona un valor de la distacia satélite-receptor, para que al restar esta al vector de posición del satélite se determine el vector de posición del receptor.

ł

Realmente los relojes no están sincronizados y la señal está perturbada debido a los efectos de las refracciones ionosfericas y troposfericas, lo que trae como consecuencia un valor erroneo para la distancia, designada como "pseudodistancia".

#### **DOPPLEIL**

Las observaciones Doppler están basadas en el conocido efecto Doppler, es decir, en las variaciones de frecuencia recibidas por un receptor, procedentes de un vehículo en movimiento que emite una frecuencia constante.

Si se miden las diferencias de frecuencia entre la onda transportada (desde el satélite) y la generada por el oscilador del receptor, se pueden obtener la cuenta doppler de manera similar a **las** técnicas aplicadas en el sistema TRANSIT (su antecesor).

#### **INTERFEROMETRIA.**

Las técnicas interferométricas se basan en la observación de diferencias de tiempo o fase de recepción entre dos o más estaciones de la señal emitida por un satélite, para asi determinar las componentes de lineas base. Esto implica que los satélites deberán ser visibles simultáneamente para todas las estaciones de observación, siendo el máximo alcance de 400 km. de longitud de la linea base que se desea medir.

# **11.4.- APLICACIONES DE DATOS GPS EN ALGUNAS DISCIPLINAS. (G.Seeber,** 1993)

#### BIOLOGIA

-Ubicación de puntos de muestreo de campo; -Definición de puntos de uso de suelo y su evolución multitemporal.

# **GEOFISICA**

Ì s. -Red de monitoreo de movimiento de materiales terrestres; -Definición de sitios de muestreo en campo; -Ubicación de epicentros para Sismología; -Definición de movimientos entre bloques, fallas y placas tectónicas,

#### **GEOLOGIA MARINA**

-Ubicación de barcos de exploración y su ruta; -Ubicación de plataformas marinas de perforación; -Ubicación de puntos de dragado marino; -Ubicación de puntos de registro batimétrico.

#### VULCANISMO

-Ubicación de puntos térmicos; -Ubicación de epicentros sísmicos relacionados **a** vulcanismo; -Red de monitoreo de domos y coladas volcánicas.

# **COMUNICACION**

-Monitoreo de rutas: terrestres, marinas y aéreas; -Ubicación de barcos, puertos y boyas; -Búsqueda y rescate marino y terrestre.

# **TOPOGFIAFIA**

**-Posicionamiento absoluto de un punto;** 

**-Posicionamiento relativo de un punto;** 

**-Red Geodésica;** 

**-Definición de poligonales;** 

**-Definición de puntos de control y vértices;** 

**-Catastro (Rural y Urbano).** 

# **FOIOGRA METRIA**

**-Ubicación de puntos de control; -Obtención de fotogryias abras con posicionamiento; -Obtención de graviniebía aérea con posicionamiento.** 

INGENIERIA CIVIL

-Red de monitoreo de deformación de estructuras; -Ubicación de zonas de riesgo civil.

# SISTEMAS DE INFORMACION GEOGRAFICA

•Definición de puntos de control y de elementos espaciales; -Georeferencia y transformación de elementos espaciales.

# PERCEPCION REMOTA

-Georeferencia y rectificación de imágenes de satélite; -Definición de puntos de control.

# **CAPITULO ESPECIFICACIONES TECNICAS DEL PROGRAMA DE COMPUTO, PARA LA CAPTURA Y REC(JPERACION DE INFORMACION RIBLIOGRAFICA DE GPS.**

El programa de cómputo, elaborado para la captura y recuperación de información bibliográfica (IPS, consiste esencialmente de una base de datos diseñada en ACCESS y manejada desde un ambiente gráfico creado en VISUAL BASIC.

El diseño del actual programa de cómputo permite representar los datos, herramientas, procedimientos, etc; de forma gráfica y, en consecuencia, de una manera más asequible y rápida de entender.

Otra característica esencial es su forma peculiar de organizar la información interna que está a disposición del usuario, es decir la base de datos puede ser consultada y/o modificada dentro del mismo entorno visual.

La selección de los elementos gráficos o los menúes del programa se pueden hacer desde el teclado, aunque es mejor utilizar el ratón para agilizar las selecciones.

La aplicación del programa de cómputo pata la captura y recuperación de información bibliográfica será nombrado en este documento como programa **LIBROS,** 

Los requerimientos esenciales para correr el programa **LIBROS** son los siguientes:

- Windows versión 3.0 (como mínimo).

- Micro compatible con PC AT, con un procesador mínimo 80286.

- Espacio libre de 3 Mb en el disco duro para que el paquete pueda ser grabado y haya espacio de trabajo.

- Es conveniente que esté instalado el ratón.

- El monitor puede ser CGA, aunque es aconsejable que utilice un VGA.

- Sistema operativo compatible con MS DOS versión 3.1 o superior.

Para instalar **LIBROS,** el programa **SETUP.EXE** debe ser ejecutado desde **Windows.** 

Para realizar la instalación debe insertar el disco 1 en la unidad A (o B dependiendo la máquina). entrar al programa WINDOWS y seleccionar la opción RUN del File Manager (Administrador de archivos) y escribir a continuación:

A:\ SETUP,

o bien desde **el File Manager dar un doble click al archivo SETUP.EXE del disco A.** 

**Luego, deberá seguir las instrucciones de la pantalla que se detallarán a continuación:** 

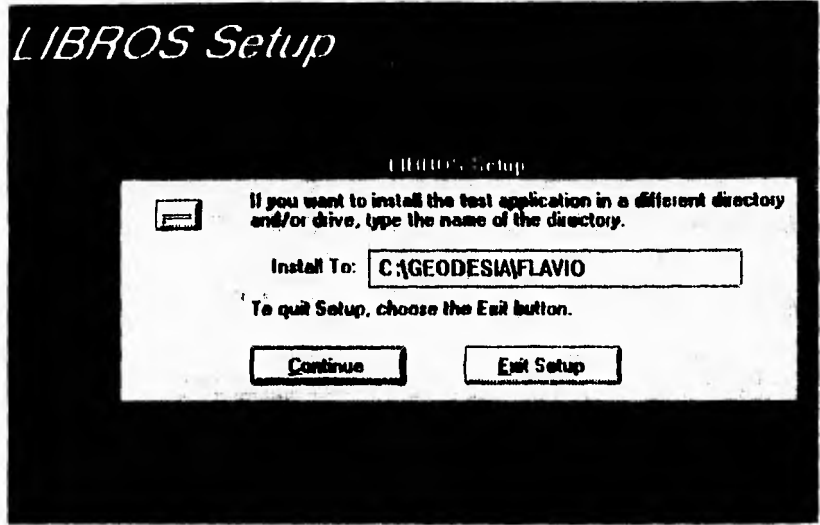

En esta pantalla deberá indicar la via en que debe instalarse el programa, la cual por default es C:**\GEODESIA\FLAVIO**. No importa si los directorios no existen, ya que en ese caso serán creados automáticamente por SETUP.EXE.

Para confirmar que el nombre de los directorios **C:\GEODESIA\FLAVIO** esta bien escrito, sólo deberá pulsar el botón izquierdo del ratón sobre el botón **Continue o, Alt + C.** 

Enseguida se iniciará una etapa de descompresión y transferencia de los archivos de los 2 disketes hacia los directorios creados en su disco fijo. El programa SETUP.EXE va mostrando, a medida en que transcurre la instalación, cuál es el archivo que está siendo transferido y cuál es el porcentaje de proceso de instalación que ya ha sido realizado, según muestra la pantalla siguiente.

j.

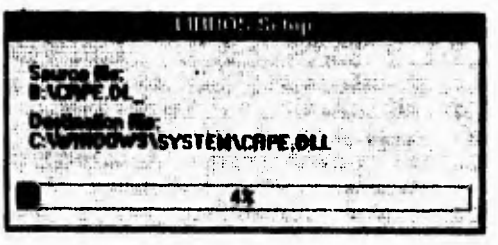

Después de **unos** instantes (varian según la velocidad de la máquina), la instalación habrá **concluido.** 

Ahora se habrá creado el icono de aplicación del programa **LIBROS,** el cual es mostrado en la figura 3.1.

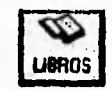

Figura 3.1 . Icono asignado al programa LIBROS.

En cuanto se ejecuta la aplicación **LIBROS** pulsando dos veces seguidas con el cursor del ratón (haciendo click) sobre ese icono, se carga y ejecuta el programa de computo **LIBROS.** 

ł

 $\frac{1}{2}$ 

 $\ddot{\phantom{0}}$ 

 $\ddot{\phantom{0}}$ 

Las especificaciones técnicas del programa se describirán una a una deacuerdo al orden de aparición en cada una de las pantallas o formas.

# **111.1,- INICIAL.**

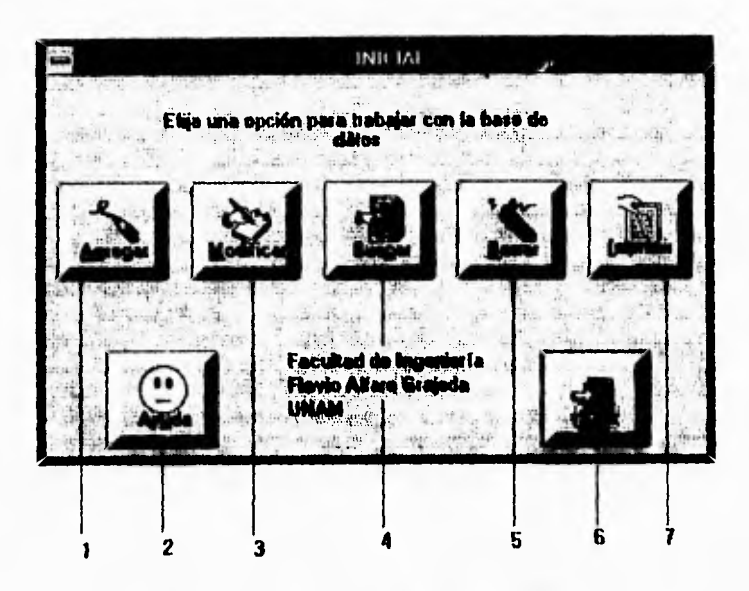

Figura 3.2. Pantalla **Inicial,** es la principal del programa.

# I.- Botón **Agregar.**

Este botón permite añadir libros a la base de datos.

#### 2 • Botón **Ayuda.**

Presenta el siguiente comentario de ayuda : "Puede entrar a cada una de las opciones presionando **el**  botón con el mouse o bien, presionando simultáneamente ALT + la letra subrayada. El botón imprimir sirve para ver todos los registros de la base de datos y poder imprimirlos. Si desea revisar y/o imprimir algún registro especifico, lo podrá hacer en la opción **Buscar.** Si no tiene permiso de acceso solo podrá usar la opción **Buscar.** 

# **3.- Botón Modificar.**

Con este se tiene acceso a la base de datos actual, para hacer las modificaciones necesarias.

#### **4.- Botón Buscar.**

Sirve para llegar a la forma en la cual se hacen las búsquedas de los libros existentes en la base **de**  datos.

# 5.- Botón **Borrar.**

Permite el acceso a todos los registros de libros existentes, para en esa forma elegir los que se necesiten borrar.

> $\mathbf{f}$  $\ddot{\phantom{0}}$

6.-Botón Salir.

Con este botón se sale del programa a Windows.

7.- Botón Imprimir.

Se ocupa para ver todos los libros de la base de datos y poder imprimidos.

# **111.2.- PASSWORD**

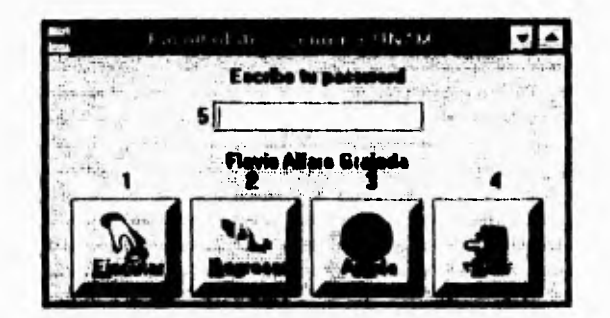

Para tener acceso a las opciones **Agregar, Modificar y Borrar** es necesario tener la clave de acceso al sistema, esto debido, a salvaguarda de datos indexados en el programa.

Figura 3.3. Pantalla de **password.** 

# 1.- Botón **Ejecutar.**

Una vez escrita la clave de acceso, al accionar este botón se compara la clave tecleada y la clave establecida por el programador, la cual para este trabajo es **"CAMINO".** Si el password es correcto se abrirá la aplicación elegida **(Agregar, Modificar o Borrar).** Si la clave no es la autorizada, se desplegará el siguiente mensaje "No tiene permiso para usar el sistema".

#### 2.- Botón **Regresar.**

x

Sirve para cerrar la ventana de Password, y regresa a la pantalla **Inicial.** 

# 3.- Botón **Ayuda**.

Contiene el siguiente mensaje: "Introduzca su password y presione Enter".

4.- Botón **Salir.** 

**La** ejecución **de este botón hace que se termine de correr el programa o** sesión de **trabajo.** El programa sale al Sistema Windows.

#### **111.3.- AGREGAR.**

La opción agregar permite indexar nuevos registros bibliográficos de GPS. Esta pantalla condiciona al usuario para agregar en cada registro bibliográfico almenos el Título, Autor y, 'rema de la publicación. Esto último es para disminuir huecos en dichos campos de la base de datos y, evitar confusiones logicales en el programa.

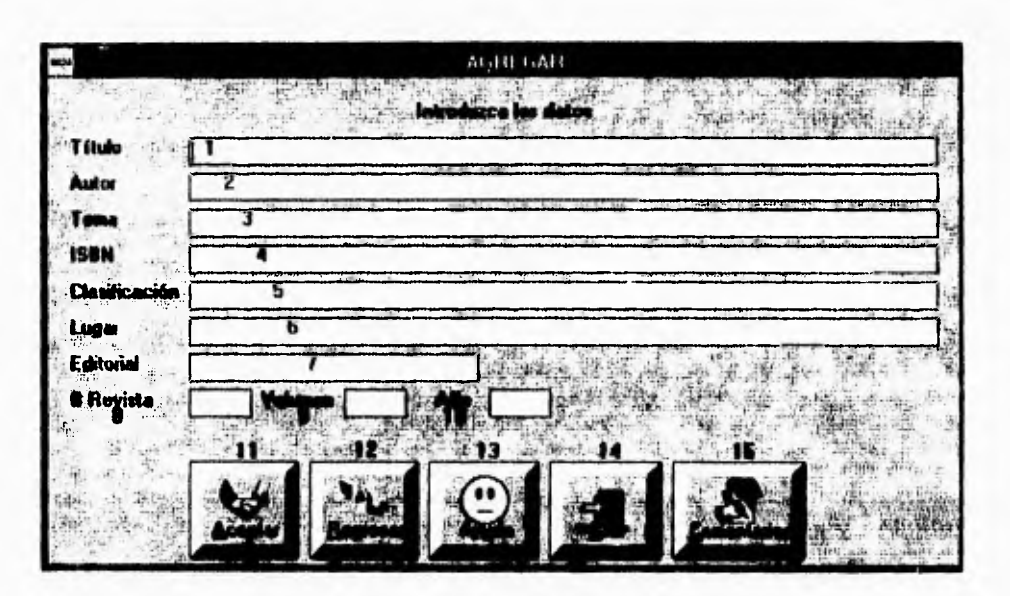

Figura 3.4. Pantalla Agregar.

I .- Cuadro de diálogo "Titulo".

Representa el campo para escribir el título.

2.- Cuadro de diálogo **"Autor".** 

Es el campo para teclear el nombre del autor de la publicación.

3.- Cuadro de diálogo **"Tema".** 

Aqui debe anotarse el tema que trata la publicación. Para el presente trabajo los temas son:

- a) Uso **del GPS en Geodesia** y,
- **b) Aplicaciones del GPS.**

**4.-** Cuadro de diálogo **"ISBN".** 

Número de registro bibliográfico Internacional.

5.- Cuadro de diálogo "Clasificación".

Permite añadir el tipo de publicación de que se trata, como libro, revista, folleto, boletín, manual, etc

6.- Cuadro de diálogo **"Lugar".** 

Sirve para añadir el lugar de publicación del libro.

7.- Cuadro de diálogo **"Editorial".** 

t

 $\ddot{i}$ 

×  $\mathbf{r}$  Se ocupa este campo para escribir la casa editorial que publicó el libro.

8.- Cuadro de diálogo "Número **de revista".** 

En este cuadro se registra el número de revista en el caso de que se trate de ese tipo de publicación.

9.- Cuadro de diálogo **"Volumen".** 

Se trata aquí de añadir el campo volumen a la ficha bibliográfica, en caso de que lo tenga.

10.- Cuadro de diálogo **"Año".** 

Este campo sirve para indexar el año de publicación del material bibliográfico.

11.- Botón **Aceptar.** 

Al ejecutarlo se añade el registro actual a la base de datos, pudiéndose enseguida buscar y consultar.

12.- Botón **Regresar.** 

Cierra la ventana Agregar, y regresa a la pantalla **Inicial.** 

with the company of the latter

13.- Botón **Ayuda.** 

Contiene el siguiente mensaje: "Si desea escribir comentarios presione el botón comentarios; para dar de alta un registro presione el botón correspondiente a aceptar.

14.- Botón **Salir.** 

La ejecución de este botón hace que se termine de comer el programa y carga **el Sistema Windows.** 

# **15.- Botón Comentarios.**

**Este** botón abre una pantalla o forma en la cual es posible escribir hasta 10 comentarios, que son los resúmenes, sintesis, abstractos y comentarios personales del libro o artículos de la publicación indexado en la presente pantalla (ver figura 3.5).

# **111.4.- COMENTARIOS.**

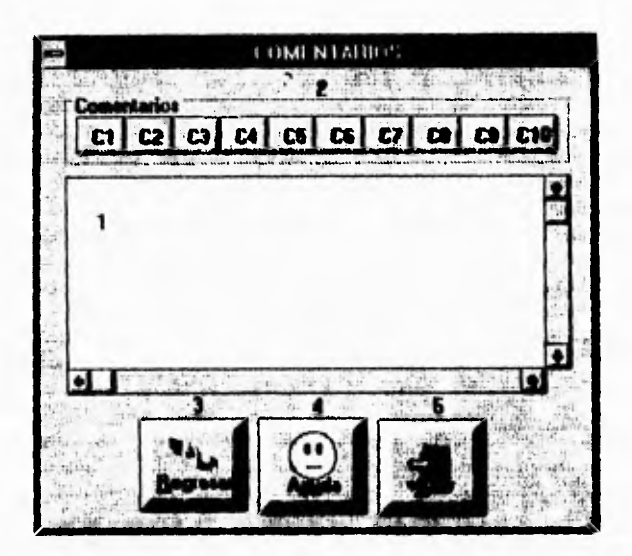

Figura 3.5. Pantalla para capturar los **Comentarios de** los libros indexados.

**1.- Cuadro de diálogo para** escribir los comentarios pertinentes.

2.- Botones numerados del uno al diez que sirven para elegir el número de comentario al que se asignarán los párrafos escritos. Estos párrafos pueden ser de cualquier tamaño y se les asignará el número de botón que se accione con el mouse, al terminar de escribirlo.

3.-Botón **Regresar.** 

**Sirve** para **cerrar la ventana Comentarios, y regresa a la pantalla Agregar.** 

# **4.- Botón Ayuda.**

Contiene el siguiente mensaje: "Escriba aqui el comentario que desee, **y al finalizar este, podrá**  asignarlo al número de comentario correspondiente; Desde Cl hasta C10; **Es decir puede escribir hasta 10 comentarios".** 

**5.- Botón Salir.** 

**La ejecución de este botón hace que se termine de correr el programa y carga el Sistema Windows.** 

# 111.5.- MODIFICAR.

La opción Modificar permite cambiar los campos necesarios de los registros bibliográficos.

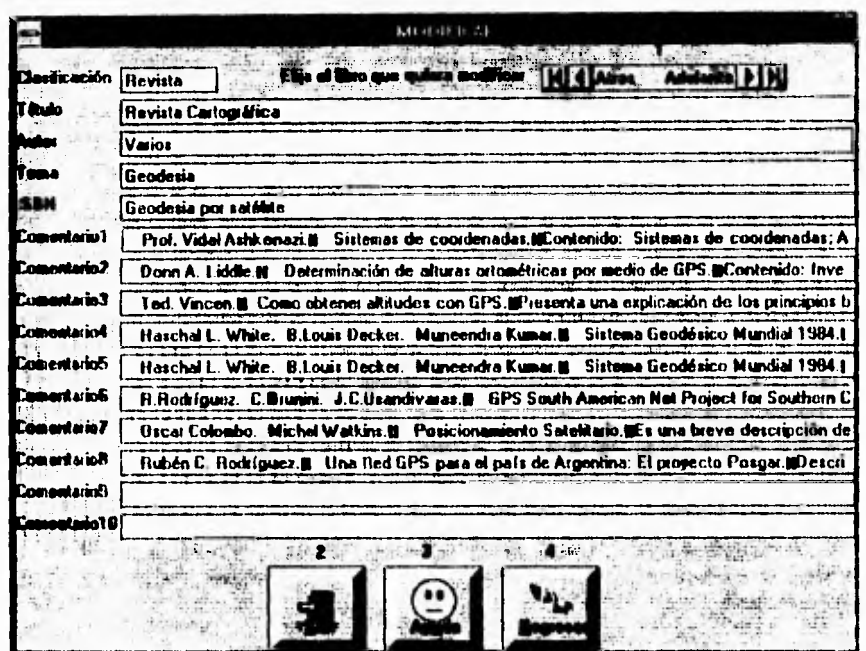

Figura 3.6. Pantalla para Modificar los registros.

1.- La barra de Selección ubicada en la parte superior de la pantalla es para seleccionar la ficha bibliográfica que se desée modificar. La búsqueda se hace registro por registro pulsano las flechas interiores de la barra, o bien se puede avanzar basta el primero o último registro seleccionando las flechas exteriores.

Ya que se localizó el registro, entonces se debe colocar en el campo a modificar y en él, hacer los cambios pertinentes. Para dar de alta los cambios solo necesita moverse del actual registro hacia otro, es decir moverse registros hacia adelante o uno hacia **atlas.** 

# 2.- Botón Salir,

La ejecución de este botón hace que se termine de correr el programa o sesión de trabajo. El programa sale al Sistema Windows.

# **3.- Botón Ayuda.**

Contiene el siguiente mensaje: "Para modificar alguno de los campos deberá colocarse en dicho campo y hacer los cambios pertinentes; para dar de alta los cambios, basta con moverse hacia adelante o hacia atrás".

> ٠ ŧ. ŧ

T.

# 4.- Botón Regresar.

Sirve para cerrar la ventana de **Modificar,** y regresa a la pantalla **Inicial.** 

# **111.6.- BUSCAR.**

Esta pantalla sirve para realizar la búsqueda en la base de datos de las fichas bibliográficas

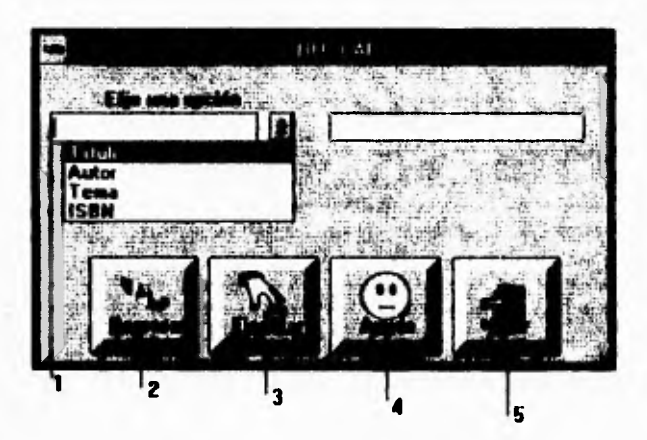

Figura 3.7. Pantalla **Buscar.** 

1.- Cuadro de diálogo en el que se elige la opción de búsqueda del material bibliográfico de GPS, la cual puede ser por **Título, Autor, Tema e ISBN;** al elegir alguna de ellas, **se debe** escribir correctamente el campo del registro bibliográfico en base al cual se desea la búsqueda.

#### 2.- Botón **Regresar.**

Sirve para cerrar la ventana de la forma **Buscar,** y regresa a la pantalla **Inicial** 

#### 3.- Botón **Ejecutar.**

Una vez escrita la opción de búsqueda, al accionar este botón el programa realiza la búsqueda del material solicitado, en la base de datos. En caso de hallarlo, desplegará la información bibliográfica que tenga y si no lo tiene, pondrá el mensaje de que no existe **tal** libro en **la base de datos.** 

# 4.- Botón **Ayuda.**

Contiene el siguiente mensaje: "Elegir primero la opción de búsqueda, colocándose y haciendo "click" en ella. Para encontrar el registro deseado escriba el dato de búsqueda con la sintaxis correcta".

5.- Botón **Salir.** 

La ejecución de este botón hace que se termine de correr el programa o sesión de trabajo. El programa sale al Sistema Windows.

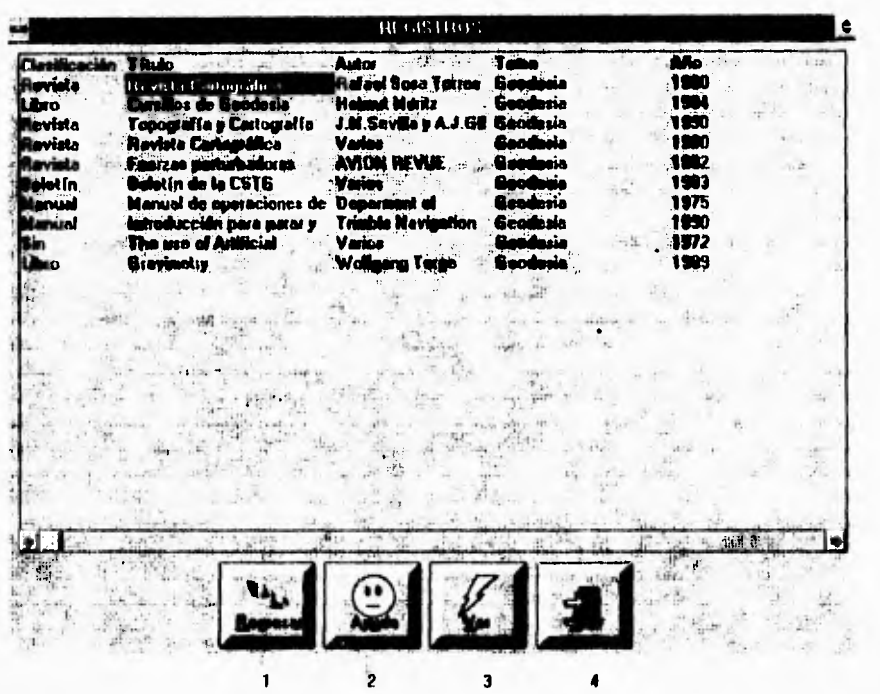

# **111,7.- REGISTROS.**

Figura 3.8. Pantalla **Registros.** 

**La pantalla Registros** se presenta para desplegar los registros encontrados después de haber ejecutado la opción de búsqueda elegida. Esta forma muestra los registros indexados de forma resumida, es decir sólo indica los campos Clasificación, Título, Autor, Tema y, Año (ver figura 3.6).

La pantalla **Registros** tiene los siguientes botones:

#### 1.- Botón **Regresar.**

Sirve para cerrar la **ventana Registros,** y regresa a la pantalla **Buscar.** 

2.- Botón **Ayuda.** 

Contiene el siguiente mensaje: "Para visualizar exclusivamente alguno de los registros encontados debe hacer doble "click" en el registro deseado o bien, seleccionar un registro y presionar el botón **Ver"** 

3.- Botón Ver.

Sirve para dar de alta el registro bibliográfico elegido, y abre la siguiente pantalla: **Ver Libros.** 

4.- Botón **Salir.** 

 $\frac{1}{1}$  $\lambda$  $\ddot{i}$ 

 $\mathbf{I}$ 

ï ï ł La ejecución de este botón hace que se termine de correr el programa y carga el Sistema Windows.

#### **III.8.- VER LIBRO.**

Esta pantalla permite la consulta del registro Bibliográfico de GPS seleccionado en la forma anterior (Registros), ofreciendo la presentación de todas sus características o campos.

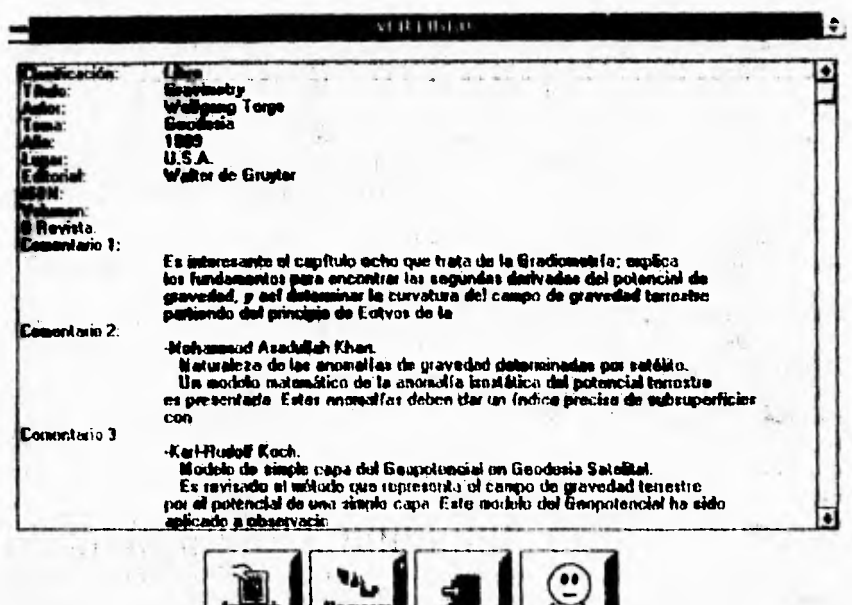

Figura 3.9. Pantalla **Ver Libro.** 

# **1.- Botón Imprimir.**

Este botón se ocupa para abrir la pantalla de Impresión del registro.

2.- Botón **Regresar.** 

Sine para cerrar la ventana **Ver Libro,** y regresa a la pantalla **Registros.** 

3.- Botón **Salir.** 

**La** ejecución de este botón hace que se termine de correr el programa y carga el Sistema Windows.

#### 4.- Botón **Ayuda.**

Contiene el siguiente mensaje: "Si desea imprimir este registro oprima el botón conespondiente, en la pantalla de PREVIEW podrá ver la información completa.

# **111.9.- REPORTE DE IMPRESION PARTICULAR.**

**TO POM** 2 'n **Reporte de libros**  *CLASIFICACIÓN* Reviste TITULO Ravista Cartográfica<br>
AUTOR Rafael Sosa Torres *AUTOR* Rafael Sosa Tones<br>TEMA Geodesia *TEMA* Geodesia *LUGAR Méxiro EDITORIAL*<br>ISBN Geodesia por satélite *REVISTA VOLUMEN* 38 AfJO 1980 1 Refeel Sosa Tones Conceptos fundamentales de Geodesin 1.. Los principios básicos de la Geodesia y de los levantamientos gradiésicos se pr elemental. Se indican los métodos para el establecimiento de datumes grodésicos recetadad y las metodologies poi coasciudes e un sisteme de refiner in mundial ß.

Esta pantalla muestra el o los registros bibliográficos de GPS encontrados en la base de datos tal y como serán impresos.

Figura 3.10. Ejemplo de la pantalla **Reporte de Impresión Particular.** 

#### I.- Botones de **Selección.**

Se ocupan para avanzar o retroceder los registros encontrados en la base de datos.

2.- Botón **Lupa.** 

þ

Este botón sirve para hacer un acercamiento o un alejamiento visual del texto por imprimir.

# 3.- Botón **Impresora**.

**Al** activar este botón el programa **LIBROS** carga automáticamente la configuración del Administrador de Impresión de Windows, mostrándola. Pregunta si se desea imprimir todo el documento o cuáles páginas, así como el número de copias.

# 4.- Botón **Minimizar.**

La ejecución de este botón sirve para cerrar esta pantalla y regresa a la forma **Ver Libro.** 

# **111.10.- BORRAR.**

Esta forma se utiliza para borrar de la base de datos los registros bibliográficos de GPS, que el usuario considere innecesarios.

|                         | <b>HERSTER</b>                                                       |                                                    |
|-------------------------|----------------------------------------------------------------------|----------------------------------------------------|
|                         |                                                                      |                                                    |
| Clarificaci             |                                                                      |                                                    |
| Bevista<br>Manuel       | Tayista Canag Mica<br>in BPC                                         | Rafaal Soon Tarroo<br>lan Santinga Carparation     |
| 1 bro                   | <b>WEINER</b><br><b>Geodesia</b> St                                  |                                                    |
| Revista                 | Tapagrafía y Carlografía<br><b>Ole Ocean</b>                         |                                                    |
| Revista<br>Revista      | Teneration Certain of In<br>Winnie 1                                 | J.M.Savilla y A.J.GB                               |
| Revista                 | <b>AND THE T</b><br><b>ANNON REVUE</b>                               |                                                    |
| <b>Botatin</b>          | Vansk<br><b>Inizilio de la CSTG</b>                                  |                                                    |
| Manuel<br><b>Manuel</b> | anual de consaciones de catipo<br>sción para parar y pañor           | Department of Defense<br><b>Trinkle Navigation</b> |
| Sm.                     | <b>IS use of Antificial 5 shalling for</b><br><b>Vision</b>          |                                                    |
| Libro                   | Waliowa i w                                                          |                                                    |
| Libro<br>Libro          | Marit Masser<br>de Planaca<br>Said Earth. An<br><b>C.M.R. Foular</b> |                                                    |
| Encident                | <b>Constitution Sciences</b><br>David G. Smith                       |                                                    |
| Revisia                 | Kivinstova<br><b>Mai Earth Schallkon</b><br><b>Wamer Guite</b>       |                                                    |
| Libro                   | intercambio comun de<br>an any                                       |                                                    |
|                         |                                                                      |                                                    |
|                         |                                                                      |                                                    |
|                         |                                                                      |                                                    |
|                         |                                                                      |                                                    |
|                         |                                                                      |                                                    |
|                         |                                                                      |                                                    |
|                         |                                                                      |                                                    |
|                         |                                                                      |                                                    |

Figura 3.11. Pantalla **Borrar,** 

# **I.- Botón Regresar.**

Sirve para cerrar la ventana **Borrar,** y regresa a la pantalla **Inicial.** 

# **2.- Botón Ayuda.**

Contiene el siguiente mensaje: "Haga "click" sobre el registro que desee **borrar** y presione el botón borrar o, haga doble "click" sobre el registro".

# 3.- Botón **Salir.**

La ejecución de este botón hace que se termine de correr el programa y carga el sistema Windows.

# 4.- Botón **Borrar,**

Una vez elegido el registro, el botón **Borrar** sirve para ejecutar dicha acción.
٠ me. 111 **MITHO** اتنا  $\overline{\mathbf{10}}$  $\bullet$ 2 ٠ **Reporte de libros**  *CLASIFICACIÓN* **Revista**  *Timo* **Revista Cartográfica**  *AUTOR* **Rafael Sota Tones TEMA Geodesia**  *México*<br>IPOH **EDITORIAL** *ISBN escalde* **pot satélite**  *NREVLSTA VOLUMEN* **38**  *AÑO* **1980**  1 **Rafliel Sosa Tonos Conceptos flaclainenteles de** *Geodesia*  Los principios básicos de la Geodesia y de los levantamientos geodésicos se pres **elemental Se indican los métodos pese el esteblecinuento de datunies geodésicos necesidad y las natodologias pata conectador** *e* **un sistema de itferencia mundial JH**  $\sim 25$ 24 独立  $20\%$ Ţ

Esta pantalla muestra todos los registros bibliográficos de GPS contenidos en la base de datos tal y como serán impresos.

Figura 3.12. Ejemplo de la pantalla Reporte de Impresión **Total.** 

## 1.- Botones de **Selección.**

Se ocupan para avanzar o retroceder todos los registros contenidos en la base de datos.

2.- Botón Lupa.

Este botón sirve para hacer un acercamiento o un alejamiento visual del texto por imprimir.

# 3.- Botón **Impresora.**

Al activar este botón el programa **LIBROS** carga automáticamente la configuración del Administrador de Impresión de Windows, mostrándola. Pregunta si se desea imprimir todo el documento o cuáles páginas, así como el número de copias.

# 4.- Botón **Minimizar.**

La ejecución de este botón sirve para cerrar esta pantalla y regresa a la forma **Ver Libro.** 

Por otra parte es necesario indicar **que** la base de datos queda establecida en el archivo **1,11BROS.MDB,** siendo este el único archivo que se modifica al hacer cambios a los registros bibliográficos de GPS del programa **LIBROS,** 

# **CAPITULO IV.- USO DE GPS EN GEODESIA.**

Desde que el GPS ha estado disponible continuamente, con posicionamientos en tiempo real, resultando económico, cobertura mundial, técnicas de posicionamiento muy precisas, y posibilidades casi ilimitadas; ha aumentado su uso en Geodesia, Topogralla, Navegación y áreas relacionadas, incluyendo:

- Control de mediciones;
- Mediciones Catastrales;
- Geodinámica;
- Monitoreo y problemas de ingenieria;
- Navegación precisa;
- Fotogrametria;
- Geodesia Marina y Glaciar.

El programa **LIBROS** para la captura y recuperación de información bibliográfica del GPS presenta el tema **USO DE GPS EN GEODESIA,** que contiene las publicaciones clasificadas en dicho tema e indexadas a la base de datos.

# **MEDICIONES DE CONTROL PARA GEODESIA.**

Se pueden identificar las principales aplicaciones del GPS en Geodesia de la siguiente forma:

- Establecimiento de nuevas redes de control geodésico;

• Densificación o extensión de las redes existentes;

- Inspección, análisis y mejoramiento de las redes existentes;
- Contribución para la determinación del geoide.

# **GEODESIA MARINA.**

Algunas aplicaciones actuales en esta arca son:

- Mediciones hidrográficas precisas;
- Monitoreo de sedimentaciones y erosión en ríos, lagos, esteros, aguas costeras y áreas portuarias.
- Guia y control de dragado en tiempo real;
- Soporte de lngenieria Portuaria;
- Geodinámica marina;
- Control preciso y continuo de alturas;
- Control de la ubicación de embarcaciones, boyas y, plataformas marinas.

Enseguida se presentan los libros del tema USO 1W **GPS EN GEODESIA,** actualizados en el programa **LIBROS.** 

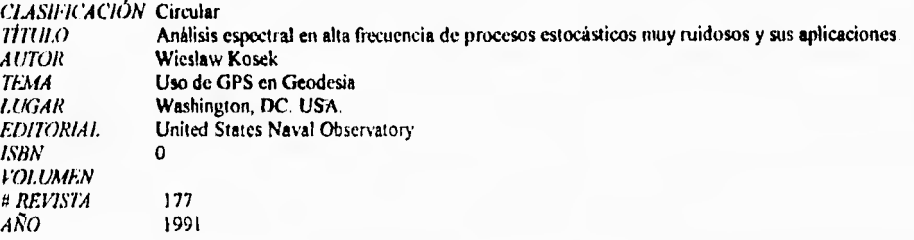

El incremento de presición en las técnicas de medición en Geodesia permiten investigar débiles variaciones en periodos cortos, en los parámetros de la rotación terrestre, cuyas siglas en inglés son ERP (Earth Rotation Parametcrs). Así, el conocimiento de un método óptimo de análisis espectral es muy importante. En este artículo se confrontan los siguientes métodos para calcular las frecuencias de datos simulados:

I.- Fast Fourier Transformation (FFT).

2.- Blackman-Tuckey spectral analysis.

3.- Maximum Entropy Spectral Aralysis (MESA).

4.- Band Pass Filter Spectral Analysis (BPFSA).

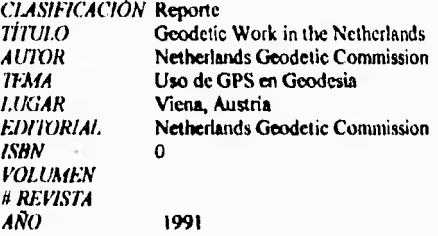

T i.

> Este reporte fue preparado para la vigésima Asamblea General de la Asociación Internacional de Geodesia. Expone los trabajos e investigaciones de los miembros del proyecto de Investigaciones espaciales orientadas a la Tierra, en la Universidad Tecnológica Delf. (`Earth Oriented Spaoe Research at Delf University of Technology"), en el que participan organizaciones de Investigación Espacial, Geodesia y Percepción remota Internacional.

Comenta los proyectos desarrollados en cinco campos particulares de interés:

I.- Rastreo y determinación de órbitas;

**2.- Dinámica de la corteza;** 

**3.- Rotación terrestre;** 

**4.- Campo de gravedad;** 

**5.- Geoide marino y corrientes oceánicas**.

*CLASIFICACIÓN* Revista **TITULO GPS World**<br> **AUTOR Dennis G.M** *AUTOR* Dennis G.Milbert<br>*TEMA* Uso de GPS en G Uso de GPS en Geodesia<br>E.U.A **LUGAR** *EDIZORIAL ISBN* o *VOLUMEN # REVIVA AÑO* 

# GPS and GEO1D90 -The new levet rod

La revolución GPS en la Geodesia tradicional será aún mayor, si la transformación precisa entre los sistemas de altura es lograda. Este articulo dscribe como un nuevo modelo de altura geoidal desenrollado por National Geodetic Survey (NGS), el GEOIDE 90, el cual puede ser combinado con GPS para producir alturas ortométricas precisas. Mes: Febrero.

ť

Mes: febrero.

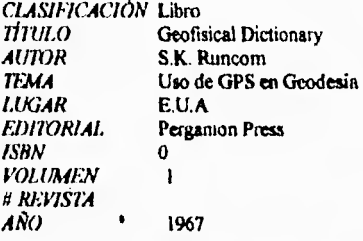

Este libro expone la división del propósito general de las observaciones de satélites con fines geodésicos en dos categories, científica y, operacional. En relación al primero, explica teórica y matemáticamente la capacidad de encontrar algunos parámetos gravitacionales a partir del conocimiento de la posición y movimientos de los satélites en función del tiempo. En cuanto a la segunda, el propósito del rastreo de un satélite artificial incluye la vigilancia regular para mantener los datos orbitales al día y el control de las posibles transmisiones o mediciones de la antena, la cual puede ser dirigida al satélite.

35

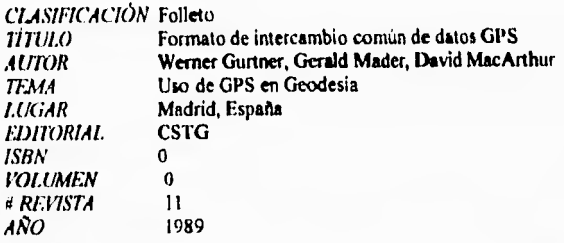

Este articulo dá un conjunto de definiciones y formatos estandares que promoverán el libre intercambio de datos GPS y permitirán usar datos de cualquier combinación de receptores GPS en cualquier paquete de software. Define un formato de intercambio común sencillo y eficiente cuyo fin es hallar la traslación a un nivel en el que sea independiente del receptor e independiente del ordenador empleado. Mes: Junio.

Mes: junio.

ï i.

ï

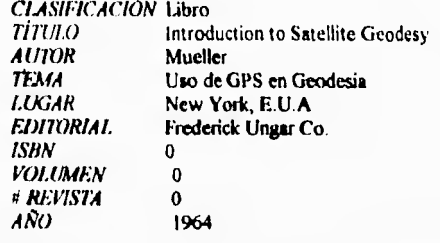

Este libro presenta un estudio de las técnicas de observación de los satélites artificiales Son discutidos los métodos de seguimiento mas usados para fines geodésicos. Así, las técnicas de observación pueden ser agrupadas en: visuales, fotográficas, fotoeléctricas y electrónicas. Estas pueden ser utilizadas cada una independientemente o, como recursos complementarios

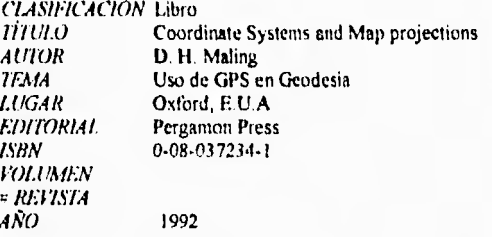

Expone los conceptos fundamentales por medio de los que se logra encontrar la figura de la Tierra, y las superficies de referencia usadas en su medición y dibujo. Trata los conceptos de elipsoic, geoide y elipsoide. Expone los ocho tipos de evidencias usados para determinar la forma y tamaño de la Tierra. Ellas son:

I) Mediciones de arcos astro-geodésicos en la superficie terrestre

2) Mediciones de variaciones de gravedad en la superficie terrestre

3) Mediciones de pequeñas perturbaciones de la órbita lunar.

4) Mediciones del movimiento del eje de rotación terrestre en relación a las estrellas.

S) Mediciones del campo de gravedad terrstre desde órbitas de satélites artificiales

6) Medición de grandes arcos astro-geodésicos derivados de redes de triangulación a lo largo del mundo.

7) Seguimiento satelital usando sistemas laser y doppler

8) Medición de la altura de la superficie del mar usando altímetros-radar, montados en satélites artificiales.

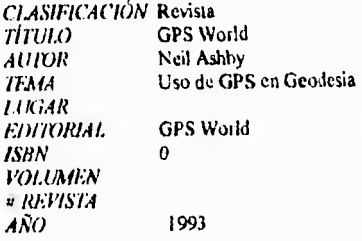

Mes: noviembre.

Relativity and GPS.

Los efectos relativistas son sorprendentemente grandes y, los usuarios del sistema deberán tomados en cuenta más cuidadosamente. Efectos relativistas importantes se generan de movimientos relativos de los satélites GPS, usuarios y, del campo de gravedad de la Tierra. El movimiento rotacional de la Tierra requiere también importantes correcciones relativistas. Este articulo describe estos efectos, sus magnitudes, y relata los principios fundamentales de Einstein. La constante de la velocidad de la luz y. el principio de equivalencia

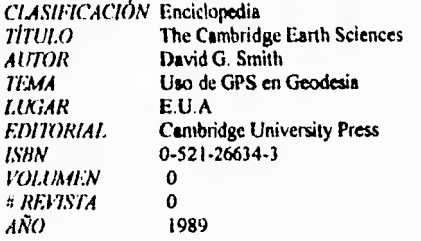

Provee un análisis de la mecánica gravitacional de la Tierra, particularmente de las anomalías de gravedad en el capitulo 6.

Los satélites han abierto un camino más directo para medir el campo de gravedad global y regional (específicamente en el mar) Este estudio del campo de gravedad terrestre usando satélites in\ olvicra mecánica celeste, geodesia por satélite y, geofisica

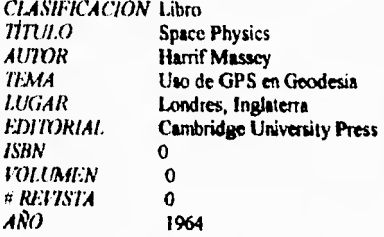

ein este involtes de resaltar el capitulo 3, trata la figura de la Tierra y, Meteorología por satélite.<br>Expone la importancia de considerar la manera en que la distribución de masas de la Tierra modifica la **forma elíptica de la órbita del satélite. Tomando en cuenta esto, se puede resolver el problema inverso determinando el potencial gravitacional de la Tierra a partir de la detección de perturbaciones de la órbita,** 

*CLASIFICACIÓN* **Libro TITULO The Solid Earth. An introduction to Global Geophysics AUTOR C.M.R. Fouder** *AUTOR* **C.M.R. Fowler**  *TEMA* **Uso de GPS en Geodesia EDITORIAL** *EDITORIAL* **Cambridge University Press**<br>*ISBN* **0-521-37025-6** *ISBN* **0-521-37025-6**  *VOLUMEN O # REVISTA*<br>ANO *AÑO* **1990** 

> **Libro de interés teórico-matemático, ofrece un amplio análisis de la Gravedad en el capítulo cinco**. **Trata el potencial gravitacional, la gravedad, la forma de la Tierra (discutiendo los conceptos de elipsoide y geoide), las anomalías de gravedad y el fenómeno de lsostasia.**

> > ţ. ٠

*CLASIFICACIÓN* **Libro**  *TITULO* **Space Mission Analysis arad Design**  *AUIrM* **lames R.Wertz, Wiley 1.Larson**  *TEMA* **Uso de GPS en Geodesia LUGAR**<br>**EDITORIAL Space Tecnology Library**  $\alpha$ *ISBN O VOLUMEN # REVISTA AÑO* **1991** 

> **Libro de interés teórico que presenta un análisis exhaustivo del diseAo de una misión espacial. Trata los siguientes temas de interés especial:**

**I .- Geometría de la misión espacial;** 

**2.- Introducción ala Astrodinámica;** 

**3.- Diaebo de órbita y constelación;** 

**4.- El Medio ambiente espacial;** 

**5.- Sistemas Astroespaciales** 

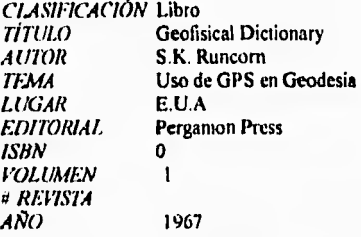

Este libro expone la división del propósito general de las observaciones de satélites con fines geodésicos **en** dos categorias: cientifica y, operacional. En relación al primero, explica teórica y matemáticamente la capacidad de encontrar algunos parármelos gravitacionales a partir del conocimiento de la posición y movimientos de los satélites *en* función del tiempo. En cuanto a la segunda, el propósito del rastreo de un satélite artificial incluye la vigilancia regular para mantener los datos orbitares al dia y el control de las posibles transmisiones o mediciones de la antena, la cual puede ser dirigida al satélite.

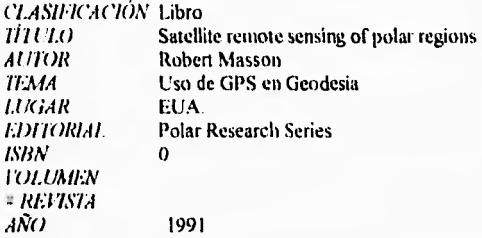

Los sistemas de medición por laser han sido utilizados activamente en la investigación de las regiones polares. Este libro presenta un análisis del desarrollo tecnológico, limitaciones y disponibilidad de los sistemas desarrollados de medición lascr.

Radio señales tramsmitidasd via satélites de navegación, tales como TRANSIT y, GPS pueden, cuando recorren regiones polares, obtener datos de deformaciones.

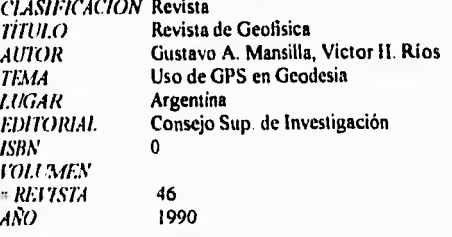

Es conocido el hecho de que una onda elctromagnética emitida por un satélite, sufre un retardo al atravesar la ionosfera. Este puede ocasionar un error en el posicionado de la ubicación de un punto geodésico, hecho que ha motivado el presente articulo en el caso de propagación cuasilongitudinal. El retardo ionosférico para este tipo de propagación es directamente proporcional al contenido electrónico e invesamente proporcional al cuadrado de la frecuencia emitida Los valores de contenido electrónico han sido obtenidos a partir del modelo ionosférico Mark III elaborado en la Univesidad de Pennsylvania para distintos tipos de actividad magnética.

Los resultados muestran una variación diaria del retardo ionosférico presentando un máximo a las 18 h TU  $(14h$  TL) y un minimo a las  $10h$  TU  $(06h$  TL).

Respeco al comportamieno latitudinal del retardo, podemos decir que el mismo decrece a medida que aumenta la latitud.

Por último se comparan los resultados del presente trabajo con los obtenidos experimentalmente por Bishop (1985) y Soicher (1977) y observamos que existe un acuerdo bastante bueno, en el caso que se cumplan las condiciones planteadas.

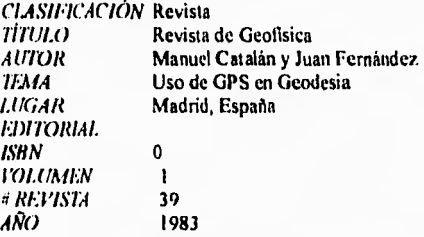

El seguimiento de satélites Doppler. Sus aplicaciones Geodésicas y Geofísicas.

Presenta una revisión general de los principios básicos de las técnicas de seguimiento Doppler, estudiando las correcciones que introducen la refracción en la ionosfera y troposfera. Una vez corregidas las medidas por estos factores, se plantean las ecuaciones básicas del efecto Doppler, cuya solución, por mínimos cuadrados, permite mejorar junto **a** otros parámetros, la posición geodésica de las estaciones, presentando los resultados obtenidos en el observatorio de la Marina durante el proyecto MER1T CORTA. Aborda finalmente, la aplicación de las técnicas espaciales a la determinación de la posición del polo y. la incidencia futura de estos procedimientos en la definición de nuevos sistemas de referencia.

**CLASIFICACIÓN Diario Oficial**  7'17711.0 **Normas técnicas para levantamientos geodésicos**  AUTOR **Dirección general de Geografía**  TEMA **Uso de GPS en Geodesia**  México D.F<br>S.P.P EDITORIAL S.<br>ISBN 0 LS'BN o **VOUM./EN**  RUMIA AÑO **1985** 

> **Diario Oficial de la Federación. Fecha: lo. de abril de 1985.**

**Dado que la información geodésica constituye un insumo básico para el desarrollo de diversos proyectos, se hace necesario uniformar los levantamientos geodésicos, sean estos, horizontales, verticales o gravimétricos; con el objeto de incrementar y mantener la red geodésica nacional y, que asi mismo sirvan de apoyo a los trabajos cartográficos**.

**Presenta la normatividad de los trabajos geodésicos para darles uniformidad y comparabilidad, promoviendo las especificaciones mínimas que deberán observarse en todos los levantamientos geodésicos que se realicen.** 

**Es de resaltarse que en el inciso XI correspondiente a los levantamientos geodésicos horizontales se contempla la utilización de observaciones de satélites Doppler y, presenta los lineamientos a que deben sujetarse.** 

CLA SI 1.7ACIÓN **Revista**  TI1711.0 AUTOR lEMA 1.11(1AR EDI'(IRIA*I.*  ISBN **FOLUMEN** = RE 17.S7 A AÑO **GPS World Richard 13.Langley Uso de GPS en** Geodesia EUA o 1991

**Mes.Noviembre** 

**La medida básica que hace un receptor GPS es la del tiempo requerido para que una señal se propague desde un satélite particular al receptor. Multiplicando este intervalo de tiempo por la velocidad por la cual se propaga la señal (velocidad de la luz), se convierte esto en un rango o distancia. Tal técnica de medición de una vía requiere presición en la marcha de los relojes del satélite y del receptor. En el artículo se investiga como esta precisión es conseguida, y se examinan algunas de las** dificultades **de tiempo que son importantes en el posicionamiento con GPS.** 

**La alta precisión de posicionamientos con GPS es debida en parte, al uso de relojes atómicos para controlar la generación de las señales transmitidas por los satélites. Para redundancia, cada satélite GPS del bloque II contiene cuatro relojes atómicos, uno de los cuales es seleccionado por los controladores de la aeronave, para proveer la frecuencia y regulación de las señales del satélite.** 

*CLASIFICACIÓN* Libro **TITULO** Physics and Evolution of the Earth's Interior **AUTOR R.** Teisseyre R. Teisseyte **TEMA Uso de GPS en Geodesia**<br> **LUGAR Amsterdam**, Holanda Amsterdam, Holanda<br>Elsevier *FOITORIAI Elsevier ISBN* 0-444.98908.0 *VOLUMEN 4 REVISTA AÑO* **1989** 

> Presenta las expresiones más importantes que definen: el movimiento dinámico de los satélites, las perturbaciones producidas por las anomalías del campo gravitacional terrestre y, las producidas por otros factores como la atracción gravitacional de la luna y el sol, cambios en el potencial de gravedad terrestre generados por las mareas, obstáculo atmosférico y, presión de la luz.

Hace mención de los dos métodos principales de posicionamiento por satélite: el relativo y el absoluto. El primero implica el hallar diferencias entre coordenadas, y es principalmente aplicado en soluciones locales. Este método es bastante libre de la influencia de parámetros orbitales, pero su aplicación es limitada. El segundo método que es el de la Determinación absoluta permite la ubicación de la estación en el Sistema Global de Coordenadas definido por las órbitas de las satélites. Los elementos orbitales son calculados junto con posiciones locales, en el mismo proceso de ajuste, o son asumidos corno conocidos a partir de otros datos,

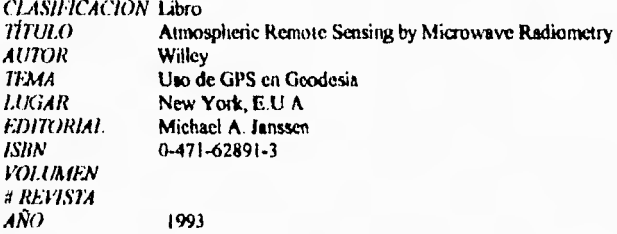

El capitulo 5 titulado "El retraso de la propagación de ondas de radio a través de atmósfera neutra", trata los conceptos fisicos del retraso causado por la atmósfera neutral a las ondas de radio y, define términos fundamentales para este tema. El propósito **planteado** era obtener una expresión para un retraso húmedo deducido a través de mediciones de microondas de radiómetro. Además, que este retraso húmedo sea consistente con un retraso seco, el cual es determinado de mediciones de la presión total en **la Tierra,**  para así obtener la mejor presición posible al hacer correcciones a los levantamientos con GPS por retraso total.

**43** 

*CLASINCACIÓN* Libro **TITULO** Gravimetry<br> **AUTOR** Wolfgang T *AUTOR* Wolfgang Torge<br> **TEMA** Uso de GPS en C Uso de GPS en Geodesia<br>E.U.A. **LUGAR**<br>EDITORIAL *EDITORIAI.* Walter de Gruyter<br>ISBN 3-11-010702-3 *ISBN* 3.11-010702-3 *RE17STA*   $\Omega$ *AÑO* 1989

> Es interesante el capitulo ocho, trata de la Gradiometria; explica los fundamentos para encontrar las segundas derivadas del potencial de gravedad y, asi determinar la curvatura del campo de gravedad terrestre partiendo del principio de Eótvos de la balanza de torsión. Mediciones continuas del gradiente en plataformas en movimiento ofrecen alta precisión de los datos del campo de gravedad, en una rápida valoración. Por lo cual es posible también separar los efectos gravitacionales de los inerciales. Los respectivos sistemas de medición han sido desarrollados a partir de los 70s.

*CLASINCACION*  Revista *TITULO AMOR TIMA LUGAR EIMORIAL ISBN VOLUMEN = RI•'17SMA AÑO*  **Artificial Earth Satellites** L.V.Kurnosova Uso de GPS en Geodesia New York, E.U.A Plenum Press O 6<br>0 1961

V.A. Sarychev

•Influencia del aplanamiento de la Tierra en el movimiento de un satélite artificial. Presenta un análisis teórico-matemático de los efectos en el movimiento de un satélite artificial por la influencia del aplanamiento terrestre.

V.V. Reletskii

-Clasificación de los movimientos de un satélite artificial terrestre en relación al centro de masa

En este articulo podemos ver concretamente con su respectivo análisis matemático el momento del vector cinemático, el efecto de perturbaciones gravitacionales, el efecto de perturbaciones aerodinámicas, y el efecto de la regresión orbital Es presentada una clasificación de los movimientos de un satélite en relación al centro de masa terrestre

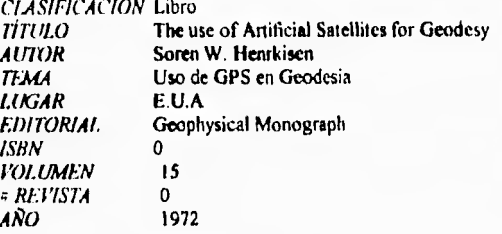

-John Hopkins.

Análisis de métodos para calcular un modelo gravitacional terrestre a partir de una combinación de datos terrestres y satelitales.

Como un resultado de datos insuficientes, modelos gravitacionales derivados de datos terrestres o satelitales únicamente, no satisfacen las necesidades actuales ni las del pasado. Anteriormente coeficientes geopotenciales de bajo grado eran determinados mejor **a** partir de datos de satélite, mientras que coeficientes de grados altos son determinados mejor desde datos terrestres, la mejor aproximación parece ser la combinación de datos terrestres y satelitales tomando las ventajas de cada uno. Los métodos de Rapp, Kaula, Kohnlein, 13allew, Mancini y Bjerhammar son descritos y examinados Este análisis señala al método Mancini como el mejor.

### -Mohammad Asadullah Khan

Naturaleza de las anomalías de gravedad determinadas por satélite.

Un modelo matemático de la anomalía isostática del potencial terrestre es presentada, Estas anomalias deben dar un índice preciso de subsuperficies con distribución irregular de masa en la Tierra. Está demostrado que la reducción isostática no es critica para soluciones de armónicos esféricos de bajo grado de determinaciones geopotencialcs por satélite. **1.a** corrección se vuelve importante al menos para soluciones de amónicos de alto grado de Geopotencial, y aún más para aquellos derivados de órbitas de baja altitud.

#### -Karl-Rudolf Koch.

Modelo de simple capa del Geopotencial en Geodesia Satelital.

Es revisado el método que representa el campo de gravedad terrestre por el potencial de una simple capa. Este modelo del Geopotencial ha sido aplicado a observaciones ópticas de satélite y **a datos**  Doppler. Actualmente está comparándose con diferentes representaciones del campo de gravedad

*CLASIFICACIÓN* Libro<br>*TÍTULO* Cursil Cursillos de Geodesia Superior *AUTOR* **Helmut Moritz**<br>*TEMA* **Uso de GPS** en *TEMA* **Uso de GPS en Geodesia**<br>*LUGAR* Madrid, España *LUGAR* Madrid, España<br>*EDITORIAL* Instituto Geográ *EDITORIAL.* Instituto Geográfico Nacional o *VOLIMIEN* o *t RUMA* o *AÑO* 1984

Este libro está organizado en dos partes.

1.- Sistemas de Referencia Terrestre

Esta parte presenta la dinámica terrestre y su influencia decisiva para la determinación de un Sistema de Referencia Terrestre. Se tratan los Sistemas de Referencia lnerciales y su importancia en Geodesia. Se ilustran modelos matemáticos para el establecimiento de los Sistemas de Referencia. Por último presenta técnicas de observación para el establecimiento de Sistemas de Referencia Terrestres: por satélites, por radiointerferometria de muy larga base y el proyecto MF.RIT(siglas en inglés), que significan "Intercomparación de las diversas técnicas empleadas para la determinación de la rotación de la Tierra". II.- Rotación de la Tierra.

Presenta un análisis teórico-matemático de las acciones gravitatorias del Sol y la Luna y, de la rotación de la Tierra considerándola rígida y también real.

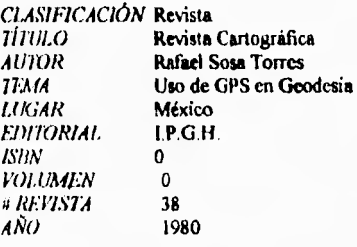

Rafael Sosa Torres Conceptos fundamentales de Geodesia. Mes: Diciembre.

Los principios básicos de la Geodesia y de los levantamientos geodésicos se presentan en forma elemental. Se indican los métodos para el establecimiento de datumes geodésicos y se discute la necesidad y las metodologías para conectarlos a un sistema de referencia mundial único. Se pone especial énfasis en el desarrollo de un Sistema Geodésico Mundial Además de un capitulo sobre Geodesia Satelital y un apéndice sobre armónicos esféricos.

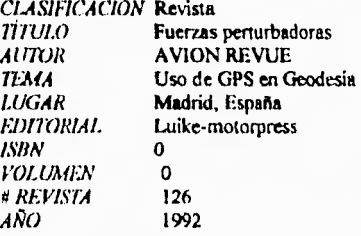

Es un articulo muy interesante, presenta un panorama general de las fuerzas perturbadoras a las que están sometidos los satélites y que tienden a desviarlos de su posición orbital nominal. Expone e ilustra en gráficas las siguientes perturbaciones, ordenadas de acuerdo a la magnitud de sus efectos: I.- Atracción de la Tierra (fuerza debida a la atracción de la gravedad que al conocerse sirve para evaluar el valor relativo de las otras fuerzas perturbadora).

2.- La forma de esferoide de la Tierra.

3.- Frotamiento de la atmósfera en órbitas bajas.

4.- Inegularidades de la forma de la Tierra.

- 5.- Atracción de la Luna.
- 6,- Atracción del sol

7.- Presión solar (directa y reflejada) Mes. Diciembre.

Mes: diciembre.

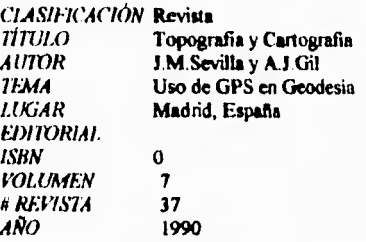

Análisis matemático de la compensación de una red geodésica.

A partir de las formulas de cálculo de redes geodésicas por el método de la cuerda y de las correspondientes relaciones diferenciales se establece el modelo matemático para la compensación de redes sobre un elipsoide de referencia y estudia el aspecto matricial del problema

# **CAPITULO V.- APLICACIONES DE GPS.**

Los usos y aplicaciones del GPS en diferentes áreas de Ingeniería y monitoreo son casi ilimitados. Métodos rápidos, soluciones en tiempo real e integración con taquímetros electrónicos, son las ventajas mas relevantes del uso del GPS. Algunos campos de aplicación son:

 $\mathbf{I}$ 

1) Determinación de puntos de control geodésico para:

- Cartografía;
- Sistemas de Inlbrmación Cieográlica;
- Fotogrametria;
- Mediciones Geofísicas;
- Mediciones inerciales;
- Localización de antenas en levantamientos hidrográficos;
- Expediciones de todo tipo;
- Levantamientos Arqueológicos.

2) Monitoreo de objetos de maniobras para mediciones continuas y repetitivas.

- Sedimentaciones de tierra;
- Deslizamiento de tierra;
- Construcción de presas;
- Sumersión de estructuras en el mar;
- Establecimiento de edificios.

3) Establecer redes locales de control en proyectos de Ingeniería:

- Construcción de túneles;
- Aceleradores de partículas;
- Construcción de puentes;
- Construcción de caminos;
- Oleoductos;
- Canales.

4) Dirección y control de maquinaria:

- Construcción de vehículos;

- Excavaciones de gran longitud en minas.

Los principales campos de aplicación en el monitoreo del movimiento de la corteza terrestre (Geodináinica), pueden ser identificados como:

a) Análisis del movimiento de las placas continentales y globales y, sus deformaciones.

b) Análisis de los movimientos de placas regionales.

e) Monitoreo local de deformaciones y sumersiones.

Enseguida se presentan los libros del tema **APIACACIONES DE GPS,** actualizados en el programa **LIBROS.** 

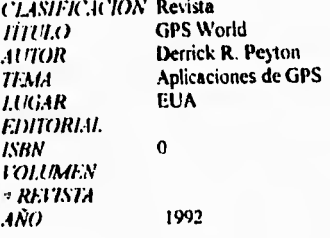

Mes. Enero

-Using GPS ami ROVs to Map the Occan

Presenta el uso del GPS para encontrar la posición de un semisamergible, operando el vehículo remotamente, cuyas siglas en inges son ROV (Remotely Operated Vehicle), el cual junto con un sistema acústico de sondeo de haces, está siendo usado para graficar el piso oceánico. Aplicaciones de estos sistemas a través de mapeado electrónico para buque tanques petroleros y otros tipos de navegación marina, por medio de la creación de una base de datos digital, operan en la actualidad para el manejo de los recursos oceánicos.

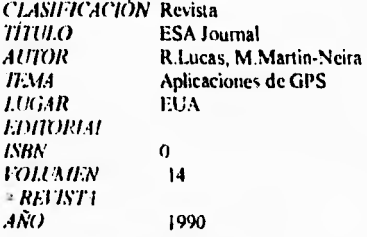

The GPS integrated Navigation and Attitude-Determination.

Cuando el laboratorio Europeo Columbus Free-Flying está ahitando la Tierra a una velocidad de 7 Km/s, el Sistema de Posicionamiento Global dá su posición para ser determinada a bordo, independientemente de la Tierra, con una precisión mejor que 100 m. Cuando el plan europeo del espacio Hermes y, los elementos del Columbus y en cumplidos en la fecha y dia convenidos, ellos estarán dependiendo también de las medidas GPS para calcular distancias. Para el primer vuelo del Hernies no habrá piloto a burdo y será usado el GPS para la navegación y aterrizaje. El articulo describe tos resultados de los experimentos en el campo de las mediciones GPS conducidos en el laboratorio ESTEC's Radio-Navigation Testbed, incluyendo al sistema de navegación y determinación de estado, cuyas siglas en ingles son GINAS IGPS Integrated Navigation and Atritude-Detennination System.

*CLASIFICACIÓN* Folleto<br>*TÍTULO* Normal *TiTULO* • **Normatividad para la elaboración de Cartografia Catastral Urbana**<br>*AUTOR* • **Secretaría de Desarrollo Social** Secretaria de Desarrollo Social TEMA Aplicaciones de GPS<br>
LUGAR México DF *México D F*<br>SEDESOI. *EDITORIAL* S<br>*ISBN /SHN*  I '0/. ti,t /EA' *RE1751:4 AÑO* 

> Esta publicación presenta las normas generales para la elaboración de la cartogralia catastral urbana, las normas técnicas para la realización de levantamientos cartográficos catastrales a escala 1- 1000, las normas técnicas para la digitatización de la canogtalla catastral urbana, las normas para la transformación de coordenadas instrumentales y, las normas para la correcta asociación gráfico-alfanumérica

> Dentro de las normas técnicas para los levantamientos cartográficos catastrales a escala 1.1000, se estipula a los levantamientos GPS como una alternativa para la poligonación de precisión para dotar de coordenadas a los puntos de la Red Local, mediante observaciones diferenciales GI'S.

El método habrá de garantizar la precisión exigida, cuidando la simultaneidad de las observaciones con un número apropiado de satélites y, el horario de las observaciones que garanticen los requisitos metricos

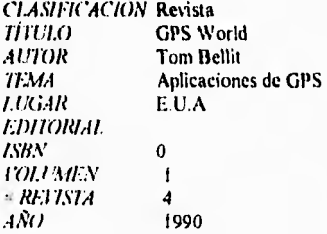

Mes. Julio/Agosto

The hunt with GPS (La cacería con GPS)

La rápida fragata ponamisiles U.S.S Ruben James ha integrado GPS en su sistema de navegación, usando sistemas de alta precisión para evitar minas en el Golfo Pérsico y en la busqueda de submarinos sovieticos.

Para el posicionamiento en la navegación utiliza información del sistema satelital TRANSIT, en donde cada satélite transmite entre 150 y 400 MHz y, se corrigen los corrimientos por efecto Doppler.

El sistema integrado de navegación compila y muestra información del GPS, TRANSIT y, estaciones de tierra Omega El sistema integrado minimiza los pequeños errores de cada sistema y maximiza las ventajas con tres navegadores separados -NAVI. NAV2 y, GPS• operando en una sola unidad.

*CLASIFICACIÓN* Revista GPS World lose Luis Valbuena Durán, Alfonso Nuñez-Garcia <sup>A</sup>*Imm*  **TEMA** Aplicaciones de GPS *LUGAR*  EUA *EDITORIAL ISBN*   $\mathbf 0$ *r01,11INEN*  3 *RKI'ISM*  44 *AÑO*  1991

Mes: Mayo.

Presenta el desarrollo teórico-matemático de las ecuaciones de observación conseguidas en levantamientos con GPS. Las observaciones GPS están afectadas por una serie de errores sistemáticos que pueden dividirse en tres categorias, según su procedencia: 1.- Errores sistemáticos debidos a los satélites;

2.- Errores sistemáticos debidos a los receptores y:

3.- Errores debidos a la propagación de las ondas en un medio no ideal, como la atmósfera.

El articulo describe tales errores y, plantea algunas aplicaciones en las disciplinas de Geodesia y Topografia.

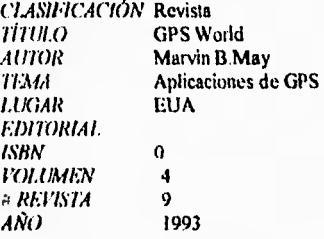

Mes: Septiembre.

-Inertial Navigation ami GPS.

El Sistema de Posicionamiento Global (GPS) y los Sistemas de Navegación Inercial cuyas siglas en inglés son 1NSs (Inertial Navigation Systems), ambos de los cuales pueden ser considerados sistemas discretos que proveéis información de posición y velocidad, y que fueron en otro tiempo considerados como tecnologias potencialmente competidoras. En este articulo se explora el punto de vista más frecuente en la actualidad, que es el complementario en la relación entre GPS **e** 1NSs, que podría producir un matrimonio en la navegación aérea.

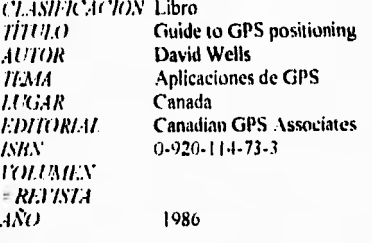

La guía para el posicionamiento GPS es una introducción al Sistema de Posicionamiento Global, diseñada para ser usada en cualquiera de las siguientes tres formas.

• como guía de estudio independiente,

• como notas de lectura para cursos de educación formal y,

- como material para proporcionar el soporte en cursos cortos y presentación de seminarios del GPS.

El libro esta dirigido a cualquier persona interesada en el potencial del GPS, para proveer precisión, bajos costos y, posicionamientos confiables

La quia es en principio una introducción más que una explicación de los detalles de los últimos resultados de investigaciones que conciernen al GPS. Es usado un mínimo de matemáticas, con el lin de • que cada término sea totalmente explicado.

La estructura de la guía es modular y, puede ser agrupada de la siguiente fonna:

• Descripción del GPS (caos. 1 al S).

• ('oleccion de dalos GPS y rroceaalo Icaps O al lo),

• Aplicaciones del GPS (caps I I al 151 y,

- Receptores GPS (apendice A).

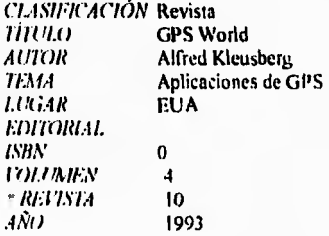

Mes: Octubre.

GPS and Measurement of Gravity

En este artículo se describe una aplicación de GPS, en la cual sirve de apoyo para la medición de la gravedad Se limita a una breve discusión de la importancia de las mediciones de la gravedad para varios campos científicos y de Ingenieria. los problemas encontrados cuando se mide la gravedad en plataformas móviles y, cómo GPS puede ayudar a sencer estos problemas

*CLASIFICACIÓN* Revista<br>*TÍTULO* **GPS** We *GPS World*<br>Varios AUTOR<br>TEMA *TFMA* **Aplicaciones de GPS**<br>*LUGAR* EUA EUA *EDITORIAL ISBA' .0 T01.11AllS RE1751.4 .4Ñ0* 1991

Mes Octubre

II,Robert Pilley, I.ois V.Pilley -CiPS, Aviation and Airpons; the integtated solution.

Las operaciones en los aeropuertos son complejas y varían de un aeropuerto a otro. Los aeropuertos son por si mismos en la actualidad, en muchos casos, el factor limitante de la calidad de los sistemas de aviación

Posicionamientos precisos con GPS pueden ofrecer a los aeropuertos comerciales la oportunidad de incrementar la capacidad de los vuelos, ya que permite hacer mis eficientes las operaciones y, un control efectivo de tráfico El articulo describe las pruebas de un Sistema de Posicionamiento Global integrado a un mapa digital tridimensional basado en un sistema de un aeropuerto del noreste de los EUA.

#### Bernd Hossfeld

-GPS for vehicle tracking.

GPS se ofece como una herramienta más para la navegación marina, aeronaútica y, terrestre. En el escenario típico, el operador del vehículo usa los datos *de* posición GPS para guiar el vehículo e un lugar especifico, o para librar obstáculos. La infonnación posicional de GPS puede además ser usada indirectamente para monitorear el movimiento de los vehículos de interés. Además de proveer datos de navegación a operadores de vehículos, GPS pcnnite que los directivos de sistemas de transportación sigan la ubicación de los vehículos. El articulo describe el uso de GPS para rastrear los vehículos de carga y de servicio en Europa

#### David Coco.

- GPS-Satcllitcs for opponunity tbr tonospheric Monitoting

Los científicos que estudian la Ionosfera frecuentemente llaman, a los satelites cuyos principales objetivos no son la investigación de la Ionosfera como "satélites de oportunidad", debido a que presentan una oportunidad conveniente para investigar la Ionosfera a un costo relativamente bajo I.os satélites GPS representan la más reciente generación de satélites para investigaciones lonosfericas, monitoreando por su conducto dicha capa atmosférica. Se discute brevemente como el GPS es usado para monitoreo lonosférico y, como tales mediciones pueden beneficiar finalmente a las comunidades de navegación y de levantamientos con GPS

CLASIFICACIÓN Revista<br>TÍTULO GPS W 1 GPS World<br>  $AUTOR$  ... **... Harold Hou AUTOR I la**rold Hough<br> **IEMA Aplicationes de** Aplicaciones de GPS<br>E.U.A  $LUGAR$ EDITORIAL ISBN  $\mathbf 0$ **VOLUMEN** # REI'ISTA<br>AÑO AÑO 1992

#### Mes: febrero.

Satellite Synergy: GPS and Remote Sensing.

Este articulo expone la aplicación que tuvo el GPS en la guerra Iraq-Kuwait, sirviendo de apoyo eficiente para hacer mapas canográficos a partir de la interpretación de imagenes de satélite con puntos geograficainente localizados a patir de GPS Plantea múltiples aplicaciones actuales y futuras de levantamientos con GPS en áreas como: Agricultura, Prospección Geológica, Geobotánica y Ecologia, apoyados en percepción remota.

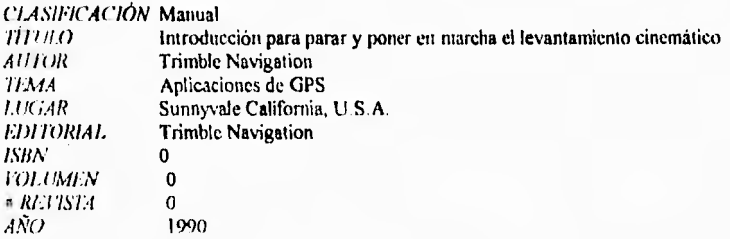

Este manual ofrece información detallada del levantamiento GPS cinemática a partir del establecimiento de un vector de linea base entre dos receptores; uno fijo sobre un punto conocido y, otro moviéndose para levantar puntos cuya localización se necesite. Contiene informacion técnica sobre el levantamiento, asi también trata el procesamiento cinemática.

Considero interesante este manual ya que ilustra los levantamientos cinemáticos desde el planeamiento de las misiones hasta el procesamiento y ajuste de los datos recabados en campo

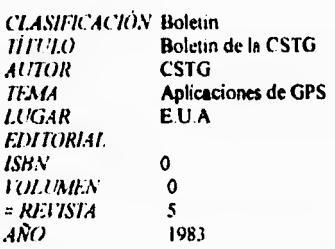

**Este boletín presenta articulos informativos del avance de los programas e investigaciones logradas en materia de técnicas espaciales aplicables en Geodesia y, Geodinimica en el año de 1983** 

**LEVANTAMIENTOS POR DOPPLER** 

**- Harold D. [Rack** 

**Estado actual del Sistema de Navegación por Satélite de la Armada—TRANSIT** 

**MEDICIONES 1)F. SATELITES CON LASER (SLR)** 

Permite la consulta de artículos relacionados con los siguientes temas: Observatorios SLR, Sistemas **transponables para mediciones con laser, Observatorios para mediciones lunares y satelitales con laser (1.1 R v SLR)** 

**SIS1EMA GLOBA1 DE POSICIONAMIENTO** 

**• Paul D. Peireault** 

**lbs:lote: es de la STI r Stantord Teliwornmunications Inc ) para el GPS** 

**- Charles C. Counselman III.** 

**El agrimensor Interferométrico MACROMETER** 

- **Hal Wcsson y Amold Tucker**
- **Desarrollo del receptor GLOSTAR 11 4100**
- **Peter F. Macdoran**

**SERIES-GPS. Tecnologia del posicionamiento por Sendodistancias sin código** 

**- Carl E lloefener**.

**El receptor GPS 4200 para transmisión de la hora y posicionamiento**.

**INTEREEROMETRIA CON LINEA DE BASE MUY LARGA** 

Ofrece seis articulos que tratan de los receptores VLBI y cuatro concernientes a procesadores de datos **de VIBI** 

### *CLASIFICACIÓN* Revista **Revista Cartográfica**<br>Varios *AUTOR*<br>TEMA *IEMA* **Aplicaciones de GPS**<br>*LUGAR* **Mexico, D.F** *LUGAR* Mexico, D.F *EDITORIAL* LI<br>*ISBN* 0. *ISBN* O. *VOLUMEN O REI7STA O AÑO* 1980

Prof. Vidal Ashkenazi.

Sistemas de coordenadas.

Contenido: Sistemas de coordenadas; Astronómicas, Geodésicas, Manas en una proyección, Geodésicas tridimensionales. Trata también de la conveniencia de adoptar un sistema de coordenadas geodésicas de referencia de carácter universal (con origen en el geocentro de masa) para tierra, mar, aire y navegación espacial, para eliminar todos los problemas con las traslaciones y conversiones de coordenadas.

ţ ¥ Ŷ.

ĭ. ×. ï  $\pmb{\cdot}$ 

### Donn A. I.iddle.

Determinación de alturas ortométricas por medio de GPS.

Contenido Investigaciones en el campo de la determinación de las alturas ortométricas usando GPS. Describe también un programa de computación que permite el cálculo de altitudes sobre el nivel medio del mar de los puntos establecidos usando GPS.

### Ted. Vincen.

Como obtener altitudes con GPS.

Presenta una explicación de los principios básicos para la determinación de altitudes por medio de GPS.

Haschal L.White. B. Louis Decker. Muneendra Kumar. Sistema Geodésico Mundial 1984. Ofrece una descripción del Sistema Geodésico *de* Referencia Mundial en 1984; el WGS 84.

James R. Clynch. David S. Coco. Mark P. Leach.

Comparación de receptores GPS e interoperabilidad.

Es la comparación de receptores con énfasis en el mido de la serial, los efectos del reloj, y la utilidad para el trabajo geodésico, asi como la interoperabilidad de los distintos receptores.

R.Rodriguez. C.Brunini. J.C.Usandivaras.

GPS South American Net Project for Southem Cone.

Explica el proyecto de red GPS Suramericana para el cono sur, buscando la obtención de una red homogenea con la cooperación internacional.

Oscar Colombo Michel Watkins.

Posicionamiento Satelitario.

Es una breve descripción del posicionamiento usando: SLR (Rastreo satelitario laser), Posicionamiento con distancias laser a la luna, Radioposicionamiento, y posicionamiento con GPS.

Rubén C. Rodriguez.

Una Red GPS para el pais de Argentina.El proyecto Posgar.

Descripción del proyecto que proveerá de una red GPS para Argentina, es decir, un sistema absoluto de referencia, único y confiable para efectuar determinaciones relativas.

*CLASIFICACIÓN* Manual *rl rU.O* Manual Magellan GPS NAV 1000 PRO<br>AUTOR Magellan Systems Corporation *AUTOR* Magellan Systems Corporation<br> *TEMA* Aplicaciones de GPS **TEMA Aplicaciones de GPS**<br> **LUGAR** Monrovia, California *LUGAR* Monrovia, California *EDITORIAL. ISBN O l'OLUMEN O REf7Sl'A O AÑO* 1991

ï

Guia de uso del posicionador Magellan GPS NAV 1000 PRO desde la inicialización del sistema, función de las teclas, información de los satélites, funciones auxiliares, información para corregir daños en la unidad, problemas y errrores comunes. Incluye también apéndices del registros útiles en levantamientos con GPS, tabla de constantes de daturnes, fuentes de información sobre GPS, Glosario e indice.

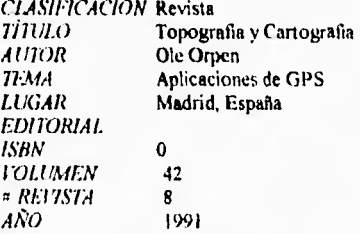

Ole Orpen.

Uso de GPS en levantamientos Geodésicos y de Ingenieria.

En este articulo se muestra la utilización de GPS para la determinación *de* la situación de la plataforma petrolifera Oseberg-B en Finlandia. También ilustra el uso de GPS en mediciones de referencia para el tunel que está en Gudvengan, Noruega.

El sistema GPS es muy adecuado para levantamientos de grandes áreas, llegando a ser de gran precisión y sin necesitar intervisibilidad, sin embargo la experiencia del autor muestra que pueden existir ciertas limitaciones en el uso de GPS en latitudes altas. En esas latitudes puede haber grandes perturbaciones en la Ionosfera Estas perturbaciones están relacionadas con la actividad de las manchas solares.

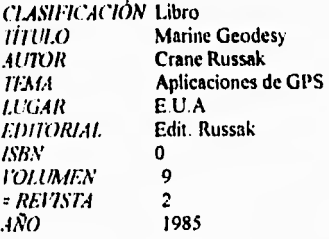

#### Bruce R liermann

-Una simulación de la navegación y orientacion potencial de los TI-ACiR ( Texas Instruments Advanced Geodetic Receiver).

Una simulación por computadora fué realizada para demostrar las aptitudes del Sistema de Posicionamiento Global para proveer a un vehículo en movimiento la información de su posición y orientación. Una aplicación de interés particular es la orientación de barcos de reconocimiento que se mueven lentamente. Precisiones del orde de 0.1 miliradianes y de 20 m en posición son deseadas.

#### Dennis 1. Duven, David A. Attis

-Estudio de la precisión del Sistema de Posicionamiento Global en la navegación superficial.

Este repone discute la precisión que es esperada al usar el Sistema de Posicionamiento Global (GPS) por satélite para la navegación superficial Ofrece varios análisis teóricos, para determinar que precisión en posición horizontal puede ser conseguida cuando los rangos de datos de cuatro satélites de la constelación son usados para resolver la posición del vector estado. Los reultados indican que una precisión en la posición horizontal puede ser esperada de 10 a 20 m. En suma, los beneficios del uso de la información a priori de la posición vertical son discutidos, así como la sensibilidad de tales errores estimados La base teórica de cada análisis es resumida, y los resultados de cada uno de estos son expresados en términos de la red de posición horizontal de incertidumbre reultada de la técnica utilizada. Finalmente, los resultados del registro actual usando datos GPS para un receptor navegante con conocimiento de coordenadas se expone para hacer una verificación de los resultados teóricos.

#### H. Nes.

-Linea base con precisión de centímetros con fase de observación NAVSTAR.

Se propone un método para determinar con alta precisión posiciones relativas, con observaciones NAVSTAR. Unos 5 cm de precisión son esperados pata lineas bases de 100 Km. Una posible implementación consistiria de un paquete de software para un fin general de cómputo y dos estaciones receptoras móviles, Una observación típica terminaría en cuatro horas. No es necesaria información acerca del código de precisión transmitido por los satélites.

#### Ychuda Dock

-Estimación Interferométrica con CiPS.

El Sistema de Posicionamiento Global NAVSTAR puede dar un punto de posicionamiento geodésico en 5 a 10 m de nivel con un solo día de observaciones, usando el modo Doppler o el Pseudorango. Esto requiere el código preciso P, aunque no está claro si los usuarios civiles tendrán acceso a este.

Una aproximación alterna es el posicionamiento relativo con respecto a una malla global de estaciones de monitoreo (o, algún datum geodésico conveniente), usando observaciones de fase interferométrica de satélites GPS. El macrómetro modelo V-1000, sistema de medición interferométrico, ahora disponible comercialmente, provee un paquete de posicionamiento relativo portatil que está siendo probado para determinar lineas base de primer orden.

Bajo condiciones reales de campo, los vectores de la linea base entre pares de puntos han sido estimados para una presición de 1200,00 a 1.1,000,000 en sus tres componentes, para líneas base desde un Km, hasta varios miles de Km en longitud. Esto está disponible sin acceso a los códigos del GPS y requiere alrededor de tres horas de señales GPS L1 de un minimo de tres satélites y, 30 minutos de proceso por linea base.

### **R.V.C. Wong, K.P. Schwarz, J. Hagglund, G. Lachapelle. -Integración de las técnicas inercia' y de satélites GPS, para posicionamiento marino preciso.**

**Las demandas de precisión en los posicionamientos de barcos en movimiento en el mar abierto y áreas abiertas al océano están en el orden de 2 a S m de nivel, y se esperan aproximar a menos de un metro dentro de esta década. Estas precisiones no pueden obtenerse por sistemas de navegación convencionales. El potencial de las tecnicas inercia' y de satélites GPS para obtener mayor precisión están siendo estudiadas. Con la factibilidad de tos planteamientos, previamente demostrados por**  simulaciones en computadora, resulta eficiente el uso de dichas técnicas en tierra y navegación por mar, **disponible en Canadá. Este articulo dá un bosquejo de las técnicas matemáticas usadas y un análisis de los resultados alcanzados a la fecha, y discute adelantos previstos para el siguiente estado de la investiacion.** 

**Jack M. Ligon.** 

**-Resultados en el mar del NAVSTAR-GPS.** 

**Durante los veranos de 1980 y 1981, el receptor Z-SET NAVSTARGPS, estuvo operando abordo del barco de investigación GYRE de la Universidad de Texas, para investigaciones oceanográficas como parte de una evaluación conjunta Guarda Costas/MARAD. Durante este tiempo, el GYRE atravesó gran parte de las costas Norteamericanas del Atlántico y del Golfo. El Z-SET está en un solo canal**  secuencial, acceso limpio al código del receptor, designado para uso en aeronaves de la Fuerza Aérea, **pero el cual puede ser usado abordo de barcos. El 1-SET ha sido comparado con otros sistemas de radionavegación, incluidos el Transit, Lomn-C y, Omega. En todas estas comparaciones el Z-SET se ha presentado por si mismo favorable. Durante el periodo en que la constelación de satélites está en uso, da más mejoras que los otros sistemas en las regiones de costa y océanos. En este articulo son discutidos los defectos de este equipo que pueden impedir su uso en regiones de puertos.** 

**La experiencia con el Z-SET y el análisis de los datos provee algunas interesantes similitudes entre los sistemas, y algunas útiles conclusiones considerando las configuraciones de los receptores marinos y las técnicas de navegación.** 

**CLASIFICACIÓN Revista**<br>**TÍTULO GPS W GPS World AU7OR Varios Aplicaciones de GPS LUGAR ISBN O, l'OLUMEN**  *I* REVISTA<br>**ANO AÑO 1990** 

**Mes-Enero.** 

## Dan Hajera. **-Obtaining Centimeter-Precision Heights by GPS observations over small arcas.**

**El Sistema de Posicionamiento Global es ampliamente usado en aplicaciones comerciales para obtener control horizontal de primer orden a través de lineas base de longitud de 0,5 a 5 Kilbmetrros. Este artículo demuestra que presiciones al centímetro, de alturas sobre el nivel del mar, pueden ser obtenidas simultáneamente al aplicar una rutina fundamental, provada en el posicionamiento de 63 puntos con GPS en un proyecto con 15 Km por 20 Km de área. Este método elimina el requisito de nivelación de tercer orden de cada punto GPS para establecer el control vertical, conduciendo a abonos considerables**.

**La red GPS deberá estar cuidadosamente diseñada en su consistencia y, para ligar las estaciones de control horizontal existentes y los bancos de control vertical Después de garantizar su consistencia interna, la red GPS puede ser conveniente para datumes geodésicos, a través de apropiadas determinaciones de pesos, asignados a las estaciones y bancos de control**.

**David Web, Alfred Kleusbcrg**. **-GPS: a Multipurpose System**.

**Presenta In descripción de las posibilidades de uso del GPS Trata someramente las limitaciones de GPS y algunas aplicaciones prácticas del sistema**.

## **CLASINCACIÓN Manual**

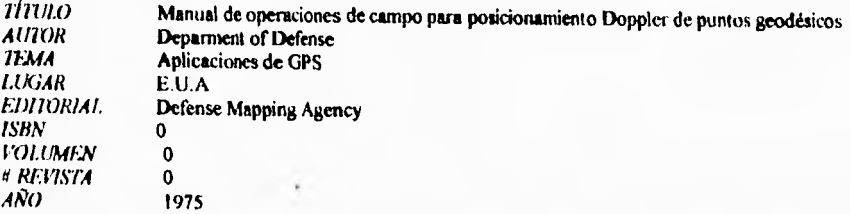

**Los procedimientos explicados en este manual son aplicables en general, al programa de pocisionamiento Doppler de puntos geodésicos. El manual provee los pasos para hacer que el operador determine absolutamente la calidad de los datos Doppler adquiridos en el tiempo de trabajo. También ofrece los lineamientos para la selección de la estación y los requerimientos para el levantamiento**.

*CLAS/HCACION* Revista *TITULO* GPS World AUTOR **Frank Van Graas,Michael S. Braasch**<br>TEMA **Aplicaciones de GPS** Aplicaciones de GPS<br>EUA  $LUGAR$ *EDITORIAL ISBN O REVISTA AÑO* 1992

> Presenta la aplicación del seguimiento diferencial de un portador de fase diferencial, conocido también como interferometria con GPS, con el que se puede determinar la posición con una precisión de mm. Este articulo describe los resultados a partir de una evaluación de las técnicas para la determinación de dirección y posición en tiempo real, en la tierra y aire.

La interferometria con GPS provee la posición relativa de las antenas localizadas en los diferentes tipos de aeronaves. Las técnicas interferométricas miden la posición relativa de dos antenas en un avión, una en cada extremo de las alas, y tiene los elementos electronicos necesarios para determinar la fase<br>instantanea de un portador de señal en el receptor GPS. Mass. Marzo. instantanea de un portador de señal en el receptor GPS.

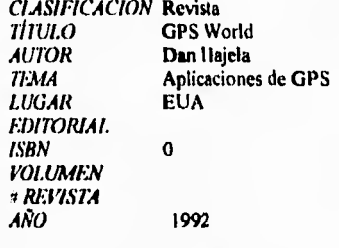

Mes: Abril.

Time-Augmented GPS Aviation and Airport Applications in Sweden.

La precisión del GPS puede aumentarse en la navegación aérea y en el control de tráfico de aeropuertos a través de un sistema tal que ha sido desarrollado en Suecia por más de una década y es actualmente sometido a pruebas. El articulo describe este sistema y su aplicabilidad al concepto de Sistemas Futuros **de** Navegación Aéreos, cuyas siglas en inglés son FANS (Future Air Navigation Systems), con especial atención al problema de enlace de datos con el sistema mundial.

*CT.ASIFICACIÓN* Diario oficial<br>*TÍTULO* Normas técni *1/711.0* Normas técnicas para la delimitación de las tierra al interior del ejido *AUTOR* Secretaria de la Reforma Agraria<br>*TEMA* **Aplicaciones de GPS** *<i>IEMA* **Aplicaciones de GPS**<br>*LUGAR* **México D.F** México D.F<br>S.P.P *EDITORIAL* **S**<br>*ISBN* 0 *ISBN*<br>*FOLUMEN REIYSTA AÑO* 1992

> Diario Oficial de la federación. Fecha: 25 de septiembre de 1992.

Normas técnicas que incluyen la planeación del proyecto, la forma de llevar a cabo el levantamiento, el procesado de la información obtenida en campo y, la obtención de los resultados; todo lo cual deberá llevarse a cabo con estricto apego a las normas, métodos y/o citas que se puntualizan en las normas técnicas.

Se contemplan dos métodos de levantamientos:

- Directo.- Geodésico y Topográfico e,
- Indirecto Fotogramétrico.

El método directo consiste en el leva geodésico y/o topográfico que comprende una serie de medidas efectuadas en campo, cuyo propósito final es determinar las coordenadas geográficas o geodésicas de puntos situados sobre la superficie terrestre. Esta actividad implica la medición con apoyo de satélites, mediante el Sistema de Posicionamiento Global (GPS) y, procedimientos tradicionales como: poligonación, triangulación, trilateración, radiación, o In combinación de ellos, utilizando eqipos de medición de alta precisión.

Los levantamientos realizados por el método directo, se sujetarán a las normas técnicas publicadas en este dia y, a las publicadas para levantamientos geodésicos en el diario oficial de la federación el lo. de abril de 1985.

*CLASMICA(YON* Libro **TITULO Global Navigation (a GPS user's guide)**<br>**AUTOR Neil Ackroyd, Robert Lorimer** *AUTOR* **Neil Ackroyd, Robert Lorimer**<br>*TEMA* **Aplicaciones de GPS** *TEMA Aplicaciones de GPS*<br>*LUGAR* **Inglaterra** *LUGAR* Inglaterra<br>*EDITORIAI*. Lloyd's of *EDITORIAI.* Lloyd's of London Press<br>ISBN 1-85044-232-0 *ISBN* I-85044-232.0 VOL*UMEN rl RE:VISTA AÑO* I992

f.

ř.

Presenta el contexto operacional de las aplicaciones e implicaciones de las nuevas tecnologías del GPS a la comunidad marina. Tal es el caso del reporte de posición, aplicaciones portuarias, navegación en las costas y, seguridad en el mar.

El autor recalca que el GPS no puede ser tratado en aislamiento ya que es parte de la "revolución electrónica" en los barcos en operación.

La pi esición de los niveles de servicio asociados al GPS que reportan posición y comunicaciones por satélite son discutidos y, hay una amplia seccioón de GPS diferencial. La relación entre las 24 horas de servicios GPS y, la introducción de los servicios de INMARSA "Standard C", ofreciendo bajo costo en las comunicaciones de los marineros es tratada. Se explora y ofrece información práctica en la puesta en marcha de sistemas integrales para manejo de barcos.

Ofrece una revisión de tos receptores GPS presentes en el mercado, la cual muestra técnicas y puntos prácticos para considerarse en sus compras.

Un punto de interés es ubicado tambien en las aplicaciones del GPS en ambientes portuarios, en donde considerables ahorros pueden lograrse en levantamientos y dragados.

Es un libro completo donde se discute el material relevante a GPS y su uso en la moderna industria naval.

# **CAPITULO VI.- DOCUMENTACION TECNICA DEI, PROGRAMA DE COMPUTO, PARA LA CAPTURA Y RECUPERACION DE INFORMACION BIBLIOGRAFICA.**

## **V1.1.- INTRODUCCION**

Con el fin de que el usuario entienda la logística y, pueda modificar o adaptar el programa a sus necesidades se presentan los códigos para captura y recuperación de información bibliográfica del GPS, una breve descripcion de las herramientas empleadas y, el procedimiento seguido para su diseño.

Windows añade al sistema operacional DOS la característica de Sistema Gráfico, cambiando la manera de interacción con la computadora. En lugar de adaptarse el usuario a la máquina, es ella quien se adapta a la fonna de pensar, hacer y trabajar del usuario.

Windows implementa la interface WYSIWIG (siglas en ingles de: What You See Is What You Gel,- lo que ve es lo que obtiene-), introduce en el entorno del DOS el intercambio dinámico de datos conocido como DDE (Dynamic Data Exchange), hace posible la transferencia de informaciones entre las diversas aplicaciones y actualización de ellas simultáneamente. Otro recurso de Windows es la capacidad de permitir al usuario ejecutar más de una tarea al mismo tiempo; solamente limitado por la capacidad de memoria de la máquina.

La interface gráfica (GUI - Graphical User Interface) transforma la utilización de la máquina, de metódica y racional a **intuitiva y directa,** debido a la presentación por medio de figuras y símbolos o, iconos de los programas o herramientas, cuya decodificación es inmediata.

La interface GUI permite trabajar de prisa y mejor, haciendo necesario desarrollar programas en el lenguaje **VISUAL. BASIC,** versión del conocido lenguaje BASIC, famoso y ampliamente utilizado. VISUAL BASIC es la herramienta para el diseño de aplicaciones en el entorno de la generación Windows es decir, aplicaciones esencialmente gráficas.

Microsoft creó VISUAL BASIC, y se convirtió en el primer lenguaje de programación que sigue las características gráficas de Windows para los entornos de programación. De esta forma la visión intuitiva de los botones de mando, de opciones, cuadros de verificación, cuadros de listas, ventanas, iconos, merares y cuadros de diálogo, están ahora al alcance de los entornos de programación.

VISUAL. BASIC es un sistema gráfico de desarrollo de aplicaciones (para entornos Windows) muy diferente de otros lenguajes de programación, dado su fácil manejo y por presentar una forma ingeniosa, innovadora, rápida y, fácil, para crear aplicaciones.

Como su nombre lo indica, en este lenguaje los programas son creados de forma totalmente visual. Con la ayuda del ratón, el programador extrae de un cuadro de utilidades los objetos, tales como botones, barras de desplazamiento (scroll), barras de selección, cuadros de texto, cuadros de diálogo y otros controles, posicionándolos directamente en pantalla. Después de la preparación de las

**64** 

pantallas o ventanas del programa ( **LIBROS),** el programador describe las funciones de cada objeto y su relación con los estimulos externos, como pulsación de teclas o, en los botones del ratón.

Este sistema puede desarrollar cualquier tipo de aplicación basada en el entorno Windows, incluyendo Sistemas Administrativos, Herramientas, Utilidades, Aplicaciones para el proceso y manejo de bases de datos, tal es el caso del Programa **LIBROS,** y hasta productos de sofware comercial, permite crear programas compilados ejecutables, pudiendo entrar en esta clasificación el presente programa para la captura y recuperación de información bibliográfica de GPS, ya que reúne dichas características.

En VISUAL BASIC se crean las ventanas o pantallas del programa, y a su vez éstas crean **objetos,**  denominados **controles,** estos son las opciones del usuario dentro de las pantallas. A continuación, el programa, así como las pantallas **y** controles, deben responder a las acciones de los usuarios, denominados sucesos, un suceso es una acción reconocida por VISUAL BASIC. De esta forma se completa la aplicación (el programa) de modo que pueda ser compilado, generándose así el programa **LIBROS,** ejecutable independiente y mucho más rápido

Los códigos del programa **LIBROS** se diseñaron en fonna de programación descendente (Top Down), ejecutadose los mandatos uno a uno desde su inicio, de arriba hacia abajo.

En la programación dirigida a sucesos, el código sólo es ejecutado cuando el usuario **o** el sistema llama al suceso correspondiente. En cuanto a la aplicación, esta espera un suceso, permaneciendo en el ambiente a menos que el usuario la cierre.

Los objetos programables en **LIBROS** incluyen:

**- Pantallas o Ventanas** (forms).

x  $\mathbf{I}$ 

> **- Controles:** objetos gráficos diseñados en una ventana, incluyendo cuadros de texto, botones de mandatos, botones de opciones, cuadros de diseño, barras de desplazamiento, controladores de tiempo, cuadros de diálogo que poseen un conjunto de eventos, propiedades y métodos que pueden ser utilizados para incluir una función especifica a sus aplicaciones.

# **VI.2.- DISEÑO DE LA APLICACION LIBROS EN VISUAL BASIC.**

El programa LIBROS se creó con el procedimiento siguiente:

I.- Se desarrolló un nuevo proyecto para organizar todas las partes que componen la aplicación LIBROS. Entendiendo por proyecto el conjunto de pantallas y módulos de la aplicación.

2.- Se implementaron las pantallas (forms) para cada módulo del programa, siendo éstas: Inicial, Pasword, Agregar, Comentarios, Modificar, Buscar, Registros, Borrar y Ver Libro, Estas pantallas son la interface gráfica entre el programa y el usuario.

3.- Enseguida se diseñaron los controles para cada pantalla. Un control es un objeto gráfico creado mediante el Cuadro de Utilidades (Tool Box) de VISUAL BASIC.

Cada control posee **propiedades o atributos** característicos, que definen su apariencia final en la pantalla como; por ejemplo, posición, colores o tamaño, tipo y tamaño de letra, además de definir su funcionalidad como; por ejemplo, cómo responderá el programa a las entradas o consultas de los usuarios, o simplemente cómo se desplegarán los mensajes en la pantalla.

Estos controles también pueden responder a **sucesos,** para los cuales, se diseñaron los códigos. Estos sucesos pueden ser activados tanto por el usuario como por el sistema, por ejemplo, el usuario puede pulsar el botón de mando correspondiente para consultar la base de datos Bibliográficos de GPS en la pantalla, o el programa puede mostrar un mensaje como respuesta a determinadas acciones de los usuarios.

4.- Se asociaron pantallas y propiedades a los controles.

5.- Se diseñaron y escribieron los procedimientos de sucesos y los procedimientos genéricos. Todos los códigos escritos, asociados a una pantalla o control, son llamados procedimientos de sucesos o simplemente sucesos, los procedimientos genéricos son las subrutinas.

6,- Se creó un archivo ejecutable para transformar el proyecto en una aplicación ejecutable bajo Windows.
×

ĭ

 $\mathbf{t}$ 

ł

 $\mathbf{r}$ 

VERSION 2.00 Begin Form inicial BackColor =  $<$  H00C0C0C0&<br>BorderStyle = 3 *'Fixed Double*  $Height = 4215$  $= INICIALFRX:0000$  $lcon$  $= 1320$ Left Let  $= 1320$ <br>
LinkTopic  $=$  "Form!"<br>
MaxButton  $= 0$  '**False**<br>
MinButton  $= 0$  '**False**<br>
MousePointer  $= 1$  'Arrow ScaleHeight =  $3810$ <br>ScaleWidth = 6585 Top  $= 1320$  $= 6705$ Width Begin CrystalReport Report1<br>Connect = "" CopiesToPrinter =  $\vert$ Destination =  $0$  'Window GroupSelectionFormula= ""  $Let'$  $= 6000$ PrintFileName  $=$  "" PrintFileType =  $2$  Text ReportFileName = " SelectionFormula="" SessionHandle =  $0$ Top =  $120$ <br>UserName = "" WindowBorderStyle= 2 'Sizable WindowControlBox= -1 'True WindowHeight  $= 300$ WindowLeft =  $100$ WindowMaxButton =  $-1$  'True<br>WindowMinButton =  $-1$ 'True WindowParentHandle= 0 WindowTitle  $=$   $\frac{100}{100}$ WindowTop  $= 100$ Window Width  $= 480$ End

# Documentación Técnica

Begin SSCommand Command3D7  $\text{BevelWidth} = 8$ <br>Caption = \*& linprimir\*  $= 0$  'None  $Font3D$  $= 975$ Height  $l$ c $\mathbf{\hat{n}}$  $= 5400$ MousePointer =  $\bf{i}$  'Arrow  $Picure = INICIALFRX:0302$  $TabIndex = 10$  $= 1080$ Top Width  $= 1035$ End Begin SSCommand Command3D6 BevelWidth =  $8$  $=$  \*&Agregar\* Caption  $= 2$  'Raised wheavy shading Font3D  $= 975$ Height  $= 120$  $\text{Left}$ MousePointer =  $\frac{1}{2}$  'Arrow' Picture = INICIAL.FRX:0604 TabIndex =  $6$ Top  $= 1080$  $= 1095$ Width End Begin SSCommand Command3D5 BevelWidth =  $8$  $=$  \*&Bornu\* Caption  $= 2$  'Raised w/heavy shading Font3D  $= 975$ Height  $= 4080$ Left MousePointer =  $1$  'Arrow Picture = INICIAL FRX:0906 Tahludex =  $5$  $= 1080$ Top Width  $= 1095$ End Begin SSCommand Command3D4  $BevelWidth = 8$ Caption = "&Modificar"  $= 2$  'Raised w/heavy shading Font3D  $= 975$ Height  $= 1440$  $l$  eff MousePointer =  $\frac{1}{2}$  'Arrow Picture = INICIALIRX:0C08

67

# **Documentación Técnica Documentación Técnica**

Tablndex =  $4 \text{ Top} = 108$ Top =  $1080$ <br>Width =  $1095$  $= 1095$ End Begin SSConunand Command3131  $BevelWidth = 8$  $Caption = "Bus&car"$ Draglcon =  $INICAL FRX:0FOA$ <br>Font3D = 2 'Raised w/heavy sh Font3D = 2 *'Raised w/heavy shading*<br>Height = 975 Height =  $975$ <br>Left =  $2760$  $= 2760$ MousePointer = I *'Arrow*   $Picture = INICIAL.FRX:120C$ Tablndex =  $3 \text{ Top} = 1080$ Top  $= 1080$ <br>Width  $= 1095$  $= 1095$ End Begin SSCommand Comnuunt3D2 BevetWidth = 8 Caption = "Ay&uda"<br>Dragleon = !NICIAL. Draglcon =  $INICIAL FRX:150E$ <br>Font3D = 2 'Raised w/heavy sh  $= 2$  **'Raised w/heavy shading**<br>= 975 *Height*<br>Left  $= 600$ MousePointer = 1 *'Arrow*   $=$  INICIAL.FRX:1810 Tabladex =  $\frac{2}{10}$  = 2760 Top =  $2760$ <br>Width =  $1092$  $= 1095$ End Itegin SSConunand Conunand3D3  $13 \text{evelWidth} = 8$ <br>Caption = "&Salir" Font3D • = 2 **'Raised Wheavy shading**  Height =  $975$ <br>Left =  $4920$  $= 4920$ MousePointer = 1 *'Ariow*  Picture = INICIAL Tabindex = 1 Top =  $2760$ <br>Width =  $1095$  $= 1095$ End Begin Label Label4 BackColor = &H00C0C0C0&

Caption = "Flavio Alfaro Grajeda"<br>Height = 195  $Height$  = 195<br>Left = 2400  $= 2400$ Tablndex<br>Too  $\begin{array}{rcl} \text{Top} & = & 3000 \\ \text{Width} & = & 1950 \end{array}$  $= 1950$ End Begin !Abel Labe13 BackColor = &HOOCOCOCO&  $Caption = "UNAM"$  $Height$  = 195<br>Left = 2400  $= 2400$ Tabladex =  $\frac{8}{10}$ <br>Top = 3240 Top  $= 3240$ <br>Width  $= 555$  $=$  555 End 13egin Label Label2  $BackColor = &100C0C0C0x$ Caption  $=$  "Facultad de Ingeniería" Height =  $195$ <br>Left = 2400  $= 2400$ Tablndex = 7<br>Top = 276 Top =  $2760$ <br>Width =  $2055$  $= 2055$ End Begin Label Label I Alignment = 2 *'Center*  BackColor =  $&H00C0C0C0&$ <br>Caption = "Elija una opción p Caption = "Elija una opción para trabajar con la base de datos "<br>Height = 375 Left =  $1080$ Tablndex =  $0$ <br>Top = 360 Top =  $360$ <br>Width =  $409$  $= 4095$ End End **Sub Command3Dl\_Cliak ()**  *'whoscar% = Trole* 

**'PA SSWORD.Skow 1** 

mousepointer = 11 buscar Show 1 mousepointer  $= 0$ 

#### **End Sub**

**Sub Command3D2 Click O** 

**MsgBox "Puede entrar a cada una de las opciones presionando el botón con el mouse o bien presionando »» simultancamaite ALT + le letra subrayada. El botón imprimir sirve** *para* **ver todos los registros de la base »» de datos y poder imprimirlos. Si desea revisa y/o imprimir algún ¡registro especifico, lo podrá hacer en la »w opción buscar. Si no tiene permiso de acceso solo podrá usar la opción Buscar"** 

**End Sub** 

Ã. ţ. ş à.  $\mathbf{I}$ h, ú. 1 ì

> ï I.  $\mathbf{I}$

#### Sub Command3D3\_Click () **Unload inicial**  Unload PASSWORD *WI.Close E***nd Sub**

### **Bub Command3D4Click ()**

**Varrnodificata/o = True**  If YaEntroUnaVez% = False Then **PASSWORD.Show I Else Vannodificar = False YeEntroUnaVez% =Tose modificar.Show I End If** 

**End Sub** 

#### **Sub Contaand3D5 Click ()**

Varborrar% = True **1.f Y.EntroUnaVez% = False filen PASSWORD.Show I Elle Varborrar% Elige YaEntroUnaVez% = True Rorrar.Sbow I End 1f** 

÷

**ind Bub** 

 $\overline{\phantom{a}}$ 

# Sub Command3D6\_Click ()

Varagregar% = True If  $YaEntroUnaVec2% = False Then$ PASSWORI) Show I Else Varagregar% = False YaEntrolinaVez% = Tnte agregar.Show I End If

#### **End Sub**

# Sub Command3D7\_Click ()

 $m$ ousepointer =  $11$ reportI.ReportFileName = RutaReporte + "\replib.rpt"  $report1$ . Action = 2  $mousepointer = 0$ 

**End Sub** 

**Sub Form\_Load ()** 

Set db = OpenDatabase(rutaS) Set ta = db.OpenTable("hiblioteca") Set c = db.CreateDynaset("SFLEC1' FROM biblioteca")  $m$ ousepointer = 0

**End Sub** 

 $\mathbf{I}$ î  $\mathfrak{g}$ ŧ  $\,$  $\mathbf{r}$  $\ddot{\phantom{0}}$ 

> ¥ ×

v

ţ

ķ

à.

 $\mathbf{r}$ 

j.

**VERSION 2.00 Begin Form PASSWORD** BackColor = &H00C0C0C0&<br>Caption = Tacultad de Ingeniería UNAM  $$  $\begin{array}{rcl}\n\text{ClientLeft} & = & 2700 \\
\text{ClientTop} & = & 1665\n\end{array}$  $ClientWidth = 5160$  $Height = 2880$ Left = 2640<br>Left = 2640<br>LinkTopic = "Form!"  $Mouschointer = 1$ 'Arrow ScaleHeight =  $2475$ <br>ScaleWidth =  $5160$  $= 1320$ Top  $=$  5280 Wickh **Begin SSCommand Command3D1** BevelWidth = 8<br>Caption = "&Regresar"<br>Dragloon = PASSWORD.FRX.0000  $= 2$  'Raised when  $\eta$  shading  $Fom(31)$  $= 975$ **Height** Let  $= 1440$ MousePointer = 1 'Arrow Picture = PASSWORD.FRX.0302 Tablindex =  $6$  $= 1440$ Top Width  $= 1095$ End **Begin SSCommand Command3D4**  $BcvelWidth = 8$ <br>Caption = "*LEjecutar*"  $= 0$  *Tabe*<br> $= 2$  *Tabel wherey sheding* Finabled Font3D  $= 975$ Height Let<sup>r</sup>  $= 240$ MousePointer = 1 'Arrow Picture = PASSWORD.FRX:0604 Tebladex =  $5$  $= 1440$ Top Width  $= 1095$ End **Begin SSCommand Command3D2** BevelWidth =  $8$ 

#### Documentación Técnica

Caption = "Ay&uda"<br>Draglcon = PASSWORD.FRX:0906 = 2 'Raised wheny shading Font3D  $= 975$ **Height**  $= 2640$ l eñ MousePointer =  $\frac{1}{2}$  'Arrow Picture = PASSWORD.FRX:0C08  $Tahlndex = 3$  $= 1440$ Top **Width**  $= 1095$ End Begin SSCommand Command3D3  $BcvelWidth = 8$ Caption = "ASalir" =  $2$  'Raised wheny shading<br>=  $975$  $Foul3D$ Height  $<sup>1</sup>$ cft</sup>  $= 3840$ MousePointer =  $\frac{1}{2}$  'Arrow Picture = PASSWORD.FRX:0F0A  $Tablndex = 2$  $= 1440$ Top Width  $= 1095$ End Begin TextBox Text1  $\text{Algorithm} = 2 \text{ 'Center}$ <br>BackColor =  $\text{AHOOFFFFFA}$  $\frac{1}{2}$ <br> $\frac{1}{2}$ <br> $\frac{1}{2}$ <br> $\frac{1}{2}$ <br> $\frac{1}{2}$ <br> $\frac{1}{2}$ <br> $\frac{1}{2}$ <br> $\frac{1}{2}$ <br> $\frac{1}{2}$ <br> $\frac{1}{2}$ <br> $\frac{1}{2}$ <br> $\frac{1}{2}$ <br> $\frac{1}{2}$ <br><br> $\frac{1}{2}$ <br><br><br><br><br><br><br><br><br><br><br><br><br><br><br><br><br><br><br><br><br><br><br><br> MousePointer = 1 'Arrow PasswordChar =  $**$  $TabIndex = I$  $= 480$ Top **Width**  $= 2055$ **End** Begin Label Label2 BackColor = AH00C0C0C0A Caption = "Flavio Alfaro Grajeda"  $= 255$ Height  $= 1800$ Left<sup>1</sup>  $Tablndex = 4$  $= 960$ Top **Width**  $= 1935$ End Begin Label Label1 Alignment =  $2$ 

 $71$ 

as as aba or or

Super course, and

```
'Center
   BackColor = &H00C0C0C0&Caption = "Escribe tu password"<br>Height = 255
   Left = 1680<br>Tablindex = 0<br>Top = 120
   Width
               = 2055End
E<sub>nd</sub>
```
Sub Command3D1\_Click ()

Unload password

### End Sub

```
Sub Command3D2 Click ()
 MsgBox "Introduce tu password y presiona enter"
End Sub
```
Sub Command3D3 Click () End End Sub

Sub Command3D4\_Click ()

Text1\_KeyPress (keyascii)

End Sub

Sub Form Activate () inicial Hide End Sub

Sub Form Deactivate () "inicial.Refrah"<br>"PASSWORD.Hide End Sub

**Project** 

Sub Form Load ()

 $-1$ 

ï

ł

 $\ddot{\phantom{0}}$ 

*<u>'intelat Hide</u>* End Sub

i

ł

¥ i.

 $\mathbf{r}$ 

¥ v

ţ

i.

Sub Form Unload (Cancel As Integer) "inicial.Show 1<br>"Unional PASSWORD

'PASSWORD.Hide **TaiciaLShow 1** End Sub

Sub Text1\_Change ()

Command3D4.Enabled = True

End Sub

### Sub Text1 KeyPress (keyascii As Integer)

mousepointer  $= 11$ If keyascii = 13 Then If UCase(Triin\$(text1.Text)) = "CHALINO" And Varagregar% = True Then Varagregar% = False YaEntroUnaVez% = True agregar Show 1 Elself UCase(Trim\$(text1.Text)) = "CHALINO" And Varborrar% = True Then Varborrar% = False YaEntroUnaVez% = True borrar.Show 1 Elaclf UCase(Trim\$(text1.Text)) = "CHALINO" And Varmodificar% = True Then Varmodificar = False YaEntroUnaVez% = True modificar Show 1 Else MsgBox "No tiene permiso de usar el sistema"  $mousepointer = 0$ End If **Unload password** End If

End Sub

# VLS.- AGREGAR.

### Documentación Técnica

**VERSION 2.00** Begin Form agregar BackColor = &H00C0C0C0&<br>BorderStyle = 3 'Fixed Double  $C$ aption = "AGREGAR"  $ClientHeight = 4875$ Client Left = 210<br>Client Top = 375<br>Client Width = 9120 Height =  $5280$  $= 150$  $l$   $\mathcal{L}$   $\overline{l}$  $LinkTopic = 'Form2'$ MaxButton =  $0$  'False<br>MinButton =  $0$  'False MousePointer =  $\frac{1}{4}$  /*Arrow* ScaleHeight =  $24.254$ ScaleMode =  $0$  'User<br>ScaleTop = 20  $ScaleWidth = 16.087$  $= 30$ Top Width  $= 9240$ Begin TextBox Text10 BackColor =  $&H00FFFFFE&$ Height  $= 285$  $= 3000$  $Le<sub>fl</sub>$ MaxLength =  $4$ Tabladcx =  $9$  $= 3120$ Top Width  $= 615$ End Begin TextBox Text9 BackColor =  $<$ H00FFFFFF&<br>Height = 285  $= 1440$  $Left$ MaxLength = 4<br>Tablndex = 8  $= 3120$ Top Width  $= 615$ End Begin TextBox Text8 BackColor =  $\&H00$ FFFFFF&<br>Height = 285  $= 1440$  $Left$ Tablndex  $= 7$ 

#### Documentación Técnica

 $= 2760$ Top Width  $= 2895$ End Begin TextBox Text7 BackColor =  $\&H00$ FFFFF $\&Height = 285$ Height  $= 4440$  $Le\mathbf{A}$  $MaxLength = 4$ Tablindex =  $10$ <br>Top =  $3120$ Width  $= 615$ End Begin SSCommand Command3D5 BevelWidth =  $8$  $=$  "& Comentarios" Caption Draglcon  $= AGREGARFRX:0000$  $= 0$  'False Enabled  $= 2$  Raised wheavy shading Font31) Height  $= 975$  $= 6240$  $l$  $\mathcal{L}$ ft $\overline{l}$ MousePointer =  $\mathbf{1}$  'Arrow Picture =  $\angle$  AGREGAR.FRX:0302<br>Tablndex = 11  $= 3840$ Top Width  $= 1335$ End Begin SSCommand Command3D4 BevelWidth =  $8$  $=$  \*&Accptar\* Caption =  $0$  'False<br>=  $2$  'Raised wheavy shading Enabled Font3D  $= 975$ Height  $= 1440$  $Left$ MousePointer =  $\frac{1}{4}$  'Arrow  $= AGREGAR FRX,0604$ Picture  $TabIndex = 12$  $= 3840$ Too Width  $= 1095$ End Begin SSCommand Command3D2  $BevelWidth = 8$  $=$  "&Regresar" Caption Draglcon  $= AGREGAR.FRX;0906$ Font3D  $= 2$  'Raised wheavy shading

ı

ł

 $= 975$ Height  $len$  $= 2640$ MousePointer =  $1$  'Arrow Picture = AGREGAR.FRX:0C08 Tabladex =  $21$  $= 3840$ Top Width  $= 1095$ End **Begin SSCommand Command3D3**  $BevelWidth = 8$  $=$  "&Salir" Caption  $= 2$  'Raised wheavy shading  $Font3D$  $= 975$ Height  $= 5040$  $let^T$ Picture = AGREGAR.FRX:OFOA Tablndex =  $20$  $= 3840$ Too Width  $= 1095$ End Begin SSCommand Command3D1  $BcvelWidth = 8$ = "Ay&uda" Caption  $= AGREGAR.FRX:1404$ Draglcon  $Font3D$ = 2 'Raised wheavy shading  $= 975$ Height  $= 3840$ Len MousePointer = 1 'Arrow  $= AGREGAR.FRX:1706$ Picture  $Tahlndex = 19$  $= 3840$ Top Width  $= 1095$ End **Begin TextBox Text6** BackColor =  $\triangle$ H00FFFFFF&<br>Height = 285  $= 1440$  $Let  $\theta$$ Tablindex =  $6$  $= 2400$ Top Width  $= 7455$ **End** Begin TextBox Text5 BackColor =  $\triangle$ H00FFFFF&<br>Height = 285

Documentación Técnica

Left  $= 1440$ TabIndex  $= 5$  $= 2040$ Top  $= 7455$ Width End Begin TextBox Text4  $BackColor = **A**HOOFFFFFA$ Height  $= 285$  $= 1440$ Left  $Tablex = 4$  $= 1680$ Top Width  $= 7455$ End Begin TextBox Text3 BackColor =  $\&$ H00FFFFFF&<br>Height = 285 Height  $= 1440$  $I$  eft $\tilde{I}$ Tablindex  $= 3$  $= 1320$ Top Width  $= 7455$ End **Begin TextBox Text2** BackColor = &H00FFFFFF&  $= 285$ Height  $= 1440$ Left Tabladex =  $2$  $= 960$ Top **Width**  $= 7455$ End Begin TextBox Text1  $\textbf{BackColor} = \textbf{At} \text{ROOFFFFT}$  $= 285$ Height Let<sup>o</sup>  $= 1440$ **TabIndex**  $= 1$  $= 600$ Top Width  $= 7455$ End Begin Label Label 15 BackColor = &H00C0C0C0&<br>Caption = "Volumen"  $= 255$ Height lañ  $= 2160$ Tablndex =  $25$  $= 3120$ Top

```
Width = 735
End 
Begin (Abel Label9 
  \text{BackColor} = \text{&H00C0C0C0&}\text{Caption} = "# Revista"
 H \cdot \cdot = 255<br>Left = 240
          = 240Tablndex = 24<br>Top = 3120Top = 3120<br>Width = 975= 975End 
Begin Label Label8 
 BackColor = <b>&</b> H00C0C0C0C0&<br>Caption = "Editorial"
             = "Editorial"<br>= 255
 Height = 255<br>Left = 240Left = 240<br>Tablndex = 23
 Top = 2760<br>Width = 735= 735End 
Begin Label Label 10
  Alignment = 2 'Center<br>BackColor = &H00C0C0C0&
 Caption = "Año"Height = 255<br>Left = 3840= 3840Tablndex = 22<br>Top = 3120Top = 3120<br>Width = 495= 495End 
Begin Labe! Label7 
 BackColor = &100000000Caption = 'Lugar" 
  Height = 255Lef1 = 240TabIndex = 18Top = 2400Width = 735End 
Begin Label Label6 
  BackColor = &110000COCO& 
  Caption = "Clacificasión" 
Height = 255 
 Left = 240
```
# **Documentación Técnica**

Tablndex =  $17$ <br>Top = 2040  $Top = 2040$ <br>Width = 1215  $= 1215$ End Begin Label Label5 BackColor = &110000COCO& Caption = 'ISBN Height  $= 255$ <br>Left  $= 240$  $= 240$ Tablndex =  $16$ <br>Top =  $1680$ Top =  $1680$ <br>Width =  $855$  $= 855$ End Begin Label Label4  $BackColor = **A**H00C0C0C0 $\hat{a}$$  $Cap$ tion = "Te $m$ a" Height =  $255$ <br>Left =  $240$  $= 240$  $TabIndex = 15$ Top =  $1320$ <br>Width =  $735$  $= 735$ End Begin Label Label3  $BackColor =  $\&H00C0C0C0\&$$ Caption =  $*$ Autor\*<br>Height =  $255$  $Height = 255$ <br> $Let\ = 240$  $= 240$ Tablndex = 14<br>Top = 960 Top =  $960$ <br>Width =  $735$  $= 735$ End Begin Label Labe12 BackColor = &H00C0C0C0&<br>Caption = "Titulo" Height =  $255$  $1.$ eft = 240 Tablndex =  $\frac{13}{10}$ Top =  $600$ <br>Width = 735  $= 735$ End Begin Label Labell  $BackColor = **A**  $\angle$  **H**  $\angle$  **OCC**  $\angle$  **OCA**$ Caption = 'Introduzca los datos " Height = 255

```
Left = 3720Tabladex = 0<br>Top = 240
   Top = 240<br>Width = 181= 1815End 
End 
Dim si_titulo% 
Dim si_comentarios%
```
# **Sub Command3Dl\_Click ()**

MsgBox ' Si desea escribir comentarios presione el botón comentarios; Para dar de alta un registro presione el botón correspondiente a aceptar. "

#### **End Sub**

J.  $\frac{1}{4}$  $\frac{1}{1}$ ù.

 $\mathbf{I}$ 

 $\mathbf{I}$ x ï

×

 $\cdots$ J.

```
Sub Command3D2_Click () 
 5noissepoimIer =1 
 Unload agregar 
End Sub
```
**Sub Command3D3\_Click ()**  End

**End Sub** 

### Sub Command3D4\_Click ()

```
If textl. Text \sim "" Then
  If text I .Text = \blacksquare" And text2.Text = \blacksquare" And text3.Text = \blacksquare" And text4.Text = \blacksquare" Then
    MsgBox "No estes jugando"
    textl.SetFocus 
    Exit Sub 
  Else 
    ta.AddNew 
    If TrimS(text) = "" ThenMsgBox "Es necesario un Título" 
       text1.SetFocus
       Exit Sub 
    Elself TrimS(text2.Text) = "" ThenMsgBox "Es necesario un Autor" 
       text2.SetFocus
       Exit Sub 
    Elself Trim5(text3.Text) = "" Then
```
77

 $+ - + - +$ 

 $-114$ 

MsgBox "Es necesario un Tema" text3,SetFoeus Exit Sub Elself Trim\$(text4.Text) = "" Then MsgHox "Es necesario un ISBN" text4.SetFocus Exit Sub Elself Trim\$(text5.Text) = "" Then Msgliox "Es necesario que el libro este Clasificado" textS.SetFocus Exit Sub End 1f ta("titulo") = Trim(text 1.Text) ta('autor") = Trim(text2.1'ext)  $ta("tema") = Trim(text3.Text)$  $ta("materia") = Trim(text4.Text)$ ta("elasilicaeion") = Trirn(textS.Text) ta("lugar") = Tringtext6.Text)  $ta("año") = Trim(text7.Text)$  $ta("editionial") = Trim(text8.Text)$  $ta("numerorevista") = Trim(text9.Text)$  $ta("volume") = Trim(text!)0.Text)$ 

For  $i\% = 1$  To  $10$  $ta("connection" + FormatS(i%) = connectionS(i%)$ Next i%

ta.Update

text  $1.1$  ext  $=$   $\mathbb{I}^{\circ}$ . text2. Text  $= 1$ "  $text{Text3.Text} =$ text4.Text  $=$  "" text5. $Text = ""$  $text{Text} =$ " text7. $Text = ""$  $text{Text} =$  "  $text{text} =$  \*\* text 10.Text = "" textl.SetFocus For  $i\% = 1$  To  $10$ comentario $\sin 9/6$ ) = "" Next i%

> ENR HER ME MA 心脏潮 生 某 服

78

End If Exit Sub

If  $Err = 13$  Then MsgBox "Solo se aceptan números "<br>End lf

End If

 $\mathbf{I}$ 

×

End Sub

Sub Command3D5 Click () If si\_titulo% = 1 And text1.Text  $\Leftrightarrow$  "" Then comentarios.Show 1 Else Beep End If End Sub

Sub Form Load ()

Unload password password Refresh agregar.Refresh  $\sin 2 \theta$  = 0  $\sin$  comentarios% = 0

#### End Sub

Sub Form\_Unload (Cancel As Integer) 'Unload password 'inicial.Show 1 End Sub

Sub Text1\_Change ()  $si_t$  titulo% =  $i$ 

command3d5.Enabled = True conunand3d4.Enabled = True End Sub

Sub Text1 KeyPress (keyascii As Integer) If keyascii =  $13$  Then

com an

# **ESTA TESIS NO DEBE** I DE LA BIBLIOTECA

79

si titulo% = I command3d5 Enabled = True command3d4.Enabled = True text2.SetFocus End If End Sub Sub Text10\_KeyPress (keyascii As Integer) If keyascii = 13 Then text7.SetFocus End If End Sub Sub Text2\_KeyPress (keyascii As Integer) If keyascii =  $13$  Then text3.SetFocus End If End Sub Sub Text3 KeyPress (keyascii As Integer)<br>If keyascii = 13 Then text4.SetFocus End If End Sub Sub Text4 KeyPress (keyascii As Integer) If keyascii =  $13$  Then text5.SetFocus End If End Sub Sub Text5 KeyPress (keyascii As Integer) If keyascii =  $13$  Then text6.SetFocus End If End Sub Sub Text6 KeyPress (keyascii As Integer) If keyascii =  $13$  Then text8.SetFocus End If

 $\mathbf{I}$ 

 $\rightarrow$ 

îτ.

AD HAILESS

 $10.5$ 4â

# **End Sub**

 $\mathbf{I}$ 

ï  $\frac{1}{4}$  $\mathbf{r}$ Y.  $\mathbf{L}$ 

×.  $\mathbf{r}$  $\frac{1}{4}$  $\frac{1}{1}$ 

 $\frac{\alpha}{\beta}$ 

 $\overline{\phantom{a}}$ 

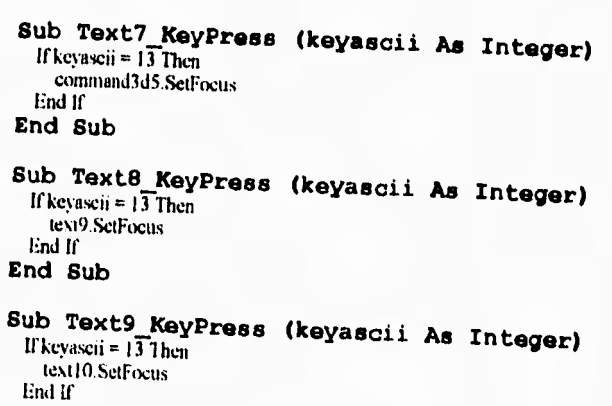

**End Sub** 

 $\tilde{k} \rightarrow -\tilde{k}$ 

 $\frac{1}{\sqrt{2}}$ 

 $\label{eq:2.1} \begin{array}{lllllllllllll} \mathbf{1}_{\mathbf{1}_{\mathbf{1}_{\mathbf{1}_{\mathbf{1}_{\mathbf{1}_{\mathbf{1}}}}\mathbf{1}_{\mathbf{1}_{\mathbf{1}}\mathbf{1}_{\mathbf{1}}\mathbf{1}_{\mathbf{1}}\mathbf{1}_{\mathbf{1}}\mathbf{1}_{\mathbf{1}}\mathbf{1}_{\mathbf{1}}\mathbf{1}_{\mathbf{1}}\mathbf{1}_{\mathbf{1}_{\mathbf{1}}\mathbf{1}_{\mathbf{1}}\mathbf{1}_{\mathbf{1}}\mathbf{1}_{\mathbf{1}}\mathbf{1}_{\mathbf{1$ 

VERSION 2.00 **Begin Form COMENTARIOS** BackColor = &H00C0C0C0&<br>Caption = "COMENTARIOS" Caption = COME<br>ClientHeight = 4575<br>ClientLeft = 1860<br>ClientWidth = 5505 Cuent Width = 5505<br>
Height = 1800<br>
Left = 1800<br>
LinkTopic = "Form!"<br>
MaxRutton = 0 *False*<br>
MinButton = 0 *False* MousePointer =  $1$  'Arrow' ScaleHeight =  $4575$ <br>ScaleWidth =  $5505$  $= 1320$ Top **Width**  $= 5625$ Begin SSCommand Command3D4  $BevelWidth = 8$  $=$  "& Salir" Caption Font31) =  $2$  'Raised wheavy shading<br>
licight =  $975$  $= 3360$  $1.$ eft MousePointer = 1 Merrow<br>Picture = COMENTAR.FRX:0000 Tabladex =  $22$  $= 3495$ Top Width  $= 1095$ End Begin SSFrame Frame3D1  $=$  "Contentarios"<br>= 0 'None Caption Font3D  $= 735$ Height Left  $= 240$ <br>Tablindex  $= 11$ Left  $= 240$ Top Width  $= 5055$ Begin SSCommand sscCl  $=$   $°C10"$ Caption  $= 2$  'Raised w/heavy shading  $Font3D$  $ForceColor = & H000000000$  $= 375$ Height  $= 9$ Index

### Documentación Técnica

Left  $= 4440$ MousePointer =  $1$  'Arrow Tablndex =  $21$  $= 240$ Top Width  $= 495$ End Begin SSCommand sscC1 Caption =  $°C9"$  $= 2$  'Raised wheavy shading  $Fon(3D)$ ForeColor =  $&$  H000000000 $&$  $Height = 375$  $= 8$ Index Left  $= 3960$ MousePointer =  $\frac{1}{4}$  'Arrow Tabladex =  $20$  $= 240$ Top Width  $= 495$ End Begin SSCommand sscC1  $C$ aption =  $^{\circ}$ C8<sup>\*</sup> Font3D  $= 2$  'Raised wheavy shading ForeColor =  $&$  H00000000&  $Height = 375$  $= 7$ **Index** Lett  $= 3480$ MousePointer =  $1$  'Arrow Tablndex =  $19$  $= 240$ Top  $= 495$ Width End Begin SSCommand sscCl Caption =  $°C7"$  $= 2$  'Raised w/heavy shading Font3D ForeColor =  $&$ H000000002 Height  $= 375$  $Index$  $= 6$ Left  $= 3000$ MousePointer =  $1$  'Arrow' Tablindex =  $18$ <br>Top = 240  $= 495$ Width End Begin SSCommand sscC1 Caption  $\approx$  "C6"  $= 2$ Font3D

¥

ţ

f.

×

×,

 $\mathbf{r}$ 

'Raised wheavy shading ForeColor =  $&H00000000@$  $= 375$ Height  $= 5$ Index  $= 2520$ Left MousePointer =  $\frac{1}{2}$  'Arrow'  $\begin{array}{rcl}\n\text{TabIndex} & = & 17 \\
\text{Top} & = & 240\n\end{array}$  $= 495$ Width End Begin SSCommand sscC1 Caption  $= "C5"$  $= 2$  'Raised wheavy shading Font3D ForeColor =  $&H000000000&$ Height =  $375$  $= 4$  $Index$ Left  $= 2040$ MousePointer = 1  $Arrayow$ Tablindex =  $16$  $= 240$ Top Width  $= 495$ End Begin SSCommand sscC1 Caption =  $^{\circ}$ C4"  $= 2$  'Raised wheavy shading Font3D ForeColor =  $&H000000000&$ Height =  $375$  $= 3$ Index  $= 1560$ Left MousePointer =  $1$  'Arrow Tabladex = 15  $= 240$ Top  $= 495$ Width End **Begin SSCommand sscC1** Caption =  $°C3"$  $= 2$  'Raised wheavy shading Font3D ForeColor =  $&H00000000@$  $= 375$ Height  $= 2$ Index  $Let  $\theta$$  $= 1080$ MousePointer = 1 'Arrow<br>Tablindex = 14  $= 240$ Top

#### Documentación Técnica

 $= 495$ Width End Begin SSCommand sscC1  $= "C2"$ Caption  $= 2$  'Raised wheavy shading Font3D ForcColor =  $&$  H000000000 $&$ Height =  $375$  $= 1$ Index  $\int$  $\mathbf{r}$  $= 600$ MousePointer =  $1$  'Arrow' Tablndex =  $13$  $= 240$ Top  $= 495$ Width End **Begin SSCommand sscC1**  $Caption = 'Cl'$ = 2 'Raised wheevy shading Font3D ForeColor =  $&H00000000@$  $Height = 375$ Index  $\approx 0$  $= 120$ Left MousePointer =  $\frac{1}{2}$  'Arrow' Tablindex =  $12$  $= 240$ Top Width  $= 495$ End End Begin SSCommand Command3D3  $BevelWidth = 8$ Caption =  $^*$  & Regresar' Draglcon = COMENTAR.FRX:04FA  $Foni3D$  $= 2$  'Raised wheavy shading Height  $= 945$  $= 960$  $Let<sup>^</sup>$ MousePointer =  $\frac{1}{4}$  'Arrow Picture = COMENTAR.FRX:07FC  $-910$ TabIndex  $= 3480$ Top Width  $= 1095$ End **Begin TextBox Text9** Height =  $285$  $= -3960$  $Let  $0$$ Tabladex =  $9$ 

### **Documentación Técnica Documentación Técnica**

 $\begin{array}{rcl}\n\text{Top} & = & -360 \\
\text{Width} & = & 6495\n\end{array}\n\qquad\n\begin{array}{rcl}\n\text{End} \\
\text{Beei}\n\end{array}$ Width = 6495 Begin TextBox Text2<br>End Height = 285 Begin TextBox Text8<br>  $\text{Height} = 285$ Left  $= -3960$  Tahlndex  $= 1$  $\begin{array}{rcl}\n\text{Tabindex} & = & 8 \\
\text{Top} & = & -3720 \\
\text{Top} & = & -840\n\end{array}$  $Top = -840$  Width = 6495<br>Width = 6495 Find  $Width = 6495$ <br>End End Begin TextBox Text?<br>
Begin TextBox Text7 13ackColor = & Left =  $-3960$  Left =  $240$ <br>Tablindex = 7 MousePointer =  $\text{Begin TextBox Text6}$  Top =  $1080$  $1$  leight = 285 Width = 5055<br>  $1$  eft = -3960 End Tablndex =  $6$ Top =  $-1800$  BevelWidth = 8<br>Width =  $6495$  Caption = "Ave Height = 285 Height = 975  $TabIndex = 5$  $\begin{array}{rcl} \text{Width} & = & 6495 \\ \text{End} & = & 3480 \end{array}$  $\text{End}$   $\text{Top}$  = 3480 Begin TextBox Text4 Width = 1095<br>Height = 285 End Height =  $285$  End<br>Left =  $-3960$  End  $=.3960$ Tabludex =  $4$ <br>Top =  $-2760$ End Begin TextI3ox Text3<br>
Height = 285<br>
If Trim(text) Text Tablndex =  $3$ <br>Top =  $-3240$ Top =  $-3240$  Exit Sub<br>Width =  $6495$  Else  $= 6495$ 

Height =  $285$ <br>Left =  $-3960$  $Height = 285$  ScrollBars = 3 *'Both*  $\text{Hegen TextBox Text7} \quad \text{BackColor} \quad = \quad \text{&}\n \text{Height} \quad = \quad 2175$ TabIndex = 7 MousePointer = 1 *Arrow*<br>Top = -1320 MultiLine = -1 *True*  $Top$  =  $-1320$  MultiLine =  $-1$  *True* **Width = 6495 ScrollBars = 3** *'Both*<br>
Find Tab Indox = 0 Tablindex = 6 Begin SSCommand Command3D2<br>
Top = -1800 BevelWidth = 8 Width = 6495 Caption = "Ay&uda"<br>End = COMEN End  $\begin{array}{rcl} \text{Erid} & = & \text{COMENTAR, FRX: OAFE} \\ \text{Begin} & = & 2 \end{array}$  **Registed where we sheet in Font313** = 2 **Redsed where we sheet in** Begin Text1lox TextS Font3D = 2 **'Roised wilsrovy** *shading*  Tablindex = 5 MousePointer = 1 *'Arrow*<br>
Top = -2280 Picture = COMENTAR  $T_{\text{opt}}$  = -2280  $T_{\text{b}}$  = COMENTAR.FRX:0E00<br>  $\text{Width}$  = 6495  $\text{Table}$  = 2

# Top = -2760 **Sub Command3Dl\_KeyPreas (KéyAccii ke Integer) Width** = 6495 Dirn numtext As Integer

 $\text{Height} = 285$ <br>  $\text{If Trim}(\text{text}.\text{Text}) = \text{``And Trim}(\text{text}.\text{Text}) = \text{``} \text{Then}$ <br>  $\text{Left} = -3960$ <br>  $\text{Move Power No effects} = \text{if} \text{draw} \text{or} \text{?}$ MsgBox "No estos jugando"<br>text! SetFocus

**84** 

```
ta.AddNew 
  If Trim(text1.Text) = "" Thenta("comentariol") = " "cambio 
  Else 
    ta("connection") = Trim(text1.Text)text2 SetFocus 
  End If 
  If T_{\text{min}}(\text{text2.Text}) = "" Then
     ta("connectionia7") = "Else 
    ta("connection2") = Tim(text12.Text)End If 
  ta. Update 
End lf 
Unload comentarios
```
#### **End Sub**

j,

٠ ł. i.

### Sub Command3D2\_Click ()

Msgl3ox "Escriba aqui el comentario que desee, y al finalizar este podrá asignarlo al número de comentario »» correspondiente; Desde C1 hasta C10; Es decir puede escribir hasta 10 comentarios. Para salir de esta a» ventana solamente ciencia'

**End Sub** 

# Sub Command3D3\_Click ()

Utdoad comentarios

#### **End Sub**

Sub Command3D4\_Click () End **End Sub** 

 $\alpha$  or  $\alpha$  in the  $\alpha$  -  $\alpha$  ,  $\alpha$  ,  $\alpha$  is  $\alpha$ 

#### **Sub proDeshabilitaBotonesDeComentarios ()**

For  $i\% = 1$  To 9  $\text{sscC1}(i\%)$ .Enabled = False Next i%

 $\begin{array}{ccc} 1 & 1 & \cdots & 1 \\ \end{array}$ 

**End Sub** 

# **Sub eacCl\_Click (index As Integer)**

If  $\text{Trin}(\text{text1-Text}) \Leftrightarrow$  "" Then  $\text{comental}(\text{index}\% + 1) = \text{Im}(\text{test1} \cdot \text{Text})$ text  $1$  . Text  $=$ text1.SetFocus End 1f

**End Sub** 

A E Premier du

# VI.7.- MODIFICAR.

#### Documentación Técnica

VERSION 2.00 Begin Form modificar BackColor = &HOOCOCOCO&<br>BorderStyle = 3 'Fixed Double<br>Caption = "MODIFICAR"<br>ClientHeight = 6915 Clientiful = 60<br>Clientiful = 60<br>Clientiful = 9120 Height =  $7320$ <br>Left = 0 Left =  $0$ <br>LinkTopic = "Form3"<br>MinButton =  $0$  'False MousePointer =  $1$  'Arrow ScaleHeight =  $6915$ <br>ScaleWidth =  $9600$ Top = 0<br>Width = 9240<br>WindowState = 2 *Maximized* Begin TextBox Text17 Alignment = 2 'Center<br>DataField = "TITULO"<br>DataSource = "Data1"  $\begin{array}{rcl}\n\text{Height} & = & 285 \\
\text{Left} & = & 1200 \\
\text{MaxLength} & = & 50 \\
\text{Tablex} & = & 24 \\
\text{On} & & & \\
\end{array}$  $= 7185$ Top Width  $= 8310$ Eud Begin TextBox Text16 Alignment = 2 Center<br>BackColor = &HOOFFFFFF&<br>DataField = "COMENTARIO10"  $DaiaSource = "Data"$ Height =  $285$ <br>left = 1200 MousePointer =  $\frac{1}{2}$  'Arrow Tablndex =  $23$  $= 5280$ Top **Width**  $= 8310$ End Begin TextBox Text15 Alignment = 2 'Center

#### Documentación Técnica

BackColor = &HOOFFFFFF&<br>DataField = "COMENTARIO9"<br>DataSource = "Data1" Height =  $285$ <br>Left =  $1200$ MousePointer =  $\frac{1}{4}$  'Arrow Tabladex =  $22$  $= 4920$ Top  $= 8310$ Width End Begin TextBox Text14 Alignment = 2 'Center<br>BackColor =  $\&$ H00FFFFFF&<br>DataField = "COMENTARIO8"<br>DataSource = "Datal"  $Height = 285$ <br>
Left = 1200 MousePointer =  $\frac{1}{2}$  'Arrow' Tabladex =  $21$  $= 4560$ Top Width  $= 8310$ End Begin TextBox Text13 Alignment =  $2$  'Center<br>BackColor =  $\triangle$ H00FFFFFF&<br>DataField = "COMENTARIO7"  $DataSource = "Data!"$ Height =  $285$ <br>Left = 1200 MousePointer =  $\frac{1}{4}$  'Arrow Tablindex = 20<br>Top = 4200  $= 8310$ Width End **Begin TextBox Text12** Equivalent  $\epsilon = 2$  'Context<br>
Alignment = 2 'Context<br>
BackColor = &H00FFFFFF&<br>
DataField = "COMENTARIOG"<br>
DataSource = "Datal"<br>
Height = 285<br>
Left = 1200 MousePointer = 1 'Arrow<br>Tablindex = 19<br>Top = 3840

**INNERSHER R. P. LEWIS** 

 $Width = 8310$ End Begin TextBox Text11 Alignment = 2 *'Center*  BackColor = &110OFFFEFF&  $\text{DataField} = \text{``COMENTARIOS''}$  $DataSource = "Data!"$ <br>Height = 285  $Height = 285$ <br> $Left = 1200$ Left  $= 1200$ MousePointer = 1 *'Arrow*  Tabindex =  $18$ <br>Top =  $3480$ Top =  $3480$ <br>Width =  $8310$  $= 8310$ End Begin TextBox Text 10 Alignment = 2 *'Center*   $\text{BackColor} = \&11001 \text{TFFFF} \&$  $DataField = "COMENTARIO5"$ DataSource = "Datal"<br>Height =  $285$ Height =  $285$ <br>Left =  $1200$ Left =  $1200$ MousePointer  $= 1$  'Arrow' Tablndex =  $17$ <br>Top =  $3120$  $Top = 3120$ <br>Width = 8310  $= 8310$ End<sup>1</sup> Begin TextBox Text9 Alignment = 2 *'Center*  BackColor = &l-IOOFFFFFF&  $\text{DataField} = \text{''COMENTARIO3"}$ DataSource = "Data I " Height =  $285$ <br>
Left =  $1200$  $= 1200$ MousePointer = *1 'Arrow*  Tablndex =  $16$ <br>Top = 2760 Top =  $2760$ <br>Width =  $8310$  $= 8310$ End 13egin TextBox Text8 Alignment = 2 *'Center*  BackColor = &110OFFEFFT& DataField = "COMENTAR102" DataSource =  $***D**atan<sup>*</sup>$ <br>Height = 285  $= 285$ 

### **Documentación Técnica Documentación Técnica**

 $Ler = 1200$ MousePointer = 1 *'Arrow*  Tablndex =  $15$ <br>Top = 2400  $Top = 2400$ <br>Width = 8310  $= 8310$ End Begin TextBox Tcxt7 Alignment = 2 *'Center*   $\text{BackColor} = \text{&H00FFFFFE}$  $DathField = "COMENTARIO"$ DataSource = "Data1" Height =  $285$ <br>Left =  $1215$  $= 1215$ MousePointer = 1 *'Arrow*  Tablindex =  $14$ <br>Top = 2040 Top  $= 2040$ <br>Width  $= 8310$  $= 8310$ End Begin SSCommand Command3D3  $BewelWidth = 8$ Caption =  $"R$ Regresar"<br>Dragleon =  $MODHIC.F$ Dragleon =  $MODIFIC.FRX:0000$ <br>Font3D = 2 'Raised wheavy she  $= 2$  *'Raised wheavy shading*<br>=  $975$ Height<br>Left Left =  $5520$ <br>Picture = MOI  $=$  MODIFIC.FRX:0302 Tablndex  $= 13$ <br>Top  $= 5880$ Top =  $5880$ <br>Width =  $1095$  $Width = 1095$ <br>End Begin SSCommand Command3D2  $BevelWidth = 8$  $\text{Caption} = \text{"Ay\&uda" \text{Dragleon} = \text{MODIFIC}$ Dragleon =  $MODIFIC.FRX:0604$ <br>Font3D = 2 'Raised wheave she Font3D = 2 *'Raised wheavy shading*<br>Height = 975 Height =  $975$ <br>Left =  $4200$  $= 4200$ MousePointer = 1 *'Arrow*   $Picture = MODIFIC.FRX:0906$ <br>Tablindex = 12 Tablndex<br>Top Top =  $5880$ <br>Width =  $1095$  $= 1095$ End Begin SSConunand Command3D4

88

BevelWidth  $= 8$  Width  $= 8310$ <br>Caption  $=$  "& Salir" End Caption = "&Salir" End Font31) = 2 *%sisad wiseavy shading* Begin TextBox Text3 Height = 975 Aligiunent = 2 *'Center*  Let  $= 2880$  BackColor =  $\alpha$ HOOFFFFFFF $\alpha$ Picture =  $MODIFIC.FRX:0C08$ <br>Tabladex =  $H$ Tablndex = II<br>
Tablndex = II<br>
Top = 5880<br>
Top = 5880<br>
Height = 285  $Top$  = 5880 Height = 285 Width =  $1095$  Left =  $1200$ End **MousePointer = 1 'Arrow**<br>
Regin TextBox Text6 **Fabludex = 7 Capturer 1 Arrow Regin TextBox Text6**  $\text{Begin TextBox Test6}$  Tab1ndex = 7 Alignment = 2 *'Center* Top = 1320  $BackColor = &H00$ FFFFFF& Width = 8310 DataField = 'AUTOR" End DataSource: = "Data1" Begin TextBox Text2 Height = 285 Alignment = 2 'Cemter<br>
Left = 1200 BackColor = **a**H00FFFFFF**a** Len = 1200 BackColor = &HOOFFFEFFIL MousePointer = *1 'Arrow* DataField = "TITULO'  $T_{\text{subl}} = \begin{bmatrix} 1 & 0 & 0 & 0 \\ 0 & -1 & 0 & 0 \\ 0 & 0 & 0 & 0 \\ 0 & 0 & 0 & 0 \\ 0 & 0 & 0 & 0 \\ 0 & 0 & 0 & 0 \\ 0 & 0 & 0 & 0 \\ 0 & 0 & 0 & 0 \\ 0 & 0 & 0 & 0 \\ 0 & 0 & 0 & 0 \\ 0 & 0 & 0 & 0 \\ 0 & 0 & 0 & 0 \\ 0 & 0 & 0 & 0 \\ 0 & 0 & 0 & 0 \\ 0 & 0 & 0 & 0 \\ 0 & 0 & 0 & 0 \\ 0 & 0 & 0 & 0 \\$  $Top = 960$  Height = 285  $Width = 8295$  Left = 1200 End MousePointer = 1 *'Arrow*<br>
Begin TextBox Text5 **Tablindex** = 6 Begin TextBox Text5  $\qquad \qquad$  Tablndex  $\qquad = 6$  $\text{Algorithm} = 2 \text{ 'Center}$  Top  $= 600$  $\text{BackColor} = \& \text{H00FFFFFE} \& \qquad \qquad \text{Width} = 8310$ DataField = "CLASIFICACION" End DataSouree = "datal" Begin Data Datal Height = 285 BackColor = &HOOCOCOCO& Left = 1200 Captioo = "Arras Adelante' MousePointer = 1 *'Arrow Catulect = '"*<br>
Tablindex = 9 **DatabaseName** =<br>
Top = 240 *Catulect = '"*<br>
Exclusive = 0 Top = 240 Exclusive = O *'Folie*  Width  $= 1095$  **Height**  $= 300$ End  $\leftarrow$  5970 Begin Textl3ox Text4 **Options** = 0 Alignment = 2 *'Cesta* ReadOnty = O *'Falos*  BackColor = &HOOFFFFFF& RecordSouroc = "BIBLIOTECA"  $D$ ataField = "MATERIA"  $T$ op = 240  $\text{DataSource} = \text{Data1}^*$  Width = 2775  $Height = 285$  End Left  $= 1200$  Begin TextBox Text1 MousePointer = *1 'Arrow* **Alignment = 2 'Center**<br>Tablndex = 8 BackColor = **4H0OCOCOCO&**  $T_{\text{ab}} = 8$  BockColor = **a**H00C0<br> $T_{\text{O}} = 1680$  BorderStyle = 0 *'Nowe* 

# **Documentación Técnica Documentación Técnica**

TabIndex = 9 DatabaseName = "CAGEODESIAVIOLIBROS.MDB"

 $\label{eq:1} \frac{1}{2} \left( \frac{1}{2} \right) \left( \frac{1}{2} \right) \left( \frac{1}{2} \right) \left( \frac{1}{2} \right)$ 

*<u><u>Local Alexander</u>*</u>

Height =  $255$ <br>Left =  $3000$  $= 3000$ TabIndex =  $0$ <br>Text = "Elij Text  $=$  "Elija el libro que quiera modificar"<br>Top  $=$  240 Top =  $240$ <br>Width =  $289$  $= 2895$ End Begin Label Label I5 BackColor = &1100COCOCO&<br>Caption = "Comentario2" Height =  $255$ <br>Left = 0 Left  $= 0$  $TabIndex = 34$ Top =  $2400$ <br>Width =  $1215$  $= 1215$ End Begin Label Label l4 BackColor = &110000COCO&  $Caption = "Commentario3"$  $H \cdot \text{Height} = 255$ <br> $I \cdot \text{eff} = 0$  $t = 0$ Tablndex =  $33$ <br>Top =  $2760$  $Top = 2760$ <br>Width = 1215  $= 1215$ End Begin Label Label 13  $BackColor = &100C0C0C0\&$  $Caption = "Commentario4"$  $Height$  = 255<br>Left = 0 Left  $= 0$ Tablndex  $= 32$  $Top$  = 3120 Width  $= 1215$ End Begin Label Label 12 BackColor = &110000COCO& Caption = "Comentario5" Height =  $255$ <br>Left =  $0$  $= 0$ Tablndex =  $31$ <br>Top =  $3480$ Top =  $3480$ <br>Width =  $1215$  $= 1215$ End Begin Label Label I 1

 $\sim$ 

#### **Documentación Técnica Documentación Técnica**

BackColor = &H00C0C0C0&<br>Caption = "Comentario6"  $=$  "Comentario6"<br>= 255 Height =  $2550$ Left  $= 0$  $TabIndex = 30$ Top =  $3840$ <br>Width =  $1215$  $= 1215$ End Begin Label Label10 BackColor =  $&100000000$ <br>Caption = "Comentario7" Caption =  $^{\circ}$ Connentario7"<br>Height = 255 Height =  $255$ <br>Left = 0  $= 0$ Tablndex =  $29$ <br>Top =  $4200$ Top =  $4200$ <br>Width =  $1215$  $= 1215$ End Begin Label Label9 BackColor = &110000COCO& Caption = "Comentario8" Height =  $255$ <br>Left = 0  $= 0$ Tablindex  $= 28$ <br>Top  $= 4560$  $Top = 4560$ <br>Width = 1215  $= 1215$ End Begin Label Label8 BackColor = &H00C0C0C0&<br>Caption = "Contentario9" Caption =  $^{\circ}$ Comentario9\*<br>Height = 255 Height =  $255$ <br>i.eft =  $0$  $= 0$ Tablndex =  $27$ <br>Top = 4920 Top =  $4920$ <br>Width =  $1215$  $= 1215$ End Begin Label Label7 BackColor = &H00C0C0C0&<br>Caption = "Comentario10" Caption  $=$  "Comentario I O"<br>Height  $=$  255 Height =  $255$ <br>Left =  $0$  $\approx 0$ Tabladex = 26<br>Top = 5280 Top =  $5280$ <br>Width =  $1215$  $= 1215$ End

š ł ï ï ł

j.

Begin Label Label6 BackColor = &HOOCOCOCO& Caption = "Comentario'"  $Height = 255$  $Left$  =  $0$  $TabIndex = 25$  $Top = 2040$  $Width = 1215$ End<br>Begin Label Label 5 Begin Label Label5 BackColor = &110000COCO& Caption = "Clasificación" Height = 255 Left =  $0$ <br>Tablndex = 5  $Top = 240$  $Width = 1095$ End Begin Label Label4 BackColor = &H00C0C0C0& Caption = "ISBN" Height = 255 Left  $= 0$ <br>Tablndex  $= 4$ Top = 1680 Width  $= 735$ End Begin Label Label3 BackColor = &HOOCOCOCO& Caption = "Terna"  $Height = 255$ Left =  $0$ <br>Tablindex =  $3$ Top =  $1320$  $Width = 615$ End Begin Label Label2 BackColor = &HOOCOCOCO&<br>Caption = "Autor" Height = 255 Left =  $\frac{1}{2}$ Top =  $960$ <br>Width =  $615$  $= 615$ 

and on working

 $\sim$  $19.999 - 19.7$  **91** 

 $\label{eq:1} \mathcal{L} = \mathcal{L} \mathcal{L} + \mathcal{L} \mathcal{L} \mathcal{L} \mathcal{L}$ 

```
End
 Begin Label Label1
   BackColor = \&HH00C0C0C0&<br>Caption = "Título"<br>Height = 255
   Len= 0Tablndex = \frac{1}{4}Top<br>Width
                = 600= 615End
End
```
### Sub Command3D2\_Click ()

MsgBox "Para modificar alguno de los campos deberá colocarse en dicho campo y hacer los cambios " pertinentes, para dar de alta los cambios basta con moverse hacia adelante o hacia atras"

J.

×

#### End Sub

# Sub Command3D3\_Click ()

 $mousepointer = 11$ Unload modificar  $mousepointer = 0$ 

#### End Sub

Sub Command3D4\_Click ()

End

End Sub

 $1 - 1211 -$ 

**VERSION 2.00** Begin Form buscar BackColor = &H00C0C0C0&<br>BorderStyle = 3 'Fixed Double<br>Caption = 'BUSCAR'  $ClientHeight = 2970$ <br>Clientleight = 2970<br>Clientlop = 1665  $ClientWidth = 5655$ Height =  $3375$  $= 0$  $\lim$ Left = 1320<br>
LinkTopic = "Form5"<br>
MaxButton = 0 *'False*<br>
MinButton = 0 *'False* MousePointer =  $\frac{1}{2}$  'Arrow ScaleHeight = 2970<br>ScaleWidth = 5655<br>Top = 1320<br>Top = 1320  $= 5775$ Width Begin ComboBox Combo1 BackColor = &HOOFFFFFF&  $lleight = 300$  $= 120$  $Let<sub>i</sub>$ Tablndex =  $7$  $= 480$ Ton. **Width**  $= 2415$ End Begin SSCommand Command3D4 BevelWidth =  $8$ = "&Ejecutar" Caption  $= 0$  'False Enabled = 2 'Raised wheavy shading<br>= 975 Font3D Height  $Leh$  $= 1680$  $=$  BUSCAR FRX 0000 Picture TabIndex  $= 2$  $= 1920$ Top Width  $= 1095$ End Begin SSCommand Command3D1  $BevelWidth = 8$ Caption = "&Regresar"  $= BUSCAR.FRX.0302$ Dragicon  $= 2$  $Foni3D$ 

#### Documentación Técnica

'Raised w/keavy skading Height  $= 975$  $Leñ$ .  $= 480$ = BUSCAR.FRX:0604 Picture Tablades  $\approx 6$  $= 1920$ Top Width  $= 1095$ End Begin SSCommand Command3D2  $BevelWidth = 8$ = "Ay&uda" Caption  $\equiv$  BUSCAR.FRX:0906 Draglcon  $= 2$  'Raised wheavy shading Font3D Height  $= 975$  $Left$  $= 2880$ MousePointer =  $\frac{1}{2}$  'Arrow' Picture = BUSCAR.FRX:0C08 Tabindex  $= 5$ Top  $= 1920$  $= 1095$ Width End Begin SSCommand Command3D3  $BevelWidth = 8$ Caption  $=$  "& Salir"  $= 2$  'Raised w/heavy shading Font3D Height  $= 975$  $= 4080$ Left Picture  $=$  BUSCAR.FRX:0F0A Tabladex =  $4$  $= 1920$ Top Width  $= 1095$ End Begin TextBox Text1 Alignment =  $2$  'Center<br>BackColor =  $\&$ H00FFFFFF&  $lieight = 285$  $= 2880$  $Let$  $MaxLength = 50$  $TabIndex = 1$  $= 480$ Top  $= 2535$ Width End Begin Label Label2 Alignment =  $2$  'Center

```
BackColor = \&H00C0C0C0&<br>Caption = "Elije una opción"
    Caption = "Elije una opción"<br>Height = 255Height = 255<br>Left = 120
     Left = 120Tablex = 3\begin{array}{rcl} Top & = & 240 \\ \text{Width} & = & 241 \end{array}= 2415End 
  Begin Label Label1
     Alignment = 2 'Center<br>BackColor = &H00C0C0C0&<br>Height = 255
    Lett = 2880Tablndex = 0<br>Top = 240
    Top = 240<br>Width = 253
                     = 2535End 
End 
Dim si_ejecutar%
Dim si_eligio%
```
Sub Combo1 Click ()

```
si_eligio% = 1
labell.Caption = "Escribe " + COMBO).Text + " a buscar"
textl.SetFocus
```
**End Sub** 

**Sub Command3Dl\_Click ()**  Unload buscar **End Sub** 

Sub Command3D2 Click ()

MsglIox "Elegir primero la opción de búsqueda, colocándose y haciendo click en ella. Para encontrar el »» registro deseado escriba el dato de búsqueda con la sintáxis correcta" **End Sub** 

ì

Sub Command3D3\_Click () End **End Sub** 

#### Sub Command3D4 Click ()

If Trim(text1.Text)  $\Leftrightarrow$  "Then Dim renglon As Integer Dim ultimo As Integer mousepointer =  $11$ 

× n.

 $\ddot{\phantom{1}}$ 

J.

db.Execute "DELETE \* FROM TEMPORAL"'Borra los registros que estan en la tabla temporal

BUS\$ = " SELECT DISTINCTROW \*" BUS\$ = BUS\$ + " FROM BIBLIOTECA"<br>BUS\$ = BUS\$ + " WIERE BIBLIOTECA." If Trim(UCase(COMBO1.Text)) = "ISBN" Then<br>BUS\$ = BUS\$ + "materia" + "=" + Chr\$(34) + Trim\$(text1.Text) + Chr\$(34) ElseIf Trim(UCase(COMBO1.Text)) = "TITULO" Then  $BUSS = BUSS + "titulo" + "-" + ChrS(34) + TimS(text1.Text) + ChrS(34)$ Else  $BUSS = BUSS + Tim(COMBO1.Text) + "-" + ChrS(34) + TimS(text1.Text) + ChrS(34)$ End If BUSS = BUSS + \* WITH OWNERACCESS OPTION;" Set  $c = db$ . CreateDynaset(BUS\$) Set dynTemporal = db.CreateDynaset("SELECT DISTINCTROW • FROM TEMPORAL") While Not c.EOF 'agrego en la tabla temporal todos los registros encontrados dynTemporal.AddNew For  $1% = 0$  To 19  $dynTemplate$ (i%) = c(i%) Next i% dynTemporal.Update c.MoveNext Wend dynTemporal.Close  $sq|S = sq|S + "BIBLIOTECA.TITULO,"  
sq|S = sq|S + "BIBLIOTECA.AUTOR,"$  $\frac{1}{2}$  sql\$ + "BIBLIOTECA.TEMA,"<br>sql\$ = sql\$ + "BIBLIOTECA.TEMA,"<br>sql\$ = sql\$ + "BIBLIOTECA.ANO,"<br>sql\$ = sql\$ + "BIBLIOTECA.LUGAR,"  $\frac{2q}{q}$  sqls + "BIBLIOTECA EDITORIAL,"<br>sqls = sqls + "BIBLIOTECA EDITORIAL,"<br>sqls = sqls + "BIBLIOTECA VOLUMEN,"

 $sqS = sqS + "BIBLIOTECA. NUMBEROREVISTA,"$ 

registros.Grid1.ColWidth $(4) = 2000$ registros.Gridl.ColWidth(5) = 3000 registros.Grid1.ColWidth $(6) = 3000$ 

```
\begin{array}{c} \textsf{sq1S} = \textsf{sq1S++BIBLIOTECA.COMENTARIO1,}^{\bullet}, \\ \textsf{sq1S} = \textsf{sq1S++BIBLIOTECA.COMENTARIO2,}^{\bullet}\\ \textsf{sq1S} = \textsf{sq1S++BIBLIOTECA.COMENTARIO3,}^{\bullet}\\ \textsf{sq1S} = \textsf{sq1S++BIBLIOTECA.COMENTARIO4,}^{\bullet}\\ \textsf{sq1S} = \textsf{sq1S++BIBLIOTECA.COMENTARIO5,}^{\bullet}\\ \end{array}sqls = sqls + BBLIOTECA.COMENTARIOS,<br>sqls = sqls + BBLIOTECA.COMENTARIOS,<br>sqls = sqls + BBLIOTECA.COMENTARIOS,<br>sqls = sqls + BBLIOTECA.COMENTARIOS,<br>sqls = sqls + BBLIOTECA.COMENTARIO9,<br>sqls = sqls + BBLIOTECA.COMENTARIOI0
 If Trim(UCase(COMBO1.Text)) = "ISBN" Then
sqI\ = sqI\ + "materia" + "=" + Clu S(34) + TrimS(\text{text}.Text) + ChrS(34)<br>Elself Trim(UCase(COMBO1.Text)) = "TITULO" Then
    sq1s = sq1s + "titulo" + "=" + ChrS(34) + TrimS(text1.Text) + ChrS(34)Else
    sq\ = sq\ + Trim(COMBO1.Text) + "=" + Chr$(34) + Trim$(text1.Text) + Chr$(34)
End if
-'sql$ = sql$ & Trim(COMBO1.Text) & "="
sqI5 = sqI5 \& Chr5(34) \& Trim(textI. Text) \& Chr5(34)<br>sqI5 = sqI5 + " WITH OWNFERACESS OPTION;Set c = db. CreateDynaset(sql$)
If c. RecordCount = 0 Then
    MsgBox "No existe tal libro"
    mousepointer = 0si ejecutar% = 0
    si_eligio% = 0
    Exit Sub
End If
renglon = 1c.Movel.ast
ultimo = c.RecordCount
c.MoveFirst
registros.Grid1.Rows = ultimo + 1
registros. Grid I. Cols = 21<br>registros. Grid I. ColWidth(0) = 1220registros.Grid1.ColWidth(1) = 2370registros Grid1.ColWidth(2) = 1800
registros.Grid1.ColWidth(3) = 2000
```
96

ţ

J.

 $registros.Grid1.ColWidth(7) = 3000$ registros.Gridl.ColWidth(8) = 1000 registros.Gridl.ColWidth(9) = 1000 For  $i\% = 10$  To 19 registros.Gridl.ColWidth(i%) = 3000 Next i% registros Grid1.Row =  $0$  $registros.Grid1 Col = 0$ registros.Grid I .Text = "Clasificación "  $registros.GridI.Col = 1$ registros.Grid I .Text = "Título"  $registros.Grid1 Col = 2$ registros.Grid1. 1 ext = "Autor " |<br>registros.Grid1.Col = 3 registros.Gridl. Text = "Tema " registros.Grid1.Col = 4 registros.Grid I Text = "Año " registros.Grid I.Col = 5 registros Gridl.Text = "Lugar " registros.Gridl.Col = 6 registros.Gridl. Text = "Editorial " registros.Grid I.Col = 7 registros.Grid1.Text = "ISBN " registros.Gridl.Col = **8**  registros.Grid1.Text = "Volumen " registros.Gridl.Col = 9 registros.Grid! Text = "# Revista " For  $i\% = 1$  To  $10$ registros Gridl. $\text{Col} = \frac{1}{2} + 9$ registros.Grid1.Text = "Comentario " + Format $\S$ (i%) Next i% While Not e.EOF registros.Grid1.Row = renglon For  $i\% = 0$  To 19 registros.Gridl.Col = i% 1f Not IsNull(e(i%)) Thcn registros.Gridl.Text = e(i%) Else registros.Gridl. Text = End If Next i%

 $-0.0011141$ 

Record Ford

## **Documentación Técnica Documentación Técnica**

c MoveNext **End If** Wend

registros.Show 1  $m$ ousepointer = 0  $si_e$  = 0  $si$  eligio% = 0  $command3d4.$ Enabled = False c.Close Else si\_ejecutar% = O  $si$ <sup>-</sup>eligio% = 0 command3d4.Enabled = False End If

**End Sub** 

۰

Sub Form Load ()

```
\sin eligio% = 0
si_ejecutar% = 0COMBO I .Addltem "Titulo" 
COMBO{ .Addltem "Autor" 
COMBOI.Addltem "Tema" 
COMBOI.Additem "ISBN"
COMBO] .Text = "Tema"
```
#### **End Sub**

**Sub Texti\_Change ()** 

*'si ejecutar% =1*  command3d4.Enabled = True

**End Sub** 

# **Sub Texti\_KeyPrese (keyaecii As Integer)**

If keyasch = 13 And TrimS(textl.Text)  $\Leftrightarrow$  "" Then si\_ejecutar% = *'command3d4.SetFocus*  command3d4.Enabled = True

renglon = renglon + 1 Command3D4\_Click

**End Sub** 

ï

î

¥

í,

ŧ

ï

VERSION 2.00 Begin Form ver\_libro BackColor =  $&$ H00C0C0C0&<br>Caption = "VER LIBRO" Caption<br>
ClientHeight = 6195<br>
ClientHeight = 60<br>
ClientTop = 345<br>
ClientWidth = 9390 Eleight = 6600<br>
Left = 6600<br>
Left = 0<br>
LinkTopic = "Forthl"<br>
MinButton = 0 **Talse** MousePointer = 1 *Arrow*<br>
Scale leight = 6195<br>
Scale Width = 9390<br>
Top = 0  $= 9510$ Width WindowState =  $2$  'Maximized Begin SSCommand Command3D5 BevelWidth =  $8$ <br>Caption = "&Imprimir" Caption  $= 0$  'None Font3D  $= 975$ Height  $= 2280$  $l$   $c<sub>fl</sub>$ Picture = VER\_LIBR.FRX:0000 Tablndex =  $4$  $= 5760$ Top  $= 1095$ Width End Begin CrystalReport Report2  $\frac{1}{2}$  and Connect Copies ToPrinter =  $\vert$ Destination =  $0$  'Window GroupSelectionFormula= \*\*  $1. \text{cft} = 7800$  $PrintFileName = ""$ PrintfileType =  $2$  'Text ReportFileName =  $"$ SelectionFormula=" SessionHandle =  $0$ Top =  $0$ <br>UserName = "" WindowBorderStyle= 2 'Sizable WindowControlBox= -1 'True

#### Documentación Técnica

Windowlleight =  $300$ Windowl.eft =  $100$ WindowMaxButton = -1 'True WindowMinButton =  $-1$  'True WindowParentHandle= 0 Window Title  $=$  \*\* Window Top =  $100$ <br>Window Width =  $480$ End Begin CrystalReport Report I Connect  $=$  "" Copies ToPrinter =  $\vert$ Destination =  $0$  'Window' GroupSelectionFormula= \*  $1e\theta = 7920$ PrintFileName = " PrintFileType =  $2$  Text ReportFileName = \*\* SelectionFormula= "" SessionHandle =  $0$ Top =  $480$ UserName  $=$ <sup>4\*</sup> WindowBorderStyle= 2 'Sizable WindowControlBox= -1 'True Windowl leight =  $300$ Windowl.cfl =  $100$ WindowMaxButton =  $-1$  'True WindowMinButton =  $-1$  'True WindowParentHandle= 0 Window Title =  $***$ WindowTop =  $100$ Window Width =  $480$ End Begin SSCommand Command31D2  $BcvelWidth = 8$ Caption = "Ay&uda"  $=$  VER\_LIBR FRX:0302 Dragicon = 2 'Raised wheavy shading  $Foni312$ Height  $= 975$  $= 5880$ leñ MousePointer =  $\frac{1}{2}$  'Arrow Picture = VER\_LIBR.FRX:0604  $= 3$ Tabladex  $= 5760$ Top

Width  $= 1095$ End Begin SSCommand Command3D3 BevelWidth =  $8$ Caption  $=$  "&Salir"  $= 2$  'Raised wheavy shading Font3D Height  $= 975$  $= 4680$ Leff  $=$  VER\_LIBR.FRX:0906 Picture Tablndex  $= 2$  $= 5760$ Top Width.  $= 1095$ End Begin SSCommand Command3D1 BevelWidth =  $8$ = "&Regresar" Caption  $= 0$  'None Font3D  $= 975$ Height  $1 \text{ e} \tilde{1}$  $= 3480$  $-$  VER\_LIBR.FRX:0E00  $\,$ Picture  $= 1$ Tablndex  $= 5760$ Top Width  $= 1095$ End Begin ListBox List1 Height  $= 5295$  $\approx$  120 Left MousePointer =  $\frac{1}{2}$  'Arrow' MultiSelect =  $\blacksquare$  'Simple  $T<sub>th</sub>$  index =  $\dot{\theta}$ Top  $= 240$ Width  $= 9375$ End End

#### Documentación Técnica

End Sub

Sub Command3D3 Click () End End Sub

Sub Command3D5\_Click ()  $mousepointer = 11$ report2.ReportFileName = RutaReporte + "vep2.rpt" report2 Action =  $2$ mouse pointer  $= 0$ End Sub

Sub Form\_Load () mousepointer  $= 0$ End Sub

# Sub Command3D1\_Click ()

Unload ver\_libro

#### End Sub

Sub Command3D2\_Click () MsgBox "Si desea imprimir este registro oprimir el botón correspondiente"

100

# VI.10.- REGISTROS.

### Documentación Técnica

VERSION 2.00 VERSION 2.00<br>
Begin Form registros<br>
BackColor = &H00C0C0C0&<br>
BorderStyle = 1 **'Fixed Single**<br>
Caption = "REGISTROS"<br>
ClientIleight = 6195<br>
ClientIleft = 60<br>
ClientIop = 345<br>
ClientWidth = 9330<br>
Height = 6600<br>
Left = 0<br>
Mi MinButton = 0 *False*<br>MousePointer = 1 *Arrow* ScaleHeight =  $6195$ <br>ScaleWidth =  $9330$ Top = 0<br>Width = 9450<br>WindowState = 2 'Maximized Begin SSCommand Command3D3 segn SSCommand Commands 153<br>
BevelWidth = 8<br>
Caption = "&Ver"<br>
Fon(31) = 2 'Raised w/heavy shading<br>
leight = 975<br>
Left = 4800<br>
Left = 4800 Example 1 = 1  $\angle$ <br>
MousePointer = 1  $\angle$ <br>
Picture = REGISTRO.FRX:0000<br>
Tablindex = 4<br>
Top = 5880 Width  $= 1095$ End Begin SSCommand Command3D4  $BcvelWidth = 8$ <br>Caption = "&Salir" Font3D  $= 2$  'Raised wheavy shading  $= 975$ Height  $= 6000$  $Left$ MousePointer = 1 /**Arrow**<br>Picture = REGISTRO.FRX:0302<br>Tablindex = 3  $= 5880$ Top  $= 1095$ Width End  $\bullet$ Begin SSCommand Command31)2  $BevelWidth = 8$ 

 $=$  "&Regresar" Caption  $=$  REGISTRO FRX:07FC Dragleon = 2 'Raised w/heavy shading Font3D  $= 975$ Height  $= 2400$ Leff MousePointer  $=$  1 'Arrow = REGISTRO FRX OAFE Picture  $= 1$ Tabladex  $= 5880$ Top  $= 1095$ Width End Begin SSCommand Command3D1  $BcvelWidth = 8$  $=$  "Ay&uda" Caption  $= REGISTROFRX.01:00$ Dragleon  $= 2$  'Raised w/heavy shading<br>= 975 Font3D Hetght  $= 3600$ Left MousePointer = 1  $Arrow$ <br>Pietue = REGISTRO.FRX:1102  $= 2$ Tabladex  $= 5880$ Top Width  $= 1095$ End Begin Grid Grid1  $= 20$ Cols GridLines =  $0$  'False  $= 5655$ Height  $= 120$  $left$ Tabladex  $= 0$  $= 120$ Top Width  $= 9375$ End End

Sub Command3D1\_Click ()

MsgBox "Para visualizar exclusivamente alguno de los registros hallados debe hacer doble click en el ma registro deseado o bien, seleccionar un registro y presionar el botón Ver\*

End Sub

Sub Command3D2 Click ()

 $85 - 10 = 10$
buscar.Text1.Text =  $"$ Unload registros **End Sub** 

**Sub Command3D3 Click ()** 

Grid1\_DblClick

**End Sub** 

**Sub Command3D4\_Click ()**  liad **End Sub** 

**Sub Gridl Db1Click ()** 

Dim renglon As Integer Dim i As Integer Dim largo\_renglon% Dim nu\_renglones As Integer Dim comienzo As Integer

mousepointer = I I ver\_libro.List I .Clear  $req[$ renglon = grid 1. Row gridl .Row = renglon  $grid$   $Col = 0$ ver libro.List I .Addl tem "Clasificación:" + ChrS(9) + grid I .Tcxt  $grid1.Col = 1$ ver\_libro List1.AddItem "Titulo:" + Chr\$(9) + Chr(9) + grid1.Text  $grid$ . Col = 2 ver\_libro.List1.AddItem "Autor:" + Chr\$(9) + Chr(9) + grid1.Text  $grid1$ . $Col = 3$ ver\_libro.List I .Addltem "Tema:" + ChrS(9) + Chr(9) + grid I .Text  $grid1$  .Col = 4 ver\_libro.List I .AddItem "Año:" + Chr\$(9) + Chr(9) + grid I .Text grid $l$  .Col = 5 ver\_libro.List I .Addltern 'Lugar:" + ChrS(9) + Chr(9) + gridl .Text  $grid1$ .Col = 6 ver\_libro.1.ist1.AddItem "Editorial:" + ChrS(9) + Chr(9) + grid1.Text gridl  $\text{Col} = 7$ ver\_libro.List1 .AddItem "ISBN:" + Chr\$(9) + Chr(9) + grid1.Text  $grid$ . Col = 8

ver\_libro.List1.AddItem "Volumen:" + Chr\$(9) + Chr(9) + grid1.Text  $grid1.Col = 9$ ver libro.List1.AddItem "#Revista:" + Chr(9) + grid1.Text

```
For i\% = 1 To 10
  grid1.Col = i\% + 9cadena$ = Trim(grid1.Text)large_{\rm rep} = Len(cadena$)
  ver_libro.List1.AddItem "Comentario " + Format$(i%) + ";"
  For 1% = 1 To largo_renglon%
    a\ = Left(cadena<sup>§</sup>, \frac{1}{6})
    bS = LcR(aS, I)If (l.en(a\text{S}) > 69 And Right(a\text{S}, 1) = * ") Or Right(a\text{S}, 1) = Chr(13) Or NumeroDeCaracteres% +
    ww Len(a$) > largo_renglon% Or Numerol > Caracteres% + Len(a$) = largo_renglon% Then
       NumeroDeCaracteres% = NumeroDeCaracteres% + Len(a$)
       If Right(a$, 1) = Chr(13) Then
         a\ = Lcl(a\, Len(a<sup>§</sup>) - 1)
       End If
       If Left(a$, 1) = Chr(10) Then
         a\ = Right(a\, Len(a\) - 1)
       End If
       ver_libro.List1.AddItem \text{Chr}(9) + \text{Chr}(9) + a$If NumeroDeCaracteres% > largo_renglon% Or NumeroDeCaracteres% = largo_renglon% Then
         NumeroDeCaracteres% = 0Exit For
       Else
         cadena$ = Right(cadena$, largo_renglon% - NumeroDeCaracteres%)
         \frac{1}{6} = 0
       End If
    End If
  Next 1%
Next i%
ver_libro.Show 1
```
#### End Sub

Sub Grid1 MouseMove (Button As Integer, Shift As Integer, »» X As Single, Y As Single)

 $mousepointer = 1$ 

End Sub

# VL11.- BORRAR.

## Documentación Técnica

x

VERSION 2.00 Begin Form BORRAR<br>
BackColor = &H00C0C0C0&<br>
BorderStyle = 3 'Fixed Double<br>
Caption = "BORRAR"<br>
Clientlleight = 6195<br>
Clientlleight = 6195<br>
Clientlleight = 6195<br>
Clientlleight = 94510<br>
Height = 6600<br>
Left = 0<br>
LinkTopic = **Begin Form BORRAR** WindowState =  $2$  'Maximized' Begin SSCommand sseBorrar Excellent System and Serversian Bevel Width = 8<br>
Caption = "&Borrat"<br>
Font3D = 2 'Raised wheavy shading  $= 975$ Height Picture = BORRAR FRX:0000  $TabIndex = 4$  $= 5760$ Top Width  $= 1095$ End Begin Grid sprBorrar Cols = 1<br>FixedCols = 0<br>FixedRows = 0<br>Height = 5055  $= 240$ Left Rows  $= 1$ Tabladex = 3<br>Top = 360 Top Width  $= 9135$ End Enquine SSCommand Command 3D3<br>
BevelWidth = 8<br>
Caption = "&Regresar"<br>
Cragleon = BORRAR.FRX:0302<br>
Font 3D = 2

105

```
'Raised »Yheavy shadiag 
   Height = 975 
   Lch = 1920Picture = BORRAR.FRX:0604<br>TabIndex = 2
  Tabindex<br>Top
  Top = 5760<br>Width = 1095
             = 1095End 
 Begin SSCommand Command3D1 
   BevelWidth = 8Caption = "Ay&uda" 
   Draglcon = BORRAR.FRX:0906 
   Font3D = 2 'Raised rolseavy shading 
   Height = 975 
   Left = 3360MousePointcr = 1 'Arrow 
   Picure = BORRAR.FRX:0C08Tablndex = 1<br>Top = 5760Top = 5760<br>Width = 1095
              = 1095End 
 Bcgin SSCotnmand Command3D4 
   BevelWidth = 8Caption = "& Salir" 
   Font3D = 2 'Raised w/heavy shading<br>Height = 975Height = 975<br>Left = 4800Left = 4800<br>Picture = BOF
             = BORRAR.FRX.0F0A
   Tabindex<br>Top
   Top = 5760<br>Width = 1095 = 1095End 
End
```
Sub Command3D1\_Click () MsgBox "Haga click sobre el registro que desee borrar y presione el botón borrar o bien haga doble elick »» sobre el registro" **End Sub** 

Sub Command3D3\_Click () Unload borrar **End Sub** 

Sub Command3D4\_Click () Eral **End Sub** 

## **Sub Form Load ()**

pwAjustal-fiSpral preLlenaElSpreed\_  $sscllorar.*E*tabled = False$ 

#### **End Sub**

¥

 $\mathbf{I}$ 

## Sub prcAjustaElSpred ()

sprIlon ar.Cols = 5 For  $i\% = 0$  To 4  $sprBorrar. ColWidth(i%) = 3000$ Next i% spr $B$ on ar. $Row = 0$  $sprl<sub>0</sub>crar<sub>Col</sub> = 0$ sprI3orrar.Text = "Clasificación" *'O*  spr $\text{Borrar:Col} = 1$ sprBorrar:Text = "Titulo" *'1*  $sprilərrar$ . $Col = 2$ sprllonar.Text = "Autor" *'2*   $sprBorrar.Col = 3$ sprtion•ar.Text = "Tema" *'3*   $sprBorrCol = 4$ spr<br/>Bonar. Text = "ISBN" '7

#### **End Sub**

#### **Sub proBorraEIRagistro ()**

1f sprl3orrarRow > 0 'Iban sprllorrar.Row = RenglonAl3oriar% spr13orrar.Co1 = O  $CLASHFCACIONS = Trim(sprBorrar.Text)$  $sprBarCol = 1$ TITULOS = Trim(sprBorrar.Text)  $sprBorrar:Col = 2$  $AUTORS = Trim(sprBorrar.Text)$ 

 $\frac{1}{2}$ 

the actions of all the trade contents assumed

**Children** 

 $sprBorrar.Col = 3$ TEMAS = Trim(sprBorrar.Text) sprBorrar. $Col = 4$  $MATERIAS = Trin(sprBorrar.Text)$ 

```
qry$ = "DELETE * "
qrys = "DELETE *"<br>
qrys = qrys + "ROM biblioteca"<br>
qrys = qrys + "ROM biblioteca Clasificacion = "+Chr$(34) + CLASIFICACIONS + Chr$(34)<br>
qrys = qrys + "And biblioteca Titulo = "+Chr$(34) + TITULOS + Chr$(34)<br>
qrys = qrys
```

```
db.Execute qry$
  sscBorrar Enabled = False
Else
  MsgBox "primero seleccione un registro antes de tratar de borrar"
  sscBorrar Enabled = False
End If
```

```
End Sub
```
#### Sub prcLlenaElSpreed ()

```
qry$ = " SELECT DISTINCTROW *"
qry$ = qry$ + "FROM biblioteca"<br>qry$ = qry$ + "FROM biblioteca"<br>qry$ = qry$ + "WITH OWNERACCESS OPTION;"
```

```
Set c = db. CreateDynaset(qry$)
While Not c.EOF
  If Not IsNull(c(0)) Then
    cadena$ = c(0) + Clir(9)
  Else
    cadena$ = " " + Chr(9)
  End If
  If Not IsNull(c(1)) Then
    cadena$ = cadena$ + c(1) + Chr(9)
  Else
    cadena$ = cadena$ + " " + Chr(9)
  End If
  If Not IsNull(c(2)) Then
    cadena$ = cadena$ + c(2) + Clir(9)
```
#### Else

 $\mathbf{r}$ 

ï

cadena\$ = cadena\$ + " " + Chr(9) End If If Not IsNull(c(3)) Then cadenas = cadenas + c(3) + Chr(9) Else cadena\$ = cadena\$ + " " + Chr(9) End If If Not  $IsNull(o(7))$  Then cadenas = cadenas + c(7) Else cadena $S =$ cadena $S +$ " End If  $'Calens = Cadens + c(1) + Chr(9)$  $'Cadens = Cadens + c(2) + Chr(9)$ 'Cadenas = Cadenas +  $c(3)$  + Chr(9)  $'Cedens = Cedens + c(7)$ sprBorrar.AddItem cadena\$  $cadens = 1$ c.MoveNext Wend

End Sub

## Sub sprBorrar\_Click ()

If sprBorrar.Row > 0 Then  $Y% = sprBorrar.Col$  $X% = \text{snrBorrar Row}$ RenglonABorrar% = X% sscBorrar.Enabled = True Else sscHorrar.Enabled = False End If

End Sub

Sub sprBorrar\_DblClick () sscBorrar\_click End Sub

Sub sscBorrar\_click ()

## Documentación Técnica

preBorraElRegistro  $sprBorn$  Rows =  $\frac{1}{2}$ preLlenaElSpreed

End Sub

# **CAPITULO VIL- CONCLUSIONES.**

**El programa de cómputo,** para la captura y recuperación bibliográfica del CiPS **(LIBROS) es una opción actual** que facilita la consulta y clasificación de las diversas **publicaciones relacionadas al GPS;** además, el programa puede adaptarse al manejo de una **base de datos bibliográficos de** cualquier otra área, simplemente modificando la base de **datos.** 

**LIBROS ofrece un ágil manejo** de la información debido a su diseño en un entorn:, **totalmente visual, implementado** desde la instalación del sistema, hasta la aplicación del **programa ejecutable. Requiere** necesariamente el soporte de WINDOWS para correr

Es susceptible a cambios e *implementaciones*, para adaptarse a las necesidades del **usuario.** 

## **V11.1.- DISCUSION.**

La **literatura sobre GPS** es extensa y variada, frecuentemente inmersa en otras disciplinas, por lo tanto, presenta en su búsqueda y consulta algunas dificultades de tipo **bibliográfico. Algunos casos** son

**1) La consulta de información teórica** o de aplicación del GPS en publicaciones diversas. **implica el desarrollo del "instinto** bibliográfico" para la búsqueda eficiente, derivado de **la experiencia del investigador** en dicha área,

**2) La carencia de Instituciones** Públicas de investigación y Desarrollo en el área de la **Geodesia, conlleva a la dispersión de las publicaciones en las Bibliotecas. La infermación** se consultó principalmente en las Bibliotecas del Instituto de Geofísica de la UNAM<sub>3</sub>. **en la del Instituto Panamericano de Geofrafia e Historia (IPGH)** 

La Geodesia y la Topografía entre otras disciplinas, incrementan dia a día las **aplicaciones del GPS, además, las constantes innovaciones** tecnolog,icas de estas **herramientas propician el facil** y rápido acceso a dichos equipes de personas ajenas a los **bases académicas necesarias** para el uso eficiente del equipo.

**En cuanto a las publicaciones consultadas, la mayoria de ellas tratan los principios** teóricos-matemáticos del GPS, presentan desarrolles muy elaborados, fuera del enfoque **de este trabajo, por lo que se excluyen.** 

**El Capitulo II**, **sección 11.1, detalla el desarrollo** del GPS como una generalización **del Sistema TRANSIT. De** esta forma se establecen las diferentes caracteristicas del GPS **en relación a las de su antecesor (TRANSIT), como se muestia en la siguiente tabla.** 

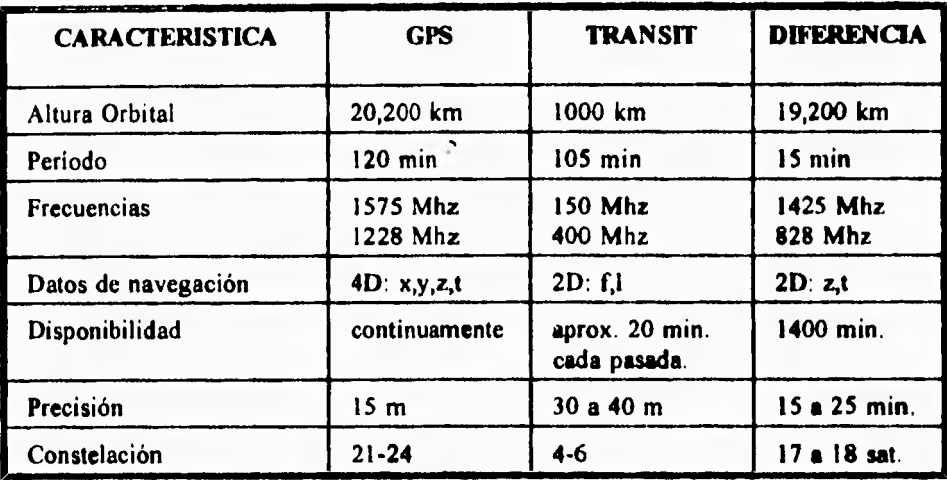

**Tabla VII.1.- Diferencias entre GPS y TRANSIT.** 

**El programa expuesto en el Capítulo VI (Documentación Técnica), indica como se diseñó, ofreciendo la óptima comprensión de su lógica, y la susceptibilidad a modificaciones que el usuario considere apropiadas.** 

**El análisis bibliográfico realizado presenta dos temas del GPS, los cuales son:** 

# **1.- USO DE GPS EN GEODESIA,**

## **2.- APLICACIONES DE GPS**.

**Los temas se eligieron así para organizar y condicionar solo a ellos este trabajo, pero pueden agregarse a la base de datos otros alusivos al GPS.** 

**El acceso a la información bibliográfica del GPS a través del presente sistema de consulta, permite al Ingeniero Topógrafo y Geodesia conocer y tener a mano los elementos necesarios para resolver los problemas inherentes al uso del OPS, eficiente cuando es aplicado profesionalmente, pero no necesariamente es la solución a todo...** 

# **BIBLIOGRAFIA.**

**1.- Gunter Seeber. Satellite Geodesy; Fundations, Metliods and Aplicacions. Ed. Walter de Gruyter. Berlin, Alemania, 1993. ISBN: 3-11-012753-9** 

- **2.- James R.Wertz y Willey J.Larson. Space Mission Analysis and Design, Ed. Space Tecnology Library. E.U.A. 1991.**
- **3.- Janiczek, 1986. Global Positioning System. Ed. P.M. Vo1.111 Washington, E.U.A.**
- **4.- Arson, Rosen, Waite y Zuck. VISUAL BASIC, How - to. Ed. Waite Group Press California, E.U.A, 1992. ISBN: 1-878739-09-3**
- **5.- José Eduardo Maluf de Carvalho. VISUAL BASIC. Ed. MacGraw-Hill. Madrid, España, 1992. ISBN: 84-481-0001-8**